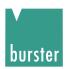

# **OPERATION MANUAL**

# Milliohmmeter RESISTOMAT® Model 2316

© 2017 burster

praezisionsmesstechnik gmbh & co kg

All rights reserved

Software version V 201000

Valid from: 09.11.2017

Manufacturer:

burster praezisionsmesstechnik gmbh & co kg Talstr. 1 - 5 P.O.Box 1432 76593 Gernsbach 76587 Gernsbach

Germany Germany

Tel.: +49-7224-645-0 Fax.: +49-7224-645-88 Email: info@burster.com

www.burster.com

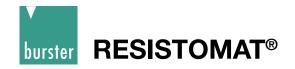

#### Exclusion of warranty liability for operating manuals

All information in the present documentation was prepared and compiled with great care and reproduced subject to effective control measures. No warranty is provided for freedom from errors. We reserve the right to make technical changes. The present information as well as the corresponding technical data can change without notice. Reproduction of any part of this documentation or its processing or revision using electronic systems is prohibited without the manufacturer's prior written approval.

Components, devices and measured value sensors made by burster praezisionsmesstechnik (hereinafter referred to as "product") are the results of targeted development and meticulous research. As of the date of delivery, burster provides a warranty for the proper condition and functioning of these products covering material and production defects for the period specified in the warranty document accompanying the product. However, burster excludes guarantee or warranty obligations as well as any liability beyond that for consequential damages caused by improper use of the product, in particular the implied warranty of success in the market as well as the suitability of the product for a particular purpose. Furthermore, burster assumes no liability for direct, indirect or incidental damages as well as consequential or other damages arising from the provision and use of the present documentation.

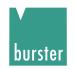

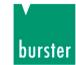

The measurement solution.

### EU-Konformitätserklärung (nach EN ISO/IEC 17050-1:2010)

EU-Declaration of conformity (in accordance with EN ISO/IEC 17050-1:2010)

Name des Ausstellers: burster präzisionsmesstechnik gmbh & co kg

Issuer's name:

Anschrift des Ausstellers: Talstr. 1-5

Issuer's address: 76593 Gernsbach, Germany

**Gegenstand der Erklärung:** Milliohmmeter RESISTOMAT<sup>®</sup> für Fertigung und Labor Object of the declaration: Milliohmmeter RESISTOMAT<sup>®</sup> for Production and Laboratory

Modellnummer(n) (Typ): 2316

Model number / type:

Diese Erklärung beinhaltet obengenannte Produkte mit allen Optionen

This declaration covers all options of the above product(s)

#### Das oben beschriebene Produkt ist konform mit den Anforderungen der folgenden Dokumente:

The object of the declaration described above is in conformity with the requirements of the following documents:

| <b>Dokument-Nr.</b> Documents No. | Titel Title                                                                                                    | Ausgabe<br>Edition  |
|-----------------------------------|----------------------------------------------------------------------------------------------------|---------------------|
| 2011/65/EU                        | Richtlinie zur Beschränkung der Verwendung bestimmter gefährlicher Stoffe in Elektro- und Elektronikgeräten Directive on the restriction of the use of certain hazardous substances in electrical and electronic equipment                                                                                                    | 2011                |
| 2014/35/EU                        | Richtlinie zur Harmonisierung der Rechtsvorschriften der Mitgliedsstaaten über die Bereitstellung elektrischer Betriebsmittel zur Verwendung innerhalb bestimmter Spannungsgrenzen auf dem Markt Directive on the harmonization of the laws of the Member States relating to the making available on the market of electrical equipment designed for use within certain voltage limits | 2014                |
| 2014/30/EU                        | Richtlinie zur Harmonisierung der Rechtsvorschriften der Mitgliedsstaaten über die Elektromagnetische Verträglichkeit  Directive on the harmonization of the laws of the Member States relating to electromagnetic compatibility                                                                                                    | 2014                |
| EN 61010-1                        | Sicherheitsbestimmungen für elektrische Mess-, Steuer-, Regel- und<br>Laborgeräte – Teil 1: Allgemeine Anforderungen<br>Safety requirements for electrical equipment for measurement, control and<br>laboratory use – Part 1: General requirements                                                                                                    | 2010 +<br>Cor.:2011 |
| EN 61326-1                        | Elektrische Mess-, Steuer-, Regel- und Laborgeräte –<br>EMV-Anforderungen – Teil 1: Allgemeine Anforderungen<br>Electrical equipment for measurement, control and laboratory use –<br>EMC requirements – Part 1: General requirements                                                                                                    | 2013                |
| EN 55011                          | Industrielle, wissenschaftliche und medizinische Geräte – Funkstörungen – Grenzwerte und Messverfahren Industrial, scientific and medical equipment – Radio-frequency disturbance characteristics – Limits and methods of measurement                                                                                                    | 2009                |

Gernsbach 20.04.2016 i.V. Christian Karius Quality Manager Ort / place Datum / date

Dieses Dokument ist entsprechend EN ISO/IEC 17050-1:2010 Abs. 6.1g ohne Unterschrift gültig According EN ISO/IEC 17050 this document is valid without a signature.

burster präzisionsmesstechnik gmbh & co kg · Talstr. 1-5 DE.76593 Gernsbach (P.O.Box 1432 DE.76587 Gernsbach) · Tel. +49-7224-6450 · Fax 645-88 www.burster.com · info@burster.com · burster is ISO 9001:2008 certified

Geschäftsführer/Managing Director: Matthias Burster · Handelsregister/Trade Register: Gernsbach · Registergericht/Register Court: Mannheim HRA 530170 Kompl./Gen. Partn.: burster präzisionsmesstechnik Verwallungs-GmbH · Handelsregister/Trade Register: Gernsbach · Registergericht/Register Court: Mannheim HRB 530130 USI-Identn./AIT No. DE 144 005 098 · Steuernr./Tax Ident No. 39454/10503 Commerzbank AG Rastatt Kto./Acc. 06 307 073 00 BLZ/Bank code 662 800 53 · Volksbank Baden-Baden\*Rostatt eG Kto./Acc. 302 082 00 BLZ/Bank code 662 900 00

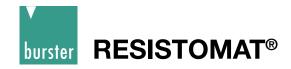

# **Table of contents**

| 1 | Safe  | ety instru | ıctions                                                                            | 9  |
|---|-------|------------|------------------------------------------------------------------------------------|----|
|   | 1.1   | Symbols    | s in this manual                                                                   | 9  |
|   |       | 1.1.1      | Signal words                                                                       | 9  |
|   |       | 1.1.2      | Pictograms                                                                         | 9  |
| 2 | Intro | oduction   |                                                                                    | 10 |
|   | 2.1   | Use        |                                                                                    | 10 |
|   | 2.2   | Descript   | tion                                                                               | 10 |
| 3 | Pre   | parations  | s for use                                                                          | 11 |
|   | 3.1   | •          | ing the unit                                                                       |    |
|   | 3.2   | _          | e instrument for the first time                                                    |    |
|   | 3.3   | Supply     | voltage, power switch and mains fuse                                               | 11 |
|   | 3.4   | Power s    | upply and signal-lead connectors                                                   | 12 |
|   | 3.5   | Block di   | agram                                                                              | 13 |
|   | 3.6   | Setup a    | nd installation                                                                    | 14 |
|   | 3.7   | Function   | nal test                                                                           | 14 |
|   | 3.8   | Calibrat   | ion                                                                                | 14 |
|   | 3.9   | Storage    |                                                                                    | 14 |
| 4 | Safe  | ety instru | ictions                                                                            | 15 |
| 5 | Con   | itrols     |                                                                                    | 16 |
|   | 5.1   | Front pa   | nel                                                                                | 16 |
|   |       | 5.1.1      | Button functions                                                                   | 16 |
|   | 5.2   | Rear pa    | nel                                                                                | 17 |
|   |       | 5.2.1      | Description of connector sockets                                                   | 17 |
| 6 | Оре   | erating in | structions in brief                                                                | 19 |
| 7 | Оре   | ration     |                                                                                    | 21 |
|   | 7.1   | Meaning    | g of the individual display segments                                               | 21 |
|   | 7.2   | Start-up   | menuThe first menu is displayed after power up:                                    | 22 |
|   |       | 7.2.1      | Configuration menu                                                                 | 23 |
|   | 7.3   | Measure    | ement menu                                                                         | 24 |
|   | 7.4   | Descript   | tion of the individual setup menus                                                 | 25 |
|   |       | 7.4.1      | Measuring range                                                                    | 25 |
|   |       | 7.4.2      | Limits                                                                             | 26 |
|   |       | 7.4.3      | Load selection                                                                     | 27 |
|   |       | 7.4.3.1    | Handling inductive loads e.g. reactors, cables on reels, motors, coil transformers |    |
|   |       | 744        | Measurement mode                                                                   | 30 |

# **RESISTOMAT®**

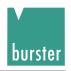

|   |            | 7.4.4.1                                                                                                    | Continuous operation                                                                                                    | 30             |
|---|------------|----------------------------------------------------------------------------------------------------|----------------------------------------------------------------------------------------------------|----------------|
|   |            | 7.4.4.2                                                                                                    | Single shot                                                                                                    | 31             |
|   |            | 7.4.4.3                                                                                                    | Alternating measurement mode                                                                                                    | 32             |
|   |            | 7.4.4.4                                                                                                    | FAST MEASURE                                                                                                    | 32             |
|   |            | 7.4.4.5                                                                                                    | Cooling curve                                                                                                    | 33             |
|   |            | 7.4.5                                                                                                    | Temperature compensation                                                                                                    | 36             |
|   |            | 7.4.6                                                                                                    | Autozero / Man-Zero                                                                                                    | 37             |
|   |            | 7.4.7                                                                                                    | Device program                                                                                                    | 38             |
|   |            | 7.4.8                                                                                                    | Comparator                                                                                                    | 39             |
|   |            | 7.4.9                                                                                                    | Contrast                                                                                                    | 40             |
|   |            | 7.4.10                                                                                                    | Temperature sensor                                                                                                    | 41             |
|   |            | 7.4.11                                                                                                    | Display counts                                                                                                    | 43             |
|   |            | 7.4.12                                                                                                    | Self test                                                                                                    | 44             |
|   |            | 7.4.13                                                                                                    | Data output                                                                                                    | 47             |
|   |            | 7.4.14                                                                                                    | Access to password                                                                                                    | 48             |
|   |            | 7.4.15                                                                                                    | Interface                                                                                                    | 50             |
|   |            | 7.4.16                                                                                                    | Reference temperature                                                                                                    | 51             |
|   |            | 7.4.17                                                                                                    | Reference length                                                                                                    | 52             |
|   |            | 7.4.18                                                                                                    | Measurement current selection                                                                                                    | 54             |
|   |            | 7.4.19                                                                                                    | Calibration                                                                                                    | 54             |
| 0 | C          |                                                                                                    |                                                                                                    |                |
| 8 | Con        | itrolling t                                                                                                    | ne instrument remotely                                                                                                    | 55             |
| σ | 8.1        | _                                                                                                    | he instrument remotely ing the instrument via the PLC interface                                                                                                    |                |
| σ |            | Controlli                                                                                                    | ing the instrument via the PLC interfaceing the instrument via the PLC interface                                                                                                    | 55             |
| o | 8.1        | Controlli                                                                                                    | ing the instrument via the PLC interface                                                                                                    | 55<br>56       |
| o | 8.1        | Controlli<br>Controlli                                                                                                    | ing the instrument via the PLC interfaceing the instrument via the RS232 interface                                                                                                    | 55<br>56       |
| O | 8.1        | Controlli<br>Controlli<br>8.2.1                                                                                                    | ing the instrument via the PLC interfaceing the instrument via the RS232 interface                                                                                                    | 55<br>56       |
| O | 8.1        | Controlli<br>8.2.1<br>8.2.2                                                                                                    | ing the instrument via the PLC interfaceing the instrument via the RS232 interface                                                                                                    | 55<br>56<br>57 |
| o | 8.1        | Controlli<br>8.2.1<br>8.2.2<br>8.2.3                                                                                                    | ing the instrument via the PLC interface                                                                                                    |                |
| 0 | 8.1        | Controlli<br>8.2.1<br>8.2.2<br>8.2.3<br>8.2.4                                                                                                   | ing the instrument via the PLC interface                                                                                                    |                |
| o | 8.1        | Controlli<br>8.2.1<br>8.2.2<br>8.2.3<br>8.2.4<br>8.2.5                                                                                          | ing the instrument via the PLC interface                                                                                                    |                |
| 0 | 8.1        | Controlli<br>8.2.1<br>8.2.2<br>8.2.3<br>8.2.4<br>8.2.5<br>8.2.6                                                                                 | ing the instrument via the PLC interface                                                                                                    |                |
| 0 | 8.1        | Controlli<br>8.2.1<br>8.2.2<br>8.2.3<br>8.2.4<br>8.2.5<br>8.2.6<br>8.2.7                                                                        | ing the instrument via the PLC interface ing the instrument via the RS232 interface Connector pin-out for the RS232 interface Interface parameters Communications protocol Establishing a connection Selection with response Fast selection Polling                                                                                                    |                |
| 0 | 8.1        | Controlli<br>8.2.1<br>8.2.2<br>8.2.3<br>8.2.4<br>8.2.5<br>8.2.6<br>8.2.7<br>8.2.8                                                               | ing the instrument via the PLC interface ing the instrument via the RS232 interface Connector pin-out for the RS232 interface Interface parameters Communications protocol Establishing a connection Selection with response Fast selection Polling Data transfer                                                                                                    |                |
| 0 | 8.1        | Controlli<br>8.2.1<br>8.2.2<br>8.2.3<br>8.2.4<br>8.2.5<br>8.2.6<br>8.2.7<br>8.2.8<br>8.2.9<br>8.2.10                                            | ing the instrument via the PLC interface ing the instrument via the RS232 interface Connector pin-out for the RS232 interface Interface parameters Communications protocol Establishing a connection Selection with response Fast selection Polling Data transfer Terminating a connection                                                                                                    |                |
| 0 | 8.1        | Controlli<br>8.2.1<br>8.2.2<br>8.2.3<br>8.2.4<br>8.2.5<br>8.2.6<br>8.2.7<br>8.2.8<br>8.2.9<br>8.2.10<br>8.2.10                                  | ing the instrument via the PLC interface ing the instrument via the RS232 interface Connector pin-out for the RS232 interface Interface parameters Communications protocol Establishing a connection Selection with response Fast selection Polling Data transfer Terminating a connection Examples of the communication sequence                                                                                                    |                |
| • | 8.1        | Controlli<br>8.2.1<br>8.2.2<br>8.2.3<br>8.2.4<br>8.2.5<br>8.2.6<br>8.2.7<br>8.2.8<br>8.2.9<br>8.2.10<br>8.2.10                                  | ing the instrument via the PLC interface ing the instrument via the RS232 interface Connector pin-out for the RS232 interface Interface parameters Communications protocol Establishing a connection Selection with response Fast selection Polling Data transfer Terminating a connection Examples of the communication sequence Communication using "selection with response"                                                                           |                |
| • | 8.1<br>8.2 | Controlli<br>8.2.1<br>8.2.2<br>8.2.3<br>8.2.4<br>8.2.5<br>8.2.6<br>8.2.7<br>8.2.8<br>8.2.9<br>8.2.10<br>8.2.10                                  | ing the instrument via the PLC interface                                                                                                    |                |
| • | 8.1<br>8.2 | Controlli<br>8.2.1<br>8.2.2<br>8.2.3<br>8.2.4<br>8.2.5<br>8.2.6<br>8.2.7<br>8.2.8<br>8.2.9<br>8.2.10<br>8.2.10.2<br>General                     | ing the instrument via the PLC interface ing the instrument via the RS232 interface Connector pin-out for the RS232 interface Interface parameters Communications protocol Establishing a connection Selection with response Fast selection Polling Data transfer Terminating a connection Examples of the communication sequence Communication using "selection with response" Communication using "fast selection"                                      |                |
| • | 8.1<br>8.2 | Controlli<br>8.2.1<br>8.2.2<br>8.2.3<br>8.2.4<br>8.2.5<br>8.2.6<br>8.2.7<br>8.2.8<br>8.2.9<br>8.2.10<br>8.2.10.2<br>General<br>8.3.1<br>8.3.1.1 | ing the instrument via the PLC interface ing the instrument via the RS232 interface Connector pin-out for the RS232 interface Interface parameters Communications protocol Establishing a connection Selection with response Fast selection Polling Data transfer Terminating a connection Examples of the communication sequence Communication using "selection with response" Communication using "fast selection" information Interface watchdog timer |                |

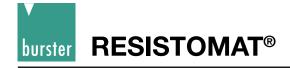

| 9 | SCP  | l comma | ands                         | 63   |
|---|------|---------|------------------------------|------|
|   | 9.1  | Genera  | l information                | 63   |
|   |      | 9.1.1   | Compatibility with 2318-V001 | 63   |
|   |      | 9.1.2   | Functions that have changed  | 64   |
|   |      | 9.1.3   | List of old commands         | 65   |
|   | 9.2  | SCPI re | gisters                      | 66   |
|   | 9.3  | ACCess  | s Subsystem                  | 67   |
|   |      | 9.3.1   | ACCess:LEVel                 | . 67 |
|   | 9.4  | DISPlay | Subsystem                    | 68   |
|   |      | 9.4.1   | DISPlay:CONTrast             | . 68 |
|   | 9.5  | CALCul  | ate Subsystemate Subsystem   | 69   |
|   |      | 9.5.1   | CALCulate:LIMit:STATe        | 69   |
|   |      | 9.5.2   | CALCulate:LIMit:RELais       | 70   |
|   |      | 9.5.3   | CALCulate:LIMit:RESet        | 70   |
|   |      | 9.5.4   | CALCulate:LIMit:LOWer        | 71   |
|   |      | 9.5.5   | CALCulate:LIMit:UPPer        | 71   |
|   |      | 9.5.6   | CALCulate:LIMit:ACKNowledge? | 72   |
|   |      | 9.5.7   | CALCulate:LIMit:CONTrol:DATA | 72   |
|   |      | 9.5.8   | CALCulate:MATH[:EXPRession]  | 73   |
|   | 9.6  | SCALE   | Subsystem                    | 74   |
|   |      | 9.6.1   | SCALE:VOLTage                | 74   |
|   |      | 9.6.2   | SCALE:PT100                  | 75   |
|   | 9.7  | НСОРу   | Subsystem                    | 76   |
|   |      | 9.7.1   | HCOPy:DESTination            | 76   |
|   | 9.8  | CCURv   | e Subsystem                  | 76   |
|   |      | 9.8.1   | CCURve:TIME:END              | 76   |
|   |      | 9.8.2   | CCURve:TIME:DELTa            | 77   |
|   |      | 9.8.3   | CCURve:COUNt                 | 77   |
|   |      | 9.8.4   | CCURve:DATA                  | 78   |
|   |      | 9.8.5   | CCURve:CHARge                | 78   |
|   |      | 9.8.6   | CCURve:INITiate              | . 79 |
|   |      | 9.8.7   | CCURve:ABORt                 | . 79 |
|   | 9.9  | TRACe   | Subsystem                    | . 80 |
|   |      | 9.9.1   | TRACe:DATA:LENGth            | . 80 |
|   | 9.10 | TRIGge  | r Subsystem                  | 80   |
|   |      | 9.10.1  | ABORT                        | . 80 |
|   |      | 9.10.2  | INITiate[IMMediate]          | 81   |
|   |      | 9.10.3  | INITiate:CONTinuous          | 81   |
|   |      | 9.10.4  | FETCh?                       | . 82 |
|   | 9.11 | SYSTen  | n subsystem                  | 82   |

# **RESISTOMAT®**

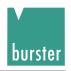

| 9.1      | 1.1 SYSTem:VERSion?                            | 82  |
|----------|------------------------------------------------|-----|
| 9.1      | 1.2 SYSTem:LANGuage                            | 83  |
| 9.1      | 1.3 SYSTem:PASSword                            | 83  |
| 9.1      | 1.4 SYSTem:ERRor[:NEXT]?                       | 84  |
| 9.12 STA | Tus Subsystem                                  | 85  |
| 9.1      | 2.1 STATus:PRESet                              | 85  |
| 9.1      | 2.2 STATus:OPERation:ENABle                    | 85  |
| 9.1      | 2.3 STATus:QUEStionable:ENABle                 | 86  |
| 9.1      | 2.4 STATus:OPERation:CONDition?                | 86  |
| 9.1      | 2.5 STATus:QUEStionable:CONDition?             | 87  |
| 9.1      | 2.6 STATus:OPERation[:EVENt]?                  | 87  |
|          | 2.7 STATus:QUEStionable:[EVENt]?               |     |
| 9.13 SEN | NSe Subsystem                                  | 89  |
| 9.1      | 3.1 SENSe:TCOMpensate                          | 89  |
| 9.1      | 3.2 SENSe:TCOMpensate:STATe                    |     |
| 9.1      | 3.3 SENSe:TCOMpensate:TEMPerature              | 90  |
| 9.1      | 3.4 SENSe:TCOMpensate:TEMPerature:REFerence    | 91  |
| 9.1      | 3.5 SENSe:TCOMpensate:TCOefficient:SELect      | 92  |
| 9.1      | 3.6 SENSe:TCOMpensate:TCOefficient:USER:CHANge | 93  |
| 9.1      | 3.7 SENSe:FRESistance:RESolution               | 94  |
| 9.1      |                                                |     |
| 9.1      |                                                |     |
|          | 3.10 SENSe:FRESistance:RANGe?                  |     |
|          | 3.11 SENSe:FRESistance:RANGe:AUTO              |     |
|          | 3.12 SENSe:FRESistance:RANGe:UPPer             |     |
|          | 3.13 SENSe:FRESistance:RANGe:LOWer             |     |
|          | 3.14 SENSe:FRESistance:RANGe:MANual            |     |
|          | 3.15 SENSe:AVERage:COUNt                       |     |
|          | 3.16 SENSe:CORRection:OFFSet                   |     |
|          | 3.17 SENSe:CORRection:OFFSet:AUTO:STATe        |     |
|          | JRce Subsystem                                 |     |
|          | 4.1 SOURce:CURRent[:LEVel:IMMediate:AMPLitude] |     |
| 9.15 IEE | E-488.2 commands                               |     |
| 9.1      |                                                |     |
| 9.1      |                                                |     |
| 9.1      |                                                |     |
| 9.1      |                                                |     |
| 9.1      |                                                |     |
| 9.1      |                                                |     |
| 9.1      | 5.7 *TST? Command                              | 104 |

|    | (      | 9.15.8     | *WAI command                                  | 105 |
|----|--------|------------|-----------------------------------------------|-----|
|    | Ç      | 9.15.9     | *CLS command                                  | 105 |
|    | Ç      | 9.15.10    | *IDN? Command                                 | 105 |
|    | (      | 9.15.11    | *RCL command                                  | 106 |
|    | 9.16 F | rogram     | ming examples                                 | 107 |
|    | (      | 9.16.1     | Communication using "selection with response" | 107 |
|    | (      | 9.16.2     | Communication using "fast selection"          | 109 |
|    |        |            | Programming Example                           |     |
| 10 | Mainte | enance,    | , Customer service, Shipping, Cleaning        | 112 |
|    | 10.1 N | /laintena  | ance                                          | 112 |
| 11 | Apper  | ndix       |                                               | 113 |
|    |        |            | al data                                       |     |
|    | 11.2   | Calibratio | on                                            | 115 |
|    | 11.3 E | rror me    | essages and troubleshooting                   | 115 |

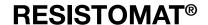

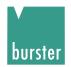

# 1 Safety instructions

On the device RESISTOMAT® 2316 and in this manual the following symbols warn about risks:

## 1.1 Symbols in this manual

### 1.1.1 Signal words

The following signal words are used in the operating manual according to the specified hazard classification.

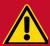

# **DANGER**

**DANGER** indicates a hazard with a high level of risk which, if not avoided, will result in death or serious injury.

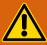

# **WARNING**

**WARNING** indicates a hazard with a medium level of risk which, if not avoided, could result in death or serious injury.

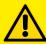

# **CAUTION**

**CAUTION** indicates a hazard with a low level or risk which, if not avoided, could result in minor or moderate injury.

# **NOTICE**

Property damage to the equipment or the surroundings will result if the hazard is not avoided.

Note: It is important to heed these safety notices in order to ensure correct handling of the

RESISTOMAT® 2316.

**IMPORTANT:** Follow the information given in the operating manual.

## 1.1.2 Pictograms

| A       | Danger of electric shock!                                         |
|---------|-------------------------------------------------------------------|
| İ       | Observe the safety notices for protecting the instrument.         |
| <u></u> | Observe the operation manual for further information and details! |

### 2 Introduction

**IMPORTANT:** Read the operation manual carefully before using the equipment, and keep for future reference.

#### 2.1 Use

Fast and accurate measurements of ultra-small resistances can be made using the RESISTOMAT® type 2316 milliohmmeter. With its rugged table-top case and membrane keypad, this instrument is designed for both laboratory use and harsh industrial environments.

Temperature-compensated resistance-testing of wires and coils is possible using a Pt 100 sensor or pyrometer to measure the temperature of the device under test. The instrument then corrects the resistance to e.g. 20 °C (selectable).

The meter has a huge range of applications such as measuring:

- transformer/motor windings
- coils of any kind
- cables and wires on the drum or as meter samples
- switch and relay contacts
- heating elements
- fuses
- connections and contacts to power rails and much more.

For a cooling curve recording with freely selectable time interval a data logger for up to 1000 values is available.

Complete control capability via the RS232 PC interface means that fully automatic test stations can be set up. The meter includes a PLC interface for integration in production process controllers. A 2-way comparator with PLC and relay switching outputs is also provided for classification and selection of the devices under test.

## 2.2 Description

The meter works on the basis of the proven four-wire measurement method in which test-lead resistances and contact resistances are eliminated. The measurement technique also compensates automatically for any thermal EMFs in the measurement circuit. The instrument leads are monitored for damage by a built-in detector.

Of course the meter includes temperature compensation for any type of material under test such as copper, aluminum, brass, tungsten etc. using an external Pt 100 sensor or external infrared thermometer (accessory) to measure the temperature. A special circuit for protecting the measurement input when measuring high-inductance devices has been developed to prevent damage to the meter from voltage peaks produced when disconnecting the device under test.

If there is a requirement to test devices using different parameters in an automatic test setup, then up to 16 device settings such as measuring range, limits, temperature coefficient etc. can be saved. All device-specific settings are shown on the display.

The settings can be retrieved via the keypad or PLC interface using a bit pattern (4 bits). Of course all device settings can also be made via the RS232 interface.

A backlit, high-contrast LCD display is used for displaying the readings, so it is extremely easy to read the measurement in both dark and well-lit rooms.

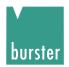

#### **Preparations for use** 3

#### 3.1 Unpacking the unit

The instrument weighs 3.5 kg and is packaged accordingly to protect against shock. Unpack the instrument carefully and verify that all items are present.

1 RESISTOMAT® model 2316 milliohmmeter This normally includes:

1 power lead

1 copy of this manual

Inspect the instrument carefully for damage.

If you suspect that the instrument has been damaged during shipping, notify the delivery company immediately.

The packaging should be retained for examination by a representative of the manufacturer and/or the delivery company.

The RESISTOMAT® model 2316 should be shipped only in its original packaging or in packaging capable of providing an equivalent degree of protection.

#### Using the instrument for the first time 3.2

If condensation has formed on the instrument, make sure that the instrument is completely dry (including inside) before switching it on.

Connect the instrument to a standard grounding outlet using the power lead supplied.

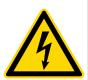

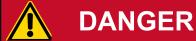

#### Danger of electric shock!

The instrument must never be switched on if it shows signs of damage during shipping. The case or measurement input can carry life-threatening voltages if the mains voltage is transferred as a result of damage.

#### Supply voltage, power switch and mains fuse 3.3

The instrument can be operated with supply voltages of 85 to 264 V AC without presetting the mains Mains fuse

The power consumption is about 30 VA.

The fuse rating for a supply voltage of 230 V or 115 V is 3.15 AT.

The mains fuse is located between the mains socket and power switch on the rear of the unit.

Make sure that the unit is fully disconnected from the electrical mains before changing the fuse. This should be done by removing the power lead from the mains socket; always pull on the connector itself, never the cable.

Only use original fuses 5 x 20 mm 3.15 AT.

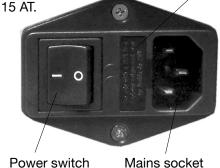

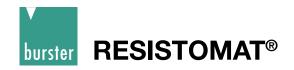

## 3.4 Power supply and signal-lead connectors

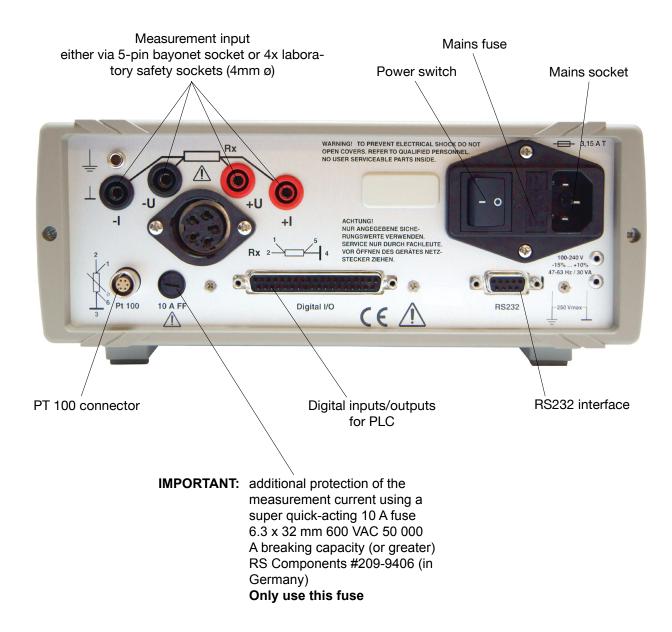

- Only ever use a shielded, twisted cable with shielded connectors for connecting to the standard RS232 interface connector.
- Always use a Pt100 sensor with shielded cable to connect to the Pt100 connector.
   The cable shield must not be in contact with the connector shell if grounding of the sensor is unclear.
  - Otherwise currents circulating in a ground loop can cause measuring errors.
- Only one device under test must be connected across the two parallel measurement inputs. No leads must be plugged into the unused connector for safety reasons.

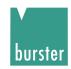

# 3.5 Block diagram

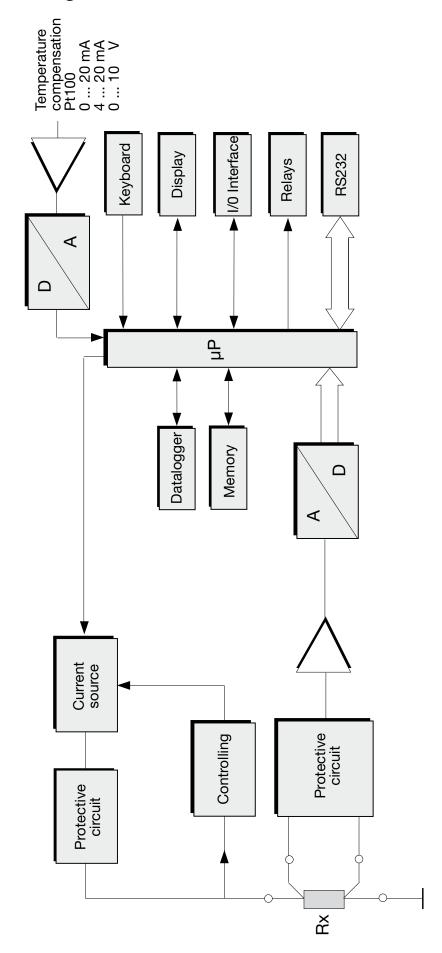

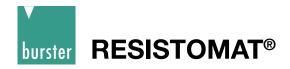

## 3.6 Setup and installation

- Ensure that there is an adequate supply of air to prevent heat building up in the instrument.
- Do not place the instrument on surfaces such as carpets or cloths, or near materials such as curtains or wall hangings that could prevent the air circulating.
- Do not place the instrument at an inclined angle. It should always be used in a horizontal position.
- Keep the instrument away from apparatus, equipment, machines and installations that generate strong magnetic fields.
- Do not place heavy objects on the instrument.
- Condensation can form inside the instrument if it is taken directly from a warm room into a cold room. Wait a few hours before switching on the instrument.
- Make sure that the display panel is not mechanically stressed.
- The instrument must have reached thermal equilibrium.
- Select the installation location so that the instrument is not exposed to extreme temperatures (operating temperature range 0 to 50° C) or temperature variations, nor to humidity, direct sunlight, incandescent lamps, dust, oils, organic solvents, other aerosols or severe vibrations or mechanical shocks. In very dirty industrial environments, it is recommended to use a suitable protective enclosure.

#### 3.7 Functional test

After switching on the instrument, the following text appears on the display for about 3 s:

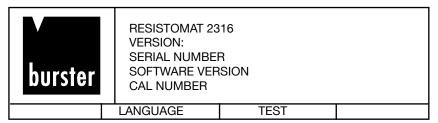

Then the instrument switches directly to the measurement menu.

## 3.8 Calibration

The meter was calibrated before shipping. The calibration history of the instruments used for the calibration can be traced to the government measurement standard in accordance with DIN ISO 9000ff. The meter should be recalibrated after a period of about one year. Calibration is performed using the RS232 interface, and should only be performed at the manufacturer's premises. The customer can perform the calibration in-house by purchasing the PC software 2316-P001.

## 3.9 Storage

For long-term storage, pack the unit, along with a desiccant, into an airtight, sealed polyethylene bag. Do not store the unit where it will be exposed to sunlight or other light sources. Take care to ensure that nothing comes in contact with the display panel. The storage temperature range is 0 to 70°C. However, to maximize the lifespan of the display, the temperature should not exceed 50°C.

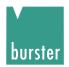

# 4 Safety instructions

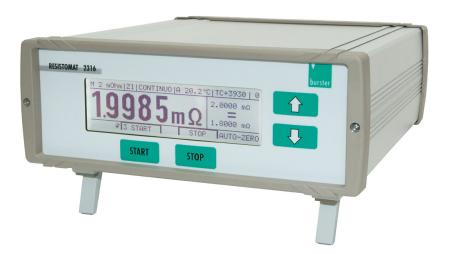

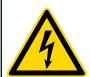

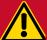

# **DANGER**

Whilst the hardware and software has been developed and tested in accordance with the state of the art, they cannot be guaranteed totally free of errors. Thus this instrument or part of this instrument must not be used to influence a control system from which risk to life or property can arise directly or indirectly without additional protection. Maintenance and repair work must only be performed by trained, competent technical personnel familiar with the associated risks.

- The instrument has two measurement inputs connected in parallel; only one of these
  inputs must be used at any one time. No leads must be plugged into the unused connector for safety reasons. The unused circular socket must be covered with the cap
  supplied.
- Before starting any measurement, make sure that the device under test does not carry an external voltage (e.g. mains voltage, voltage generated by a rotating motor etc.).
- Take care when handling inductive devices under test. By the physical nature of these
  devices, life-threatening induction voltages can be generated when the test current
  is disconnected. Read the instructions in the "Load selection" section. (See section
  6.5.3)
- To avoid electric shock, never open the case. The instrument contains no components that can be maintained, adjusted or calibrated by the customer. The instrument can operate with all standard mains voltages in the world without needing to be switched over
- Always replace fuses with fuses of the same type. Never use fuses with different characteristics or other rated currents. Before changing the fuse, pull out the mains plug and short-circuit the device under test.
- Should foreign bodies or liquids get inside the unit, disconnect the main lead. Get the instrument checked over by qualified technical personnel before using it again.
- Always leave repair work to qualified technical personnel.
- If you do not intend using the instrument for a prolonged period, take the mains plug out of the socket. Always pull on the connector itself, never the cable.
- Should liquid from a broken display escape from the unit and get on your hands, wash
  your hands thoroughly using soap and water. Remove any residues of the liquid with
  acetone or ethanol.
- Always keep the instrument out of rain or away from moisture to prevent a fire hazard or the risk of electric shock.
- Check the mains lead before use.

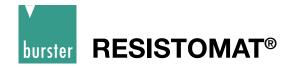

### 5 Controls

## 5.1 Front panel

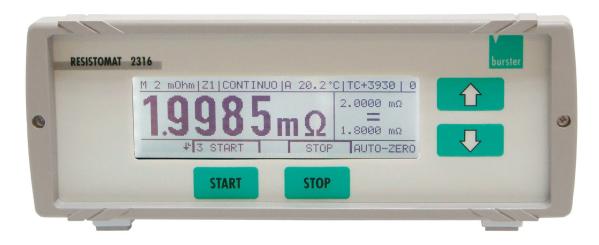

Front panel with backlit LCD display and integral membrane keypad with tactile feedback

#### 5.1.1 Button functions

[START] : In the measurement menu this button starts a measurement

In the Configuration menu this button is assigned different functions depending on the text shown on the display above the button (soft key).

[STOP] : In the measurement menu this button stops a measurement.

In the Configuration menu this button is assigned different functions depending on the text shown on the display above the button (soft key).

 $[\Upsilon]$  : In the measurement menu and for manual range-selection

can be used to increase the measuring range.

In the Configuration menu the button has a cursor (up) function.

 $[\mbox{$\mathbb{Q}$}]$  : In the measurement menu and for manual range-selection

can be used to decrease the measuring range.

In the Configuration menu the button has a cursor (down) function.

[介] : Pressing both buttons simultaneously

 $[\cdots]$ : Opens the Configuration menu.

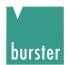

# 5.2 Rear panel

### 5.2.1 Description of connector sockets

#### Measurement input

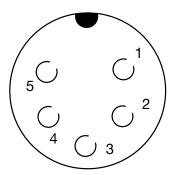

View towards socket

1 + U 2 + I

3 Analog GND

4 - I 5 - U

Connector shell: PE (protective ground)

potential

Mating connector: burster model 9900-V172

Note: The current branch is protected by a fuse

6.3 x 32 [mm] 10AFF. (rear side of unit)

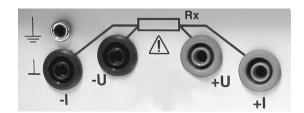

- I is at FE potential

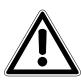

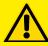

# **CAUTION**

Only one measurement input must be used at any one time. No leads must be plugged into the unused input for safety reasons.

## Pt100 input

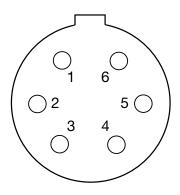

View towards socket

- 1 + U 2 + I 3 - I
- 4 Functional ground5 Functional ground
- 6 U

Connector shell: PE (protective ground) potential

Mating connector: burster model 4291-0

Two-wire technology is possible if the relevant conductors are joined together at the sensor.

Note: NEVER connect the cable shield to the

connector shell if the grounding at the sensor end is unclear. Otherwise, if there is a ground connection at the temperature sensor, measuring errors may result from circulating

ground-loop currents.

(Connector shell is protective ground)

Model 9900-K333

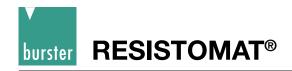

#### **RS232** interface

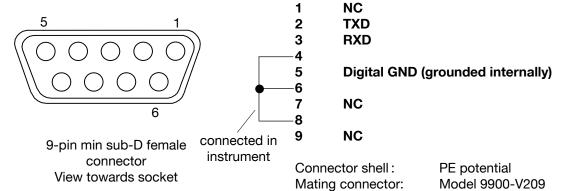

Digital I/O

|                  | Pin   | Function    | Function                       |
|------------------|-------|-------------|--------------------------------|
|                  | 1     | Relay       | <, NO contact                  |
|                  | 2     | Not used    | , NO contact                   |
|                  | 3     | Relay       | =, NO contact                  |
|                  | 4     | PLC output  | Device program saved ok        |
|                  | 5     | Relay       |                                |
|                  | 6     | -           | >, NO contact                  |
|                  | 7     | Relay       | Relay common contact           |
|                  |       | PLC output  | Busy                           |
|                  | 8     | PLC output  | End of measurement             |
|                  | 9     | PLC output  | Measuring error                |
| [ 24]            | 10    | PLC output  | <                              |
|                  | 11    | PLC output  | Device program 0 mirrored      |
|                  | 12    | PLC output  | = .                            |
|                  | 13    | PLC output  | Device program 1 mirrored      |
|                  | 14    | PLC output  | >                              |
|                  | 15    | PLC output  | DANGER                         |
|                  | 16    | PLC output  | Device program 2 mirrored      |
|                  | 17    | PLC output  | Device program 3 mirrored      |
| [ 28 ]           | 18    | PLC         | + 24 V External                |
|                  | 19    | PLC         | + 24 V External                |
|                  | 20    | PLC         | Ground 24 V External           |
|                  | 21    | PLC input   | START / STOP measurement       |
| 30               | 22    | PLC input   | Comparator ON / OFF            |
|                  | 23    | PLC input   | Remove load (cooling curve)    |
| (13) (31)        | 24    | PLC input   | Spare 1                        |
|                  | 25    | PLC input   | START printer                  |
| (14) (32)        | 26    | PLC input   | Save device program            |
| 33               | 27    | PLC input   | Spare 2                        |
|                  | 28    | PLC input   | Device program 0               |
| 34               | 29    | PLC input   | Device program 1               |
|                  | 30    | PLC input   | Device program 2               |
| 35               | 31    | PLC input   | Device program 3               |
|                  | 32    | PLC input   | Spare 3                        |
| 36               | 33    | Not used    | opalo o                        |
|                  | 34    | Pyrometer   | + 10 V Analog input            |
|                  | 35    | Pyrometer   | Ground, FE                     |
| 19               | 36    | Foot switch | NO contact                     |
|                  | 37    | Foot switch | NO contact<br>NO contact, DGND |
|                  | Shell | Shield      | Protective ground              |
| 37-pin min sub-D | Orien | Officia     | 1 Totective ground             |

Matching data cable:

PE potential Connector shell: Mating connector: Model 9900-V165

View towards socket

Page 18

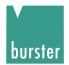

# 6 Operating instructions in brief

After switch on the instrument, the operating language can be selected in the instrument identification menu.

Pressing both arrow buttons simultaneously opens the configuration program. ENTER confirms the selected menu option. ESC can be used to return from any option in the configuration menu back to the next menu option down. If a value needs to be changed e.g. limit, arrows appear above the START/STOP buttons to move the cursor to the left/right. The numerical value is changed using the up/down arrow buttons (on the right-hand side) on the front panel.

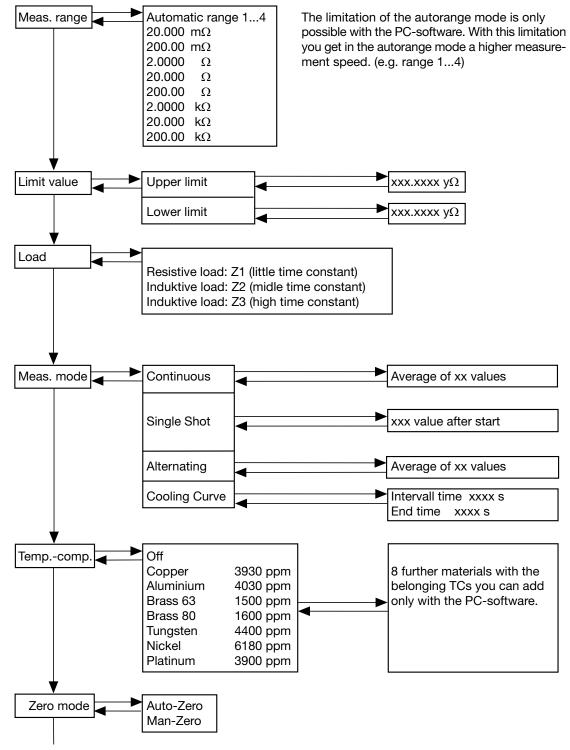

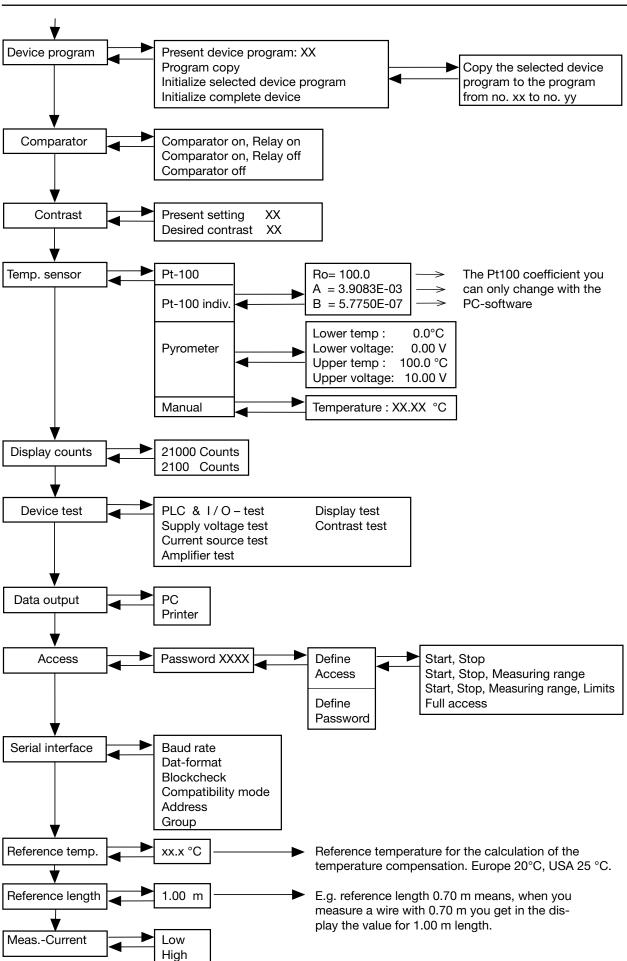

Page 20

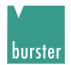

# 7 Operation

# 7.1 Meaning of the individual display segments

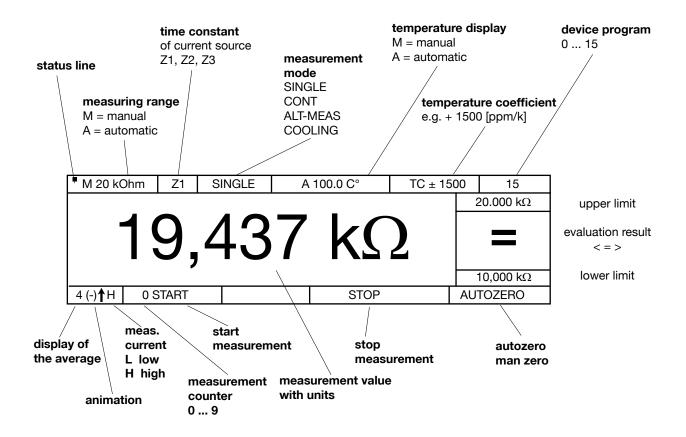

Limits and the evaluation result are only displayed when the comparator is enabled. When a measurement is in progress, the measurement counter increments from 0 to 9, changing whenever a new measurement result is available.

#### Danger warnings and error messages flash.

The animation indicator (-) flashes at second intervals to show that the meter is running and performing a measurement.

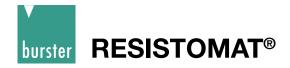

## 7.2 Start-up menuThe first menu is displayed after power up:

RESISTOMAT 2316
VERSION:
SERIAL NUMBER
SOFTWARE VERSION
CAL-NUMBER

LANGUAGE TEST

If LANGUAGE is not pressed within 3 seconds, the meter goes automatically into the Measurement menu.

NEXT switches to the Measurement menu immediately.

#### Note:

If both buttons are pressed  $\hat{\mathbb{T}} \ ^{\mbox{$\downarrow$}}$  simultaneously in this menu within the 3 seconds, the Service menu opens.

| SERVICE   | SERVICE MENU                                                                     |  |  |  |  |  |  |
|-----------|----------------------------------------------------------------------------------|--|--|--|--|--|--|
| INITIALIZ | PASSWORD XXXX INITIALIZE DEVICE LOAD BASIC CALIBRATION  220 ENTER ESCAPE SERVICE |  |  |  |  |  |  |
| 220       | 220 ENTER ESCAPE SERVICE                                                         |  |  |  |  |  |  |

This menu is protected by a secret password and can only be accessed by service personnel.

The following screen is displayed if LANGUAGE is pressed:

| DEUTSC<br>ENGLISH<br>FRANCA<br>ITALIANC<br>ESPANO | l<br>IS<br>) |  |  |  |
|---------------------------------------------------|--------------|--|--|--|
| ENTER ESCAPE                                      |              |  |  |  |

Selection bar has inverse display, press  $\mathring{1}\ \ \ \ \ \ \$  ENTER to select and progress to menu

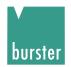

### 7.2.1 Configuration menu

If the  $\mathcal{L}^{\square}$  buttons are pressed simultaneously, the instrument goes into the configuration state and displays menu 5.

Menu 5 has three pages.

| 10     | MEASURING  | MEASURING RANGE  |     |      |                              | $\downarrow$ |
|--------|------------|------------------|-----|------|------------------------------|--------------|
| 20     | LIMIT VAL. | LIMIT VAL.       |     |      | $\Omega$ , 20.000 m $\Omega$ |              |
| 30     | LOAD       | LOAD             |     |      | E LOAD: Z1                   |              |
| 40     | MEASURING  | MEASURING MODE   |     |      | OUS (1)                      |              |
| 50     | TEMP. COMP | TEMP. COMPENSAT. |     |      | . ,                          |              |
| 60     | ZERO MODE  | ZERO MODE        |     |      | 0                            |              |
|        |            |                  |     |      |                              |              |
|        |            |                  |     |      |                              |              |
| MENU 5 |            | ENTER            | ESC | CAPE |                              |              |

Selection bar has inverse display. Press  $\widehat{\Box} \stackrel{\P}{\downarrow}$  to move selection bar, ENTER to select and proceed to menu 10 - 170, and ESCAPE to return setting to original value. The menu has a rolling display: after 170 comes 10; if you are in the bottom line, pressing  $\stackrel{\P}{\downarrow}$  displays the next page with the cursor in the top line. The same happens in reverse when scrolling up. The arrow in the top right corner  $\downarrow$  indicates that this is the first menu page.

| 70<br>80<br>90<br>100<br>110<br>120 | DEVICE PRO<br>COMPARATO<br>CONTRAST<br>TEMPERATU<br>DISPLAY COI<br>DEVICE TEST | RE SENSOR<br>JNTS |     | CURR.PR<br>CO ON, R<br>60 %<br>PT-100 IN<br>21000 DIG | REL ON DYNA<br>DIV | <b>↓</b> ↑ |
|-------------------------------------|--------------------------------------------------------------------------------|-------------------|-----|-------------------------------------------------------|--------------------|------------|
| MENU 5                              |                                                                                | ENTER             | ESC | CAPE                                                  |                    |            |

 $\downarrow \uparrow$  shows that this is the second menu page.

| 130<br>140<br>150<br>160<br>170<br>180 | DATA OUTPU<br>ACCESS<br>SERIAL INTE<br>REFERENCE<br>REF. LENGTH<br>MEASUREME | RFACE<br>TEMP |    | PC<br>NO REST<br>9k8, 8n1,<br>20 C°<br>1.00 m<br>LOW | RICTION<br>B0, G00, I00 | <b></b> |
|----------------------------------------|------------------------------------------------------------------------------|---------------|----|------------------------------------------------------|-------------------------|---------|
| MENU 5                                 |                                                                              | ENTER         | ES | SCAPE                                                |                         |         |

↑ shows that this is the last menu page.

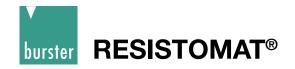

### 7.3 Measurement menu

#### Measurement mode

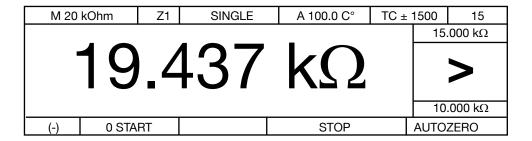

Limits and the evaluation result are only displayed when the comparator is enabled. When a measurement is in progress, the measurement counter increments from 0 to 9, changing whenever a new measurement result is available. Danger warnings and error messages flash. The animation indicator (-) flashes at second intervals to show that the meter is running and performing a measurement.

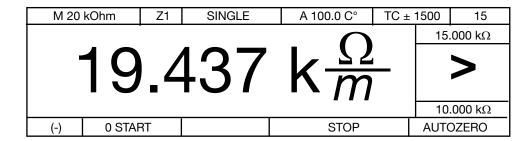

The units "Ohms per meter, Ohm/km, Ohm/ft und Ohm/kft" can be selected as an alternative.

### Over-range indication

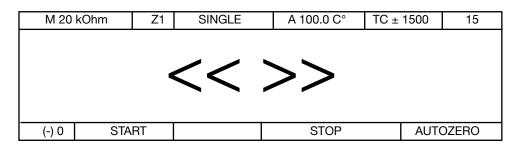

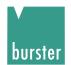

## 7.4 Description of the individual setup menus

#### 7.4.1 Measuring range

| * | SELECT MEASURING RANGE                          |            |         |        |           |
|---|-------------------------------------------------|------------|---------|--------|-----------|
|   | AUTOMATIC (2 m<br>2 mOhm<br>20 mOhm<br>200 mOhm | nOhm to 20 | 0 kOhm) |        |           |
|   | MENU 10                                         | ENTER      |         | ESCAPE | MEAS RANG |

The measuring range can also be changed while measurement is in progress using the  $\widehat{U}$  buttons in continuous measurement mode with Z1 and single shot mode with Z1, but in neither case with time constant Z2 or Z3 selected. Selecting AUTOMATIC in conjunction with MAN ZERO is pointless, because zeroing is only performed in one range in this case. Automatic mode is not possible with time constant Z2 or Z3.

This is because high induction voltages can occur when the range is switched for inductive devices under test.

Purely resistive devices under test can be measured with Z1.

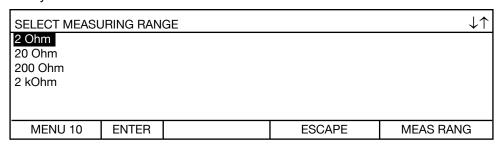

Selection bar has inverse display. Press  $\mathcal{D} \cup \mathcal{D}$  to move selection bar, ENTER to select. Press ESC to return to menu 5 without making a change. The arrows in the top right corner  $\downarrow \uparrow$  indicate that this is the second menu page.

\* In order to speed up measurement times in automatic mode (measuring-range selection), the automatic range can be restricted using the PC software (e.g. 20 m $\Omega$  to 20  $\Omega$ ).

| SELECT MEASURING RANGE |       |  |        |           |
|------------------------|-------|--|--------|-----------|
| 20 kOhm<br>200 kOhm    |       |  |        |           |
| MENU 10                | ENTER |  | ESCAPE | MEAS RANG |

Selection bar has inverse display. Press  $\mathcal{T} \cup \mathcal{T}$  to move selection bar, ENTER to select. Press ESC to return to menu 5 without making a change. The arrow in the top right corner  $\uparrow$  indicates that this is the last menu page.

#### **7.4.2 Limits**

| LIMIT DEFINITION | N        |   |        |       |
|------------------|----------|---|--------|-------|
| UPPER LIMIT:     | 2 Ohm    |   |        |       |
| LOWER LIMIT:     | 1 Ohm    | ı |        |       |
|                  |          |   |        |       |
|                  |          |   |        |       |
|                  |          |   |        |       |
| 145111100        | 01141105 |   | FOOARE |       |
| MENU 20          | CHANGE   |   | ESCAPE | LIMIT |

| ENTER UPPER LIMIT |               |        |               |       |  |
|-------------------|---------------|--------|---------------|-------|--|
| PRESENT MEAS      | . RANGE: AUTO | DMATIC |               |       |  |
| MENU 20           | ESCAPE        |        | $\rightarrow$ | LIMIT |  |

The limit is only saved when ENTER is pressed with the cursor in this position.

The lower limit is entered in the same way.

**Note:** According the evaluation limit values to the measurement value the PLC outputs respectively relays ( $\langle = \rangle$ ) activates. With a measurement error an evaluation is not possible and <u>no</u> PLC output respectively relays ( $\langle = \rangle$ ) activates.

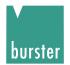

#### 7.4.3 Load selection

| SELECT LOAD                                  |       |        |      |
|----------------------------------------------|-------|--------|------|
| RESISTIVE LOAD INDUCTIVE LOAD INDUCTIVE LOAD | D: Z2 |        |      |
| INDUCTIVE LOAI                               | J. 23 |        |      |
| MENU 30                                      | ENTER | ESCAPE | LOAD |

Selection bar has inverse display. Press  $\mathcal{L}^{\mathbb{Q}}$  to move selection bar, ENTER to select and return to menu 5, and ESC to return to menu 5 without making a change.

#### Selection of LOAD / TIME CONSTANTS Z1, Z2, Z3

This is used to select the time constant Z of the current regulator:

Z1 is set for purely resistive devices under test.

The time constants Z2, Z3 are selected for devices under test that have an inductive component. The instrument does not automatically detect inductive devices under test. For time-critical applications, one can use trial and error to find out whether a faster measurement is possible by selecting a shorter time constant. Start with the longest time constant Z3 and select the next shorter time constant Z2. If the same measurement result is obtained, you can then select the shorter time constant for all further measurements. Always short-circuit the device under test before disconnecting it.

For Z2 and Z3, the measuring range cannot be changed while the measurement is in progress.

#### Danger warnings for Z2, Z3

A DANGER warning flashes in the display after pressing START. The DANGER warning is displayed during the measurement and for one second after pressing the STOP button. Just because the danger warning is no longer displayed does not mean there is no longer any risk. Always short-circuit the device under test before disconnecting it.

#### Inadmissible instrument settings

The time constants Z2, Z3 cannot be used in conjunction with automatic measuring range and alternating measurement mode.

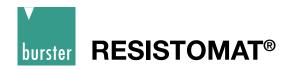

# 7.4.3.1 Handling inductive loads e.g. reactors, cables on reels, motors, coils, transformers

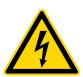

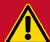

# **DANGER**

The instrument has two measurement inputs connected in parallel; only one of these inputs must be used at any one time. No leads must be plugged into the unused connector for safety reasons. The unused circular socket must be covered with the cap supplied.

- Before starting any measurement, make sure that the device under test does not carry an external voltage (e.g. mains voltage, voltage generated by a rotating motor etc.).
- Take care when handling inductive devices under test. By the physical nature of inductive devices, life-threatening induction voltages can be generated when the test current is disconnected.
- · Dangerous induction voltages can occur if
- · The connectors are removed from the socket
- · The test current (measuring range) is changed or switched off (STOP).
- · The leads break
- The connections on the device under test are loose
- · The instrument is switched off during the measurement
- · The power fails during the measurement
- · The test current changes for whatever reason
- · A fuse blows
- An inductive device under test must not be connected or disconnected in the START condition.
- · Always short-circuit the device under test before disconnecting.

#### Protection circuit / Discharge circuit

This is an instrument protection circuit. The constant current source is protected by a fuse, an overvoltage arrester and other measures for protecting against external voltages. If external voltages greater than 90 V are accidentally input to the instrument, the overvoltage arrester actuates, and the 10 A test-current fuse may blow. Before changing the fuse, make sure that no external voltages are still applied to the instrument. Remove the mains lead and short-circuit the device under test. Always replace the fuse with a fuse of the same type. Never select a fuse with a higher rated current or a different time characteristic.

The instrumentation amplifier is also protected against external voltages. A replaceable fuse is not fitted here.

Note:

The input voltage protection is designed for voltages up to 400  $V_{ms}$ . Measurements with external voltage (e.g. 230  $V_{ms}$  or 400  $V_{ms}$ ) at the test object are not possible.

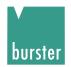

The circuit diagram for the protection circuit is shown below.

The diode provides a short-circuit for an induction current and discharges an inductance down to a residual voltage of about 3 V. Even though particularly high-power diodes are used, sometimes there may be a problem at the end of the measurement (when disconnecting) if the device under test has a particularly high inductance. In addition, the device under test cannot be discharged if the test-current fuse has blown. **Therefore for safety reasons, short-circuit the device under test before disconnecting it.** 

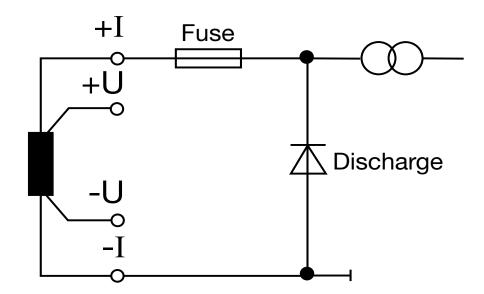

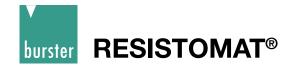

#### 7.4.4 Measurement mode

| SELECT MEASURING MODE                                    |      |  |        |           |
|----------------------------------------------------------|------|--|--------|-----------|
| CONTINUOUS<br>SINGLE SHOT<br>ALTERNATING<br>COOLING CURV | E    |  |        |           |
| MENU 40                                                  | NEXT |  | ESCAPE | MEAS MODE |

Use 1 5 to move the selection bar, ENTER to select

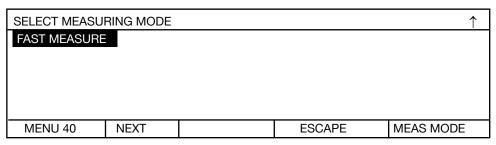

Use  $\widehat{\Box} \stackrel{\square}{\lor}$  to move the selection bar, ENTER to select

#### 7.4.4.1 Continuous operation

| ARITHMETIC AVERAGING CONTIN. MEASUREMENT |        |  |        |          |  |  |
|------------------------------------------|--------|--|--------|----------|--|--|
| AVERAGE VAL FRM 3 MEAS. VALS             |        |  |        |          |  |  |
|                                          |        |  |        |          |  |  |
|                                          |        |  |        |          |  |  |
|                                          |        |  |        |          |  |  |
|                                          |        |  |        |          |  |  |
| MENU 41                                  | CHANGE |  | ESCAPE | CONTINUO |  |  |

Continuous operation means that the test current is switched on when the START button is pressed and not switched off until the STOP button is pressed. Mean values from n measurements are displayed. The first digitization takes about 550 ms (Z1, MAN ZERO, N=1), and subsequent digitization's about 210 ms each. The settling time depends on the time constant Z selected. For Z2 and Z3, the measuring range cannot be changed using the  $\hat{\Box}$   $\updownarrow$  buttons while testing is in progress.

Pressing CHANGE displays the following screen:

|                                             | , -    |  |               |          |  |  |
|---------------------------------------------|--------|--|---------------|----------|--|--|
| ARITHMETIC AVERAGING CONTIN. MEASUREMENT    |        |  |               |          |  |  |
| AVERAGE VAL FRM <mark>0</mark> 3 MEAS. VALS |        |  |               |          |  |  |
|                                             |        |  |               |          |  |  |
|                                             |        |  |               |          |  |  |
|                                             |        |  |               |          |  |  |
|                                             |        |  |               |          |  |  |
| MENU 41                                     | ESCAPE |  | $\rightarrow$ | CONTINUO |  |  |

The cursor sits over the first zero. Pressing  $\widehat{\mathbb{T}}$  increases or decreases the numerical value, while  $\rightarrow$  moves the cursor one position to the right within the input field. After selecting the value, press enter to save the value and close the menu.

<sup>\*</sup> If the measurement display flickers, averaging over n-values can produce a constant display.

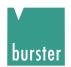

#### 7.4.4.2 Single shot

|   | MEASURING MODE: SINGLE SHOT              |        |  |        |          |  |  |
|---|------------------------------------------|--------|--|--------|----------|--|--|
| * | N-TH MEAS VAL AFTER START WILL EVALUATED |        |  |        |          |  |  |
|   | N=1                                      |        |  |        |          |  |  |
|   | MENU 42                                  | CHANGE |  | ESCAPE | CONTINUO |  |  |

Single shot means that although all measurements are displayed, only the n'th measurement reading is saved and compared with the limits (comparator). Then the current source is switched off. The first digitization takes about 400 ms (Z1, MAN ZERO, N=1), and subsequent digitization about 100 ms each. The settling time also depends on the time constant Z selected however. For Z2 and Z3, and depending on the device under test, N needs to be set much higher; a correct result is not obtained with N=1. For Z2, Z3 the measuring range cannot be changed while the measurement is in progress.

Pressing CHANGE displays the following screen:

| MEASURING MODE: SINGLE SHOT                    |        |  |               |        |  |  |
|------------------------------------------------|--------|--|---------------|--------|--|--|
| N-TH MEAS VAL AFTER START WILL EVALUATED  N= 0 |        |  |               |        |  |  |
| MENU 42                                        | ESCAPE |  | $\rightarrow$ | SINGLE |  |  |

The cursor sits over the first zero. Pressing  $\widehat{\mathbb{T}} \ \overline{\mathbb{Q}}$  increases or decreases the numerical value, while  $\to$  moves the cursor one position to the right within the input field. After selecting the value, pressing ENTER saves the value and closes the menu.

\* This function is usually only required for inductive devices under test (coils). Since the instrument does not detect automatically when the magnetic field of the device under test is constant  $(\gamma = \frac{L}{B})$ ,

the measurement time (n'th reading) must be found empirically.

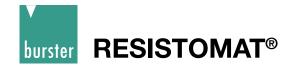

#### 7.4.4.3 Alternating measurement mode

| MEASURING MODE: ALTERNATE |                          |        |        |          |  |
|---------------------------|--------------------------|--------|--------|----------|--|
| AVERAGE VAL F             | FROM <mark>3</mark> MEAS | . VALS |        |          |  |
| MENU 44                   | CHANGE                   |        | ESCAPE | ALT MEAS |  |

Alternating measurement mode means that the test current is switched on when the START button is pressed and not switched off finally until the STOP button is pressed. The current source is switched on and off continuously during the measurement to suppress any thermal EMFs, so that the instrument remains permanently correctly "zeroed". Select this measurement mode for ultra precise measurements that are not time critical.

Mean values of n measurements are displayed. One digitization takes about 2 s (Z1, N=1). While the measurement is in progress, the animation (-) indicator displayed on the lower left flashes at second intervals to show that the measurement is running.

This setting cannot be used in conjunction with time constants Z2, Z3 or with an inductive load.

The setting MAN ZERO/AUTOZERO is ignored.

Pressing CHANGE displays the following screen:

| MEASURING MODE: ALTERNATE |                            |               |  |          |  |  |
|---------------------------|----------------------------|---------------|--|----------|--|--|
| AVERAGE VAL F             | FROM <mark>D</mark> O3 ME. | AS. VALS      |  |          |  |  |
| MENU 44                   | ESCAPE                     | $\rightarrow$ |  | ALT MEAS |  |  |

The cursor sits over the first zero. Pressing  $\widehat{\Box} \ \overline{\bigcirc}$  increases or decreases the numerical value, while  $\rightarrow$  moves the cursor one position to the right within the input field. After selecting the value, pressing ENTER saves the value and closes the menu.

#### 7.4.4.4 FAST MEASURE

In the fast measure mode the measuring time with ohmic samples (without any inductivity) is approx. 240 ms.

The fast measure is only possible in a reduced functionality.

First following settings must be done:

Autorange OFF (menu 10)

(only man. range selection possible)

Resistive Load Z1 (menu 30)

Man Zero (menu 60)

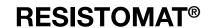

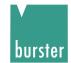

#### 7.4.4.5 Cooling curve

The Cooling curve measurement mode is allowed in conjunction with all times constants, and manual and automatic zero offset.

It is not allowed, however, in conjunction with comparator, automatic measuring range and automatic temperature compensation. The setting OHM/m is also ignored. Nor in this case is it possible to change the measuring range during the measurement for time constant Z1.

| MEASURING MODE COOLING CURVE  |                   |         |        |      |  |  |  |
|-------------------------------|-------------------|---------|--------|------|--|--|--|
|                               |                   |         |        |      |  |  |  |
| INTERVAL TIME:                | INTERVAL TIME: 1S |         |        |      |  |  |  |
| END TIME:                     | 100 S             |         |        |      |  |  |  |
| DISCARD 0 MEA                 | S VALS AFTE       | R START |        |      |  |  |  |
| AVERAGE VAL FROM 2 MEAS. VALS |                   |         |        |      |  |  |  |
| MENU 43                       | CHANGE            |         | ESCAPE | COOL |  |  |  |

Pressing CHANGE displays the following screen:

| MEASURING MODE COOLING CURVE  |                      |          |               |      |  |  |  |
|-------------------------------|----------------------|----------|---------------|------|--|--|--|
|                               |                      |          |               |      |  |  |  |
| INTERVAL TIME                 | INTERVAL TIME: 0001S |          |               |      |  |  |  |
| END TIME:                     | 100 S                |          |               |      |  |  |  |
| DISCARD 0 MEA                 | AS VALS AFTE         | ER START |               |      |  |  |  |
| AVERAGE VAL FROM 2 MEAS. VALS |                      |          |               |      |  |  |  |
| MENU 43                       | ESCAPE               |          | $\rightarrow$ | COOL |  |  |  |

The cursor sits over the first zero. Pressing  $\widehat{\mathbb{T}} \stackrel{\P}{\cup}$  increases or decreases the numerical value, while  $\rightarrow$  moves the cursor one position to the right within the input field. After selecting the value, pressing ENTER saves the value and closes the menu.

The INTERVAL TIME is the time between two measurements. It must always be shorter than the END TIME.

| MEASURING MODE COOLING CURVE                                                                       |        |      |  |  |  |
|----------------------------------------------------------------------------------------------------|--------|------|--|--|--|
| INTERVAL TIME: 1S  END TIME: 100 S  DISCARD 0 MEAS VALS AFTER START  AVERAGE VAL FROM 2 MEAS. VALS |        |      |  |  |  |
| MENU 43 CHANGE                                                                                     | ESCAPE | COOL |  |  |  |

The END TIME is the time at which the measurement is terminated. Shown later as MAX in the display. It must always be greater than the INTERVAL TIME. The interval time is the time between two measurements.

Pressing CHANGE displays the following screen:

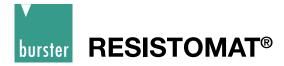

| MEASUREMENT MODE COOLING CURVE                                 |                                     |   |               |      |  |  |
|----------------------------------------------------------------|-------------------------------------|---|---------------|------|--|--|
| INTERVAL TIME:<br>END TIME:<br>DISCARD 0 MEA<br>AVERAGE VAL FR | 0 <mark>100 S</mark><br>S VALS AFTE | _ |               |      |  |  |
| MENU 43                                                        | ESCAPE                              |   | $\rightarrow$ | COOL |  |  |

The cursor sits over the first zero. Pressing  $\widehat{\mathbb{Q}} \stackrel{\P}{\downarrow}$  increases or decreases the numerical value, while  $\rightarrow$  moves the cursor one position to the right within the input field. After selecting the value, pressing ENTER saves the value and closes the menu.

| MEASUREMENT MODE COOLING CURVE                                 |                       |  |        |      |  |
|----------------------------------------------------------------|-----------------------|--|--------|------|--|
| INTERVAL TIME:<br>END TIME:<br>DISCARD 0 MEA<br>AVERAGE VAL FI | 0100 S<br>S VALS AFTE |  |        |      |  |
| MENU 43                                                        | CHANGE                |  | ESCAPE | COOL |  |

Depending upon size of inductance resp. time constant  $\widetilde{I}(\widetilde{I} = \frac{L}{R})$  the first values after start are between zero and the real value. With this setting the first values can be discard.

After closing menu 43, you return via menu 5 (now select measuring range) to measurement mode. With manual zero suppression selected, the display looks as follows:

| M 2 r | nOhm   | Z1  | COOL |      |     | 15                  |
|-------|--------|-----|------|------|-----|---------------------|
|       |        |     |      |      | DA  | TA LOG              |
|       |        |     |      |      |     | T: STOP<br>AX: 100s |
|       | LOAD F | REM |      | TARE | MAN | I-ZERO              |

TARE starts the zero offset process as normal. The time starts running from when LOAD REM is pressed (remove load, end of heating phase for device under test), and the previous values held in the data logger are deleted at this point in time. The instrument can also receive the LOAD REM command via the PLC or RS232 interface.

| MEASUREMENT MODE COOLING CURVE |                                 |  |        |      |  |  |  |
|--------------------------------|---------------------------------|--|--------|------|--|--|--|
|                                |                                 |  |        |      |  |  |  |
| INTERVAL TIME: 1S              |                                 |  |        |      |  |  |  |
| END TIME:                      | 0100 S                          |  |        |      |  |  |  |
| DISCARD 0 MEA                  | DISCARD 0 MEAS VALS AFTER START |  |        |      |  |  |  |
| AVERAGE VAL FROM 2 MEAS. VALS  |                                 |  |        |      |  |  |  |
| MENU 43                        | CHANGE                          |  | ESCAPE | COOL |  |  |  |

Accordant the value stability you can enter the no. of averages for one measurement point.

# **RESISTOMAT®**

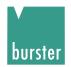

| M 2 n | nOhm  | Z1 | COOL |           |      | 15                 |
|-------|-------|----|------|-----------|------|--------------------|
| 1     | .4    | 13 | 79   | $m\Omega$ |      | CT: 24s<br>X: 100s |
| (-)   | 0 STA | RT | STOP |           | AUTO | DZERO              |

START launches the actual resistance measurement (with AUTOZERO set, there may be a slight delay of about 0.25 s to allow for the zero measurement) and the measurements are saved in the data logger (up to 999 values). The measurement can be stopped with STOP and resumed with START. The results of a second series of measurements are recorded in the data logger under cycle B etc., so devices with more than one winding can be tested.

The following screen is displayed after pressing the STOP button twice, or once the MAX time (END TIME) has elapsed.

After douple pressing of the STOP key or after max. time (ENDTIME) you get following display.

| M 2 m | Ohm Z1 | COOL |      | 15                     |
|-------|--------|------|------|------------------------|
|       |        |      |      | DATALOG                |
|       |        |      |      | ACT: STOP<br>MAX: 100s |
|       | B-END  |      | TARA | MAN-ZERO               |

With the arrow button 1 you can view the values.

| NUM   | REL.TIME | MEAS VALUE  | CYCLE |              |
|-------|----------|-------------|-------|--------------|
| 1     | 2 s      | 1.4379 mOhm | Α     | <b>*</b>     |
| 2     | 3 s      | 1.4368 mOhm | Α     | 1            |
| 3     | 4 s      | 1.4354 mOhm | Α     |              |
| 4     | 13 s     | 1.2214 mOhm | В     |              |
|       |          |             |       | $\downarrow$ |
|       |          |             |       | ·            |
| PRINT | ESCAPE   |             |       |              |

Use the arrow buttons  $\widehat{\mathbf{1}} \mathbf{J}$  to view the measured values.

The REL TIME is the time elapsed after pressing LOAD REM.

If you have selected PRINTER as the data output device, you can now print out the table in full.

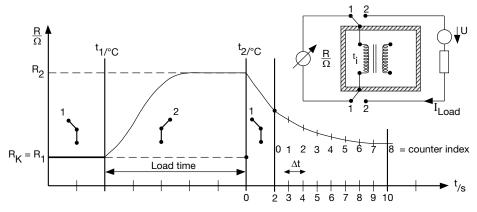

If you have selected PC as the data output device, you can now transfer the values to the PC via the interface. Since the first resistance value cannot be measured until after a short delay after switching off the load current, the actual resistance at the time when the load was removed can only be found by extrapolating the cooling curve. The add-on PC software package 2316-P001 can be purchased to help perform this calculation.

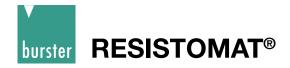

### 7.4.5 Temperature compensation

|   | SELECT TEMPERATURE COMPENSATION        |                                        |     |        |           |  |  |
|---|----------------------------------------|----------------------------------------|-----|--------|-----------|--|--|
| * | OFF<br>COPPER<br>ALUMINIUM<br>BRASS 63 | (+3930 PPM<br>(+4030 PPM<br>(+1500 PPM | /K) |        |           |  |  |
|   | MENU 50                                | ENTER                                  |     | ESCAPE | TEMP.COMP |  |  |

Selection bar has inverse display. Press  $\mathcal{L} \cup \mathcal{L}$  to move selection bar, ENTER to select, and ESC to return to the menu.

Enabling temperature compensation changes the display value. The value displayed is the resistance that a device made of this material would have if its temperature were e.g. 20°C. The instrument converts the resistance in accordance with DIN VDE 0472:

$$R(T_0) = R_{(T)} \frac{1}{1 + \frac{TK}{1000000}} * (T - T_0)$$

where

R(T) is the resistance measured at temperature T

R(T0) is the resistance value at the reference temperature T0 (normally 20°C)\*\*

TC is the temperature coefficient in ppm/K.

| SELECT TEMPERATURE COMPENSATION            |                                                      |            |        |           |
|--------------------------------------------|------------------------------------------------------|------------|--------|-----------|
| BRASS 80<br>TUNGSTEN<br>NICKEL<br>PLATINUM | (+1600 PPM<br>(+4400 PPM<br>(+6180 PPM<br>(+3900 PPM | /K)<br>/K) |        |           |
| MENU 50                                    | ENTER                                                |            | ESCAPE | TEMP.COMP |

It is possible to enter another 8 custom TCs (max. 8 materials, text and numerical value) in the instrument via the interface using PC software. These are then displayed on the two subsequent pages.

- \* A TC of +3930 ppm/k means that the resistance of the device under test will increase by 0.393% per degree C.
- \*\* In Europe, the specified test values are normally referred to 20 °C, in USA to 23 °C or 25 °C. This reference temperature can be changed in menu 160.

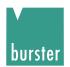

#### 7.4.6 Autozero / Man-Zero

| SELECT AUTOZE        | ERO   |        |          |
|----------------------|-------|--------|----------|
| AUTOZERO<br>MAN ZERO |       |        |          |
| MENU 60              | ENTER | ESCAPE | ZERO CFG |

Press  $\Upsilon^{\mathbb{Q}}$  to move selection bar, ENTER to select, and ESC to return to the measurement menu.

When Autozero is enabled, after pressing the START button the voltage across the U terminals is detected and zeroed n times, initially with the current still off. The measurement is made using the selected measurement mode and the selected load. This zeroing procedure is performed to compensate for the thermal EMF in the measurement circuit. Then the actual measurement is performed n times with the measurement current switched on. The connectors must be in thermal equilibrium for compensation of thermal EMFs to work perfectly. If possible, press STOP before changing the device under test. AUTOZERO is shown in the display.

**Hint:** At inductive test objects please use only MAN ZERO. The remain charge at the coil gives sometimes a wrong zero point.

| SELECT AUTOZERO      |       |  |        |          |  |
|----------------------|-------|--|--------|----------|--|
| AUTOZERO<br>MAN ZERO |       |  |        |          |  |
| MENU 60              | ENTER |  | ESCAPE | AUTOZERO |  |

If MAN-ZERO is selected, press STOP twice in the measurement menu. The following screen is displayed for example:

| M 200 k   | (Ohm    | Z1      | CONTINUO   |        | TC OFF | 15    |
|-----------|---------|---------|------------|--------|--------|-------|
|           |         |         |            |        |        |       |
| TARE: PLE | ASE CON | ITACT T | EST SAMPLE |        |        |       |
|           |         |         |            |        |        |       |
|           |         |         |            |        |        |       |
|           |         |         | _          |        |        |       |
|           | TARE    |         |            | ESCAPE | MAN    | -ZERO |

Pressing the TARE button detects and zeroes the voltage lying across the U terminals.

The measurement current has not been switched on yet. Always make sure that you have selected the correct measuring range before zeroing. Automatic selection of the measuring range makes little sense here, but is permitted.

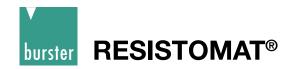

## 7.4.7 Device program

| SELECT DEVICE PROGRAM                                          |           |            |        |           |
|----------------------------------------------------------------|-----------|------------|--------|-----------|
| PRESENT DEVICE PROGRAM COPY INITIALIZE SELECT INITIALIZE COMPL | TED DEVIC | CE PROGRAM |        |           |
| MENU 70 C                                                      | CHANGE    |            | ESCAPE | MEAS PROG |

Pressing the CHANGE button displays the following screen:

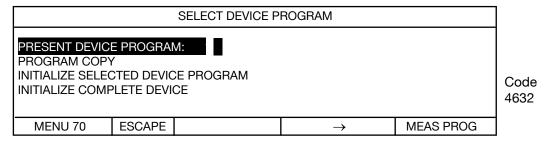

Pressing  $\square \circlearrowleft$  increases or decreases the numerical value, while  $\to$  moves the cursor to the right. Always enter a 2-digit number with leading zeros. ENTER loads the selected program.

| ight. Thways office a 2 digit hambor with loading 20100. Eltreit loads the of                        |                       |  |        |           |  |  |
|----------------------------------------------------------------------------------------------------|-----------------------|--|--------|-----------|--|--|
|                                                                                                    | SELECT DEVICE PROGRAM |  |        |           |  |  |
| PRESENT DEVICE PROGRAM: 0 PROGRAM COPY INITIALIZE SELECTED DEVICE PROGRAM INITIALIZE COMPLETE DEVICE |                       |  |        |           |  |  |
| MENU 70                                                                                              | ENTER                 |  | ESCAPE | MEAS PROG |  |  |

The following screen is displayed after pressing the ENTER button:

| COPY DEVICE PROGRAM                                           |       |  |        |           |
|---------------------------------------------------------------|-------|--|--------|-----------|
| PRESENT DEVICE PROGRAM TO PROGRAMS FROM NO.: 1 TO NO.: 1 COPY |       |  |        |           |
| MENU 71                                                       | ENTER |  | ESCAPE | PROG COPY |

After pressing ENTER

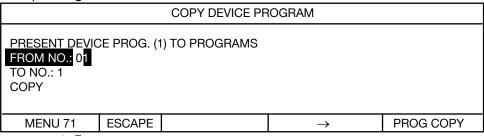

Pressing  $\widehat{\Box} \stackrel{\square}{\downarrow}$  increases or decreases the numerical value, while  $\rightarrow$  moves the cursor to the right. Always enter a 2-digit number with leading zeros.

The value for TO NO is entered in the same way.

Example: You copy the PRESENT device program no. 1 to program no. 2 up to no. 7 inclusive. Numbers from 00 to 15 are allowed.

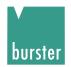

## 7.4.8 Comparator

|                                                                                                    |            | SELECT COMPARAT | OR MODE |           |
|----------------------------------------------------------------------------------------------------|------------|-----------------|---------|-----------|
| COMPARATOR COMPARATOR | N, RELAY C |                 |         |           |
| MENU 80                                                                                                    | ENTER      |                 | ESCAPE  | COMPARAT. |

The following menu is displayed if the comparator is enabled:

| SELECT COMPARATOR RESET MODE |       |  |        |           |
|------------------------------|-------|--|--------|-----------|
| STATIC<br>DYNAMIC            |       |  |        |           |
| MENU 81                      | ENTER |  | ESCAPE | COMPARAT. |

Use  $\circlearrowleft \Box$  to move the selection bar, ENTER to select

Static means that the comparator is reset immediately before the measurement starts. After pressing STOP, the evaluation result (display, PLC, relay if applic.) continues to be available until START is pressed again. Before the measurement starts the comparator will be reset immediately.

STATIC means that the first exceedance of the limit is stored as an assessment value at through other measurement values might be within the limits.

After a new measurement start

 $\begin{array}{ccccc} \text{1. Value} & \text{1.5 }\Omega & \rightarrow & \text{Comp.} = \\ \text{2. Value} & \text{0.5 }\Omega & \rightarrow & \text{Comp.} < \\ \text{3. Value} & \text{1.5 }\Omega & \rightarrow & \text{Comp.} < \\ \end{array}$ 

DYNAMIC means that the evaluation result follows dynamically immediately after the measurement result.

\* With the comparator enabled, the optocoupler outputs for < = > are always active, even if the relay outputs are disabled.

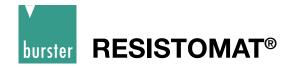

# 7.4.9 Contrast

|                               |        | CONTRAST SE | TTING  |          |
|-------------------------------|--------|-------------|--------|----------|
| PRESENT SETTI<br>DESIRED CONT |        |             |        |          |
| MENU 90                       | CHANGE |             | ESCAPE | CONTRAST |

The following screen is displayed after pressing the CHANGE button:

|                              |                       | CONTRAST SE | TTING         |          |
|------------------------------|-----------------------|-------------|---------------|----------|
| PRESENT SETT<br>DESIRED CONT | TING: 50<br>TRAST: 50 |             |               |          |
| MENU 90                      | ESCAPE                |             | $\rightarrow$ | CONTRAST |

Pressing  $\textcircled{1} \overset{\P}{\cup}$  increases or decreases the numerical value, while  $\rightarrow$  moves the cursor to the right. Always enter a 2-digit number with leading zeros.

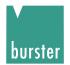

# 7.4.10 Temperature sensor

| SELECT TEMPERATURE SENSOR                     |      |  |        |           |  |
|-----------------------------------------------|------|--|--------|-----------|--|
| PT-100<br>PT-100 INDIV<br>PYROMETER<br>MANUAL |      |  |        |           |  |
| MENU 100                                      | NEXT |  | ESCAPE | TEMP SENS |  |

If PT-100 is selected, the following screen is displayed for information; values cannot be changed.

| PT-100 COEFFICIENTS (DIN EN 60751) (FIX)                             |             |  |        |           |
|----------------------------------------------------------------------|-------------|--|--------|-----------|
| R(T) = R0 * (1 + A<br>R0 = 100.0<br>A = 3.9083E-03<br>B = -5.7750E-7 | \*T + B*T²) |  |        |           |
| MENU 101                                                             | NEXT        |  | ESCAPE | TEMP SENS |

Permitted temperature range: 0°C to + 100 °C

If PT-100 INDIV is selected, the following screen is displayed for information:

```
* PT-100 COEFFICIENTS (DIN EN 60751) (PC-INTERFACE)

R(T) = R0 * (1 + A*T + B*T²)
R0 = 100.0
A = 3.9083E-03
B = -5.7750E-7

MENU 102  NEXT  ESCAPE TEMP SENS
```

The custom values to be entered only by PC interface are shown.

Permitted temperature range: 0°C to + 100°C

\* The A-B factors measured for the PT 100 sensor and the value for Ro (e.g. DKD certificate) can be transferred to the instrument using the PC software 2316-P001 (purchased separately). This enables accurate temperature measurement.

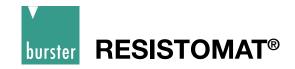

The following screen is displayed if PYROMETER is selected:

|                                                            |        | PYROMETER CAL                                                | IBRATION |           |
|------------------------------------------------------------|--------|--------------------------------------------------------------|----------|-----------|
| LOWER TEMP:<br>LOWER VOLT.:<br>UPPER TEMP:<br>UPPER VOLT.: | 0.00 V | (MAX 999.9 °C)<br>(MAX 10 V)<br>(MAX 999.9 °C)<br>(MAX 10 V) |          |           |
| MENU 103                                                   | CHANGE |                                                              | ESCAPE   | PYROMETER |

Pressing CHANGE displays the following screen:

|                                                            |        | PYROMETER CAL                                                | IBRATION      |           |
|------------------------------------------------------------|--------|--------------------------------------------------------------|---------------|-----------|
| LOWER TEMP:<br>LOWER VOLT.:<br>UPPER TEMP:<br>UPPER VOLT.: |        | (MAX 999.9 °C)<br>(MAX 10 V)<br>(MAX 999.9 °C)<br>(MAX 10 V) |               |           |
| MENU 103                                                   | ESCAPE |                                                              | $\rightarrow$ | PYROMETER |

Pressing 1 1 increases or decreases the numerical value, while  $\rightarrow$  moves the cursor to the right. Always enter a 5-digit number with leading zeros.

Note: Permitted voltage range 0 to 10 V

#### Example

A pyrometer outputs a voltage of 0 V at 0 °C and a voltage of 10 V at 100 °C:

the display above is then correct for this sensor. A pyrometer model 2328-Z001 is available as an extra device.

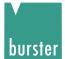

The following screen is displayed if MANUAL is selected:

| SETUP AMBIENT TEMPERATURE           |        |  |        |        |
|-------------------------------------|--------|--|--------|--------|
| LOWER TEMP: 20.00 °C (0.0 100.0 °C) |        |  |        |        |
| MENU 104                            | CHANGE |  | ESCAPE | MANUAL |

Pressing CHANGE displays the following screen:

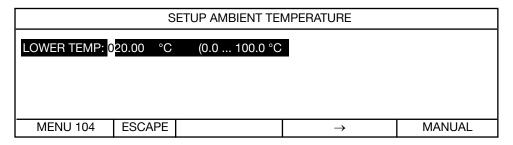

Pressing  $\mathfrak{T}^{\mathbb{Q}}$  increases or decreases the numerical value, while  $\to$  moves the cursor to the right. Always enter a 5-digit number with leading zeros.

# 7.4.11 Display counts

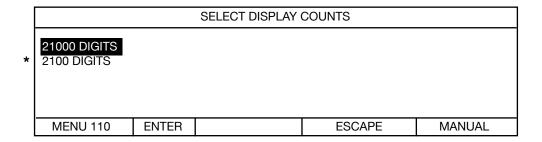

Use  $\widehat{\mathbf{1}}^{\,\,\mathbb{J}}$  to move the selection bar, ENTER to select

Strictly speaking, the display counts up to 20999 or 2099.

\* If the last digit flickers because of interference, it is often useful to reduce the display counts.

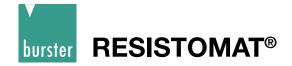

#### 7.4.12 Self test

The instrument has numerous built-in diagnostic functions, which you can use to check whether the instrument is working correctly, and for self-help troubleshooting.

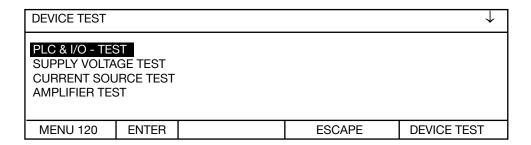

Use  $\mathcal{D} \oplus$  to move the selection bar, ENTER to select.

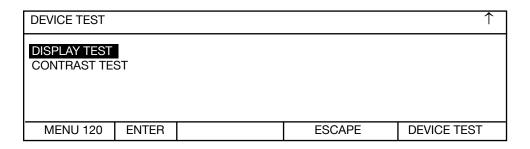

The following screen appears after selecting "PLC & I/O TEST":

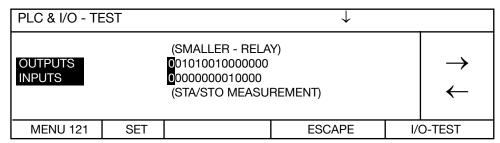

Use the arrow buttons  $\mathcal{T}^{\downarrow}$  to move the cursor to the right or left.

The present level of the control outputs is specified in the "OUTPUTS" line. The screen above shows the status of the comparator. The SET button can be used to set the level to ON=1, while RESET can set the level to OFF=0.

Note: the status that the outputs are meant to have is specified here. The output status is measured in the instrument. If the actual status does not match the assumed status, check if any of the leads or connectors are open-circuit or short-circuit.

Please note the polarity of the output levels. The I/Os can be implemented in accordance with the American standard as an option.

The present status of the control inputs is shown in the "INPUTS" line.

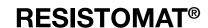

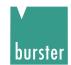

The following screen appears after selecting "SUPPLY VOLTAGE TEST".

| SUPPLY VOLTA | GE TEST |        |        |
|--------------|---------|--------|--------|
| PAS          | SS      |        |        |
| MENU 122     |         | ESCAPE | U-TEST |

If the screen don't appears one of internal supply voltages are off. Switch the device off and on and try it again.

The following screen appears after selecting "CURRENT SOURCE TEST".

| CURRENT SOU                                         | RCE TEST   |     |        |        |
|-----------------------------------------------------|------------|-----|--------|--------|
|                                                     |            |     |        |        |
| PLEASE REMO                                         | VE TEST LE | ADS |        |        |
| NOTE THE SAFETY INSTRUCTIONS PRESS START AFTERWARDS |            |     |        |        |
| MENU 123                                            | START      |     | ESCAPE | I-TEST |

The following screen appears after a waiting period of 10 s.

| CURRENT SOURCE TEST |        |        |
|---------------------|--------|--------|
| PASS                |        |        |
| MENU 123            | ESCAPE | I-TEST |

NOTE: If the current source test is without error result and the device nevertheless work ok, please change the current source fuse on the back panel.

Please read chapter "safety instructions"

Fuse: Super quick acting 10A fuse 6,3\*32 mm, 600VAC, 50000A breaking capacity

(or greater)

RS components #209-9383 (in Germany).

Use only this fuse.

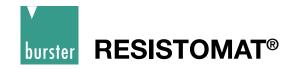

The following display appears after selecting "Amplifier test":

| AMPLIFIER TES                              | ST         |         |        |          |
|--------------------------------------------|------------|---------|--------|----------|
|                                            |            |         |        |          |
| PLEASE REMO<br>NOTE THE SAF<br>PRESS START | ETY INSTRI | UCTIONS |        |          |
| MENU 124                                   | START      |         | ESCAPE | AMP-TEST |

The following display appears after selecting "Current source test":

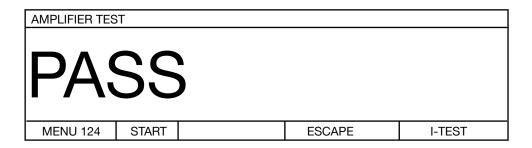

After selecting "DISPLAY TEST", all the characters of the display are run through from left to right. This test is terminated automatically after about 35 s.

After selecting "CONTRAST TEST", the display contrast adjustment range is demonstrated. This test is terminated automatically after about 20 s.

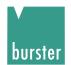

## 7.4.13 Data output

| SELECT DATA ( | DUTPUT |        |           |
|---------------|--------|--------|-----------|
| PC<br>PRINTER |        |        |           |
| MENU 130      | ENTER  | ESCAPE | DATA OUTP |

Use  $\widehat{\mathbf{T}}^{\mathbb{Q}}$  to move the selection bar, ENTER to select.

#### Always print

Setting PRINTER as data output means that every valid measurement is sent to the printer. Depending on the instrument setup, a large amount of data can accrue, so please set the instrument and printer to the largest possible common transmission rate.

#### Print on demand

Set the device to single shot measurement. In this setting you get at each measuring start one value print.

or

Set PC as the data output. Enable the "start printer" input via the IO interface. Measurements are printed while this control signal is applied.

The print happens left-aligned one below the other.

| Value without<br>Limit evaluation | Value with<br>Limit evaluatio | n |
|-----------------------------------|-------------------------------|---|
| 1.980 kΩ                          | 1.443 kΩ                      | = |
| 1.910 kΩ                          | 1.252 kΩ                      | _ |
| 1.845 kΩ                          | 1.168 k $\Omega$              | = |
| 1.732 kΩ                          | $0.799~\mathrm{k}\Omega$      | < |
| 1.576 kΩ                          | $0.622~\mathrm{k}\Omega$      | < |
| 1.430 kΩ                          | $0.619~\mathrm{k}\Omega$      | < |
| 1.429 kΩ                          | $0.632~\mathrm{k}\Omega$      | < |
| 1.315 kΩ                          | $0.654~\mathrm{k}\Omega$      | < |
| 1.190 kΩ                          | 1.324 kΩ                      | = |
| 1.188 kΩ                          | 1.588 k $\Omega$              | = |
| 1.188 kΩ                          | 1.588 k $\Omega$              | = |
| 1.188 kΩ                          | 1.588 k $\Omega$              | = |
| 1.188 kΩ                          | 1.588 k $\Omega$              | = |
| 1.188 kΩ                          | 1.588 k $\Omega$              | = |

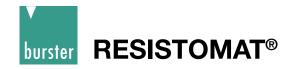

## 7.4.14 Access to password

This is where one specifies whether the meter user can access all functions and settings of the instrument, or whether his access options are limited. On delivery, access is enabled for all settings.

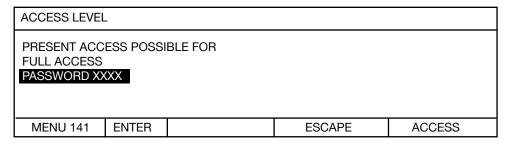

Pressing the "ENTER" button allows you to enter the password.

| ACCESS LEVEL                                          |       |               |        |        |
|-------------------------------------------------------|-------|---------------|--------|--------|
| PRESENT ACCESS POSSIBLE FOR FULL ACCESS PASSWORD XXXX |       |               |        |        |
| MENU 141                                              | ENTER | $\rightarrow$ | ESCAPE | ACCESS |

Use  $\circlearrowleft \circlearrowleft$  to increase or decrease the numerical value. Always enter a 4-digit number; the factory-set code is "6948".

| CHANGE PASSWORD AND ACCESS |      |  |        |        |
|----------------------------|------|--|--------|--------|
| CHANGE ACCE<br>CHANGE PASS |      |  |        |        |
| MENU 141                   | NEXT |  | ESCAPE | ACCESS |

Press  $\widehat{\mathbf{T}}$   $\mathbb{T}$  to move selection bar.

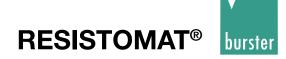

The following screen appears after selecting "CHANGE ACCESS".

| ALLOW ACCESS TO                                                |                   |                               |        |        |
|----------------------------------------------------------------|-------------------|-------------------------------|--------|--------|
| START, STOP<br>START, STOP, N<br>START, STOP, N<br>FULL ACCESS | <u>/</u> EASURING | G RANGE<br>G RANGE, LIMIT VAL | LUES   |        |
| MENU 142                                                       | ENTER             |                               | ESCAPE | ACCESS |

The current selection is highlighted. Press  $\mathcal{P}^{\mathbb{Q}}$  to move selection bar, ENTER to select.

The following screen appears after selecting "CHANGE PASSWORD":

| CHANGE PASS                | CHANGE PASSWORD |    |  |          |  |  |
|----------------------------|-----------------|----|--|----------|--|--|
| PRESENT PASS<br>NEW PASSWO |                 | 18 |  |          |  |  |
| MENU 144                   | CHANGE          |    |  | PASSWORD |  |  |

| CHANGE PASS                | CHANGE PASSWORD |    |               |          |  |  |
|----------------------------|-----------------|----|---------------|----------|--|--|
| PRESENT PASS<br>NEW PASSWO |                 | 48 |               |          |  |  |
| MENU 144                   | ESCAPE          |    | $\rightarrow$ | PASSWORD |  |  |

Use  $\widehat{\mathbf{1}} \ \mathbb{Q}$  to increase or decrease the numerical value. Always enter a 4-digit number.

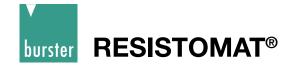

#### 7.4.15 Interface

| CONFIGURATION SERIAL INTERFACE                  |                                           |        |           |
|-------------------------------------------------|-------------------------------------------|--------|-----------|
| BAUD RATE:<br>DAT-FORMAT:<br>ADDRESS:<br>GROUP: | 9600<br>8DATA, 1STOP, NO PARITY<br>0<br>0 | Y      |           |
| MENU 150                                        | CHANGE                                    | ESCAPE | INTERFACE |

Use  $\mathcal{T}^{\downarrow}$  to move the selection bar, CHANGE to select.  $\downarrow$  shows that there is a second page:

| CONFIGURATION SERIAL INTERFACE                  |                               |              |           |  |
|-------------------------------------------------|-------------------------------|--------------|-----------|--|
| BAUD RATE:<br>DAT-FORMAT:<br>ADDRESS:<br>GROUP: | 9600<br>8DATA, 1STO<br>0<br>0 | P, NO PARITY |           |  |
| MENU 150                                        | ENTER                         | ESCAPE       | INTERFACE |  |

For "BAUD RATE" and "DAT-FORMAT", use the  $\Omega \mathbb{Q}$  buttons to toggle between the possible settings, and ENTER to adopt the setting shown.

| CONFIGURATION SERIAL INTERFACE                  |                                |              |           |  |
|-------------------------------------------------|--------------------------------|--------------|-----------|--|
| BAUD RATE:<br>DAT-FORMAT:<br>ADDRESS:<br>GROUP: | 9600<br>8DATA, 1STO<br>00<br>0 | P, NO PARITY |           |  |
| MENU 150                                        | ENTER                          | ESCAPE       | INTERFACE |  |

For "ADDRESS" and "GROUP", use the buttons to increase or decrease the numerical value.

Always enter a 2-digit number.

Values in the range 0 to 99 are possible.

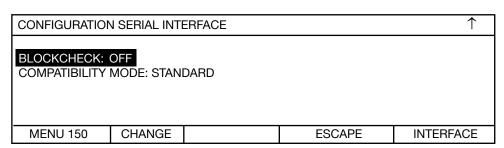

Use ⊕ ₽ to move the selection bar, CHANGE to select. ↑ shows that there is a first page:

Use the 0.0 buttons to toggle between the possible settings, and ENTER to adopt the setting shown.

Compatibility mode "2318" means that the old interface commands for the RESISTOMAT® model 2318 are recognized by the instrument. The RESISTOMAT® model 2316 provides functions that were not included in the RESISTOMAT® model 2318, however, and vice versa. Please only use the old commands when it cannot be avoided, and leave the instrument in the standard configuration as far as possible. More information is provided in the description of the interface commands.

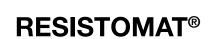

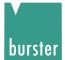

## 7.4.16 Reference temperature

| REFERENCE TI                | EMPERATUR | RE                     |          |          |
|-----------------------------|-----------|------------------------|----------|----------|
| PRESENT SET<br>DESIRED TEMI | _         | 20.0 °C<br>20.0 °C (10 | °C 30°C) |          |
| MENU 160                    | CHANGE    |                        | ESCAPE   | REF.TEMP |

Pressing the "CHANGE" button displays the following screen:

| SELECT REFERENCE TEMPERATURE |        |                                      |               |          |  |
|------------------------------|--------|--------------------------------------|---------------|----------|--|
| PRESENT SET DESIRED TEMP     | _      | 20.0 °C<br>2 <mark>0.0 °C (10</mark> | 0°C 30°C)     |          |  |
| MENU 160                     | ESCAPE |                                      | $\rightarrow$ | REF.TEMP |  |

#### Important note:

- If the reference temperature does not equal 20 °C, CAL is displayed in the bottom status bar.
- This temperature setting should not be changed if possible. In European countries the
  measured values are always referred to 20 °C.
   In the USA, reference temperatures of 23 °C or 25 °C can be the norm.

# 7.4.17 Reference length

| REFERENCE LENGTH (0.1 9              |        |                       | 9.99 m) |          |
|--------------------------------------|--------|-----------------------|---------|----------|
| PRESENT SET DESIRED SET SELECTION OF | ING:   | 1.00 m<br>1.00<br>Ohm |         |          |
| MENU 170                             | CHANGE |                       | ESCAPE  | REF.LENG |

Use ⊕, ENTER to select.

The default reference length is 1m.

The following screen is displayed after pressing the CHANGE button:

| REFERENCE LENGTH                      |        | (0.1 999                   | 9.99 m)       |          |
|---------------------------------------|--------|----------------------------|---------------|----------|
| PRESENT SET DESIRED SETT SELECTION OF | ING:   | 1.00 m<br>0001.00 m<br>Ohm |               |          |
| MENU 170                              | ESCAPE |                            | $\rightarrow$ | REF.LENG |

Use  $\widehat{\Box} \ \mathbb{Q}$  to increase or decrease the numerical value.

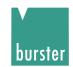

| REFERENCE LENGTH (0.1                       |        |                       | 9.99 m) |          |
|---------------------------------------------|--------|-----------------------|---------|----------|
| PRESENT SET<br>DESIRED SETT<br>SELECTION OF | TING:  | 1.00 m<br>1.00<br>Ohm |         |          |
| MENU 170                                    | CHANGE |                       | ESCAPE  | REF.LENG |

Use û ♣, ENTER to select.

| REFERENCE LENGTH (0                                |       | (0.1 999              | 9.99 m)       |          |
|----------------------------------------------------|-------|-----------------------|---------------|----------|
| PRESENT SETTIN<br>DESIRED SETTIN<br>SELECTION OF U | lG:   | 1.00 m<br>1.00<br>Ohm |               |          |
| MENU 170 E                                         | SCAPE |                       | $\rightarrow$ | REF.LENG |

Use û ♣, ENTER to select.

This is were you select between "Ohm, Ohm/m, Ohm/km, Ohm/ft und Ohm/kft" as the units set in the display.

This setting also affects the limit values.

With the display Ohm/m, Ohm/km, Ohm/ft or Ohm/kft based to the reference length at the right below corner the absolute resistance value appears.

Make sure that the measuring ranges are always set in Ohm.

#### Important note if the reference length does not equal 1 m:

The reference length is only taken into account and used for conversion in the instrument if "Ohm/m, Ohm/km, Ohm/ft or Ohm/kft" has been selected as the units.

| M 20 I   | kOhm   | Z1 | SINGLE | A 100.0 C° | TC ± | 1500 | 15      |
|----------|--------|----|--------|------------|------|------|---------|
|          |        |    |        |            |      | 15   | .000 kΩ |
| 19.437 k |        |    |        |            | -    |      | >       |
|          |        |    |        |            |      | 10   | .000 kΩ |
| (-)      | 0 STAP | Т  |        | STOP       |      | 9.71 | 8 kΩ <  |

absolute measurement value at measurement length 0.5 m

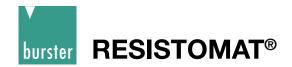

#### 7.4.18 Measurement current selection

| MEASUREMEN  | MEASUREMENT CURRENT |  |        |           |
|-------------|---------------------|--|--------|-----------|
| LOW<br>HIGH |                     |  |        |           |
| MENU 180    | ENTER               |  | ESCAPE | MEAS CURR |

Depending upon environment of the measurement place strong electromagnetic fields can give a destabilise value in the display. To put things right it gives the possibility of the averaging of some measurement values or to increase the measurement current whereby you increase the signal -to-noise ratio. We recommend this setting at big transformers or big motors. At small coils (small cross sections) please check how far it gives a self heating concerning the increased current. The default setting (ex works) is the low current.

According the delivered model one of the following chart is valid:

| Range |            | Resolut | ion                | Measureme<br>low |    | Measurem<br>hi |    |
|-------|------------|---------|--------------------|------------------|----|----------------|----|
| * 2 r | mΩ         | 0.0001  | $\mathbf{m}\Omega$ | 3                | Α  | 3              | Α  |
| 20 r  | mΩ         | 0.001   | $\mathbf{m}\Omega$ | 1                | Α  | 1              | Α  |
| 200 r | mΩ         | 0.01    | $\mathbf{m}\Omega$ | 100              | mA | 1              | Α  |
| 2 (   | Ω          | 0.0001  | Ω                  | 10               | mA | 1              | Α  |
| 20 (  | Ω          | 0.001   | Ω                  | 10               | mA | 100            | mA |
| 200 🖸 | Ω          | 0.01    | Ω                  | 1                | mA | 10             | mA |
| 2 k   | <b>(</b> Ω | 0.1     | Ω                  | 1                | mA | 1              | mA |
| 20 k  | <b>(</b> Ω | 1       | Ω                  | 100              | μΑ | 100            | μΑ |
| 200 k | <b>κ</b> Ω | 10      | Ω                  | 10               | μΑ | 10             | μΑ |

<sup>\*</sup> only RESISTOMAT® Model 2316-V001

#### 7.4.19 Calibration

The instrument is calibrated digitally. PC software model 2316-P001 and a range of series 1240 calibration resistances are required for this calibration.

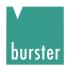

#### **Controlling the instrument remotely** 8

#### Controlling the instrument via the PLC interface 8.1

# Digital I/O

| _                | Pin   | Function    | Function                    |
|------------------|-------|-------------|-----------------------------|
|                  | 1     | Relay       | <, NO contact               |
|                  | 2     | NC          | Not used                    |
| [] (20) []       | 3     | Relay       | =, NO contact               |
| (2)              | 4     | PLC output  | Device program saved ok     |
| _ (21)           | 5     | Relay       | >, NO contact               |
| (3)              | 6     | Relay       | Relay common contact        |
| _ (22)           | 7     | PLC output  | Busy                        |
| (4)              | 8     | PLC output  | End of measurement          |
| _ (23)           | 9     | PLC output  | Measuring error             |
| (5)              | 10    | PLC output  | < K2                        |
|                  | 11    | PLC output  | Device program 0 mirrored   |
| (6)              | 12    | PLC output  | = K1                        |
| [ 25 ]           | 13    | PLC output  | Device program 1 mirrored   |
|                  | 14    | PLC output  | > K0                        |
|                  | 15    | PLC output  | DANGER                      |
|                  | 16    | PLC output  | Device program 2 mirrored   |
|                  | 17    | PLC output  | Device program 3 mirrored   |
|                  | 18    | PLC .       | + 24 V External             |
|                  | 19    | PLC         | + 24 V External             |
|                  | 20    | PLC         | Ground 24 V External        |
|                  | 21    | PLC input   | START / STOP measurement    |
|                  | 22    | PLC input   | Comparator ON / OFF         |
|                  | 23    | PLC input   | Remove load (cooling curve) |
| 31               | 24    | PLC input   | Spare 1                     |
|                  | 25    | PLC input   | START printer               |
| 32               | 26    | PLC input   | Save device program         |
|                  | 27    | PLC input   | Spare 2                     |
|                  | 28    | PLC input   | Device program 0            |
|                  | 29    | PLC input   | Device program 1            |
| 34               | 30    | PLC input   | Device program 2            |
| (16)             | 31    | PLC input   | Device program 3            |
| (35)             | 32    | PLC input   | Spare 3                     |
| (17)             | 33    | NC          | Not used                    |
| _ (36)           | 34    | Pyrometer   | + 10 V Analog input         |
| (18) _           | 35    | Pyrometer   | Ground, FE                  |
| (37)             | 36    | Foot switch | NO contact                  |
|                  | 37    | Foot switch | NO contact, DGND            |
|                  | · • · |             | ·                           |
|                  | Shell | Shield      | Protective ground. PE       |
| 37-pin min sub-D | Shell | Shield      | Protective ground, PE       |

Connector shell: PE potential Model 9900-V165

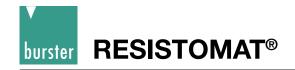

# PLC input (circuit diagram)

## PLC output (circuit diagram)

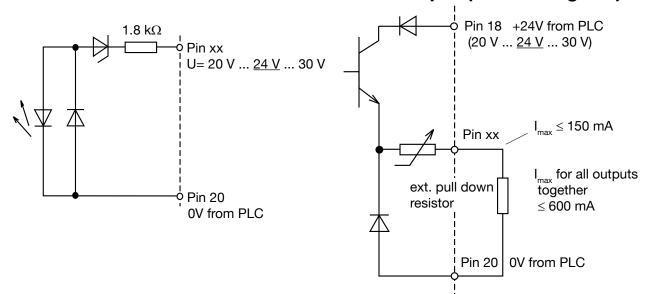

DC voltage supply:

Grounding:

PLC inputs Low:

PLC inputs High: PLC - Input current:

Outputs for current sinking inputs:

external 20 V ... 24 V ... 30 V

external

0 V ... + 5 V + 15 V ... + 30 V

(Ue -8.4 V) / 1.8 k Ohm

leakage current Low < 0.2 mA,

total of all la < 0.6 A, la max.: 0.15 A

# 8.2 Controlling the instrument via the RS232 interface

# 8.2.1 Connector pin-out for the RS232 interface

The 9-pin min sub-D female connector is wired as follows:

#### For RS 232:

|     | ISTOMAT®<br>el 2316 | Computer<br>9-pin | Computer<br>25-pin |
|-----|---------------------|-------------------|--------------------|
| Pin |                     | Pin               | Pin                |
| 2   | TXD                 | 2 RXD             | 3 RXD              |
| 3   | RXD                 | 3 TXD             | 2 TXD              |
| 8   | - —                 | 8 CTS             | 5 CTS              |
| 7   | connected           | 7 RTS             | 4 RTS              |
| 4   | in meter            | 4 DTR             | 20 DTR             |
| 6   |                     | 6 DSR —           | 6 DSR              |
| 5   | GND                 | 5 GND             | 7 GND              |

Note:

For Basic programs, DTR, DSR and CTS must be connected together

at the PC end.

This is not necessary if the 9-pin 1:1 cable model 9900-K333 is used, because these pins are connected in the instrument.

# **Model 2316**

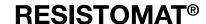

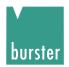

## 8.2.2 Interface parameters

The interface parameters can be set in menu 150 Interface.

Baud rate: 300, 600, 1200, 2400, 4800, 9600<sup>(1)</sup>, 19200, 38400, 56000, 57600

Data bits: 7 or 8<sup>(\*)</sup>
Stop bits: 1<sup>(\*)</sup> or 2

Parity: none<sup>(\*)</sup>, even, odd Block check: Enabled<sup>(\*)</sup> - or Disabled

no hardware handshake

 $(\dot{}) \rightarrow \text{Default setting after initialization}$ 

The instrument waits for a command in the form: <STX>command1<LF><ETX>

<STX>: ASCII value 02

command1: SCPI command without query form

<LF>: ASCII value 10 <ETX>: ASCII value 03

## 8.2.3 Communications protocol

Control characters: <STX> 0x02 => Start of Text

<ETX> 0x03 => End of Text <ENQ> 0x05 => Enquiry <ACK> 0x06 => Acknowledge <S> 0x20 => Space

<NAK> 0x15 => Not Acknowledge <CR> 0x0D => Carriage Return

<LF> 0x0A => Line Feed

<EOT> 0x04 => End Of Transmission <NUL> 0x00 => NULL character

The ANSI standard X3.28-1976 Subcategory 2.5, A4 is used as the communications protocol. This standard is used in systems in which a number of secondary stations exist in a non switched multipoint connection, and all commands are sent by a control station. Only one transmitter (master) and one receiver (slave) are ever active on the bus at one time. One station is the control station. The control station is given master status and sends commands to a selected slave station, or relinquishes its master status to a secondary station and assumes slave status to receive data. A connection between two secondary stations is not allowed. The control station monitors the connection continuously.

# 8.2.4 Establishing a connection

Before a connection is established, the control station has master status and none of the secondary stations have slave status. The connection can be established in two different ways:

(1) "selection with response"

In this case, addressing the device does not take place in the same communications step as sending the command. This method is useful when you want to send several commands to the same device and then retrieve the responses to these commands at one go. (See communications example in section 8.16)

or

(2) "fast selection"

In this case addressing is combined with the command. This saves a communications step if you want to exchange data with several devices (via RS485) (see communications example in section 8.16)

When establishing a connection, the control station can either

specify a slave station
 in order to set up a connection i.e. send a command to the addressed salve

or

(2) poll,

in order to relinquish its master status to a secondary station i.e. query for a response to a previously sent command and hence assign the transmit right to the slave.

## 8.2.5 Selection with response

The control station sends a "selection supervisory sequence". The selection supervisory sequence is used to initialize the 2316 as slave so that it is then possible to send it commands. The prefix calls up a single secondary station. **<ENQ>** defines the end of the selection supervisory sequence.

The selection supervisory sequence of the 2316 has the following format

#### <group\_address><user\_address>sr<ENQ>

< group\_address > Group address (decimal, 0 to 99)
 < user\_Address > User address (decimal, 0 to 99)

sr ASCII characters "s" and "r"

<ENQ> ASCII character ENQ

A secondary station that recognizes its selection supervisory sequence assumes slave status and sends one of two responses:

- (1) If the station is ready to receive data, it sends **<ACK>**. The master station starts the data transfer on receiving this response.
- (2) If the station is not ready to receive data, it sends **<NAK>**. With this response the master station tries to call up the same station again.

If the master station receives an invalid response or none at all, it can try to address the same station again or end the transmission.

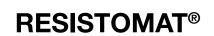

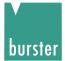

#### 8.2.6 Fast selection

Instead of "selection with response", the master station can send a selection supervisory sequence without **<ENQ>**. The master station calls up a secondary station as the slave station. It then shifts directly into data transfer without waiting for the acknowledge response from the secondary station.

The fast selection supervisory sequence of the 2316 has the following format

#### <group\_address><user\_address>sr<STX>command<ETX><BCC>

| • | < group_address > | Group address (decimal, 0 to 99) |
|---|-------------------|----------------------------------|
| • | < user_Address >  | User address (decimal, 0 to 99)  |
| • | sr                | ASCII characters "s" and "r"     |
| • | <stx></stx>       | ASCII character STX              |
| • | command           | Command sequence                 |
| • | <etx></etx>       | ASCII character ETX              |
| • | <bcc></bcc>       | Optional Block check             |

## 8.2.7 Polling

The control station sends a "polling supervisory sequence". The polling supervisory sequence is used to retrieve requested data from the 2316. The prefix selects a single station. **<ENQ>** defines the end of the "polling supervisory sequence":

The polling supervisory sequence of the 2316 has the following format:

#### <group\_address><user\_address>po<ENQ>

| • | < group_address > | Group address (decimal, 0 to 99) |
|---|-------------------|----------------------------------|
| • | < user_Address >  | User address (decimal, 0 to 99)  |
| • | ро                | ASCII characters "p" and "o"     |
| • | <enq></enq>       | ASCII character ENQ              |

A secondary station that recognizes its polling supervisory sequence responds using one of two options:

- (1) If the station has data ready to send, it starts the data transfer. The control station assumes slave status.
- (2) If the station has no data ready to send, it sends **<EOT>**, which terminates its master status. The master status returns to the control station.

If the control station receives an invalid response or none at all, it terminates the connection by sending **<EOT>**.

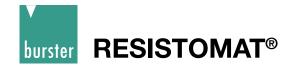

#### 8.2.8 Data transfer

After establishing the connection, the data is transferred in accordance with the rules of subcategory A4. The master station begins the transmission with **<STX>**, then sends the relevant data, and terminates the data block with **<ETX>**. The **<ETX>** character is followed by the optional block check character **<BCC>**. This is formed from all the bytes that come after **<STX>**, **including <ETX>**. The **<BCC>** is obtained by performing an exclusive-OR operation on all these bytes. 80hex is also OR'ed with the result of this operation in order to exclude any possible mix up with control characters.

The slave station sends one of two possible responses after detecting the **<BCC>**:

- If the data has been accepted and the station is ready to receive new data, it sends **<ACK>.**On receiving this, the master station either sends new data or terminates the data transfer.
- If the data was not accepted and the slave station is ready to receive new data, it sends <NAK>. On receiving this, the master station may send other data or terminate the connection.

# 8.2.9 Terminating a connection

The master station sends **<EOT>** to indicate that it has no more data to transfer. **<EOT>** returns the master status to the control station.

# 8.2.10 Examples of the communication sequence

The following sequence illustrates the 2316 communicating with a host controller in the two communications modes "selection with response" and "fast selection". In the example, the \*idn? query command is made, the 2316 has group address 00 and user address 00, and block check is disabled (in one example the block check is also shown for the given command / the given data).

#### 8.2.10.1 Communication using "selection with response"

Controller sends: <EOT>

to make sure that all possible existing connections are terminated and the 2316 receive memory is cleared.

Controller sends: 0000sr<ENQ>

Selection: controller wishes to address the 2316 with group address 0 and user address 0

2316 replies with: <ACK>

The 2316 signals that it accepts the addressing

Controller sends, with block check OFF: <STX>\*idn?<LF><ETX>

Command sequence: the idn? command is to be executed

## **Model 2316**

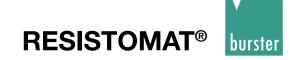

2316 replies with: <ACK>

The 2316 signals that it recognizes and has understood the \*idn? command

Controller sends: <EOT>

The host controller unaddresses the device in order to start a polling sequence immediately.

Controller sends: 0000po<ENQ>

The 2316 with group address 0 and user address 0 is required to send all responses waiting to be sent

2316 sends response, with block check OFF:

<STX>RESISTOMAT 2316,3A,0123456789,V200401,09.12.2004,1<CR><LF><ETX>

**→** 

for type 2316-V0001 or 1A for type 2316-V0000

This is the correct response to the \*idn? command

Controller sends: <ACK>

The controller has received the response and accepted it. Does the 2316 have other queries saved for which a response can now be sent?

2316 replies with: <EOT>

No. This ends the communication sequence and the 2316 has unaddressed itself automatically.

#### 8.2.10.2 Communication using "fast selection"

Controller sends: <EOT>

to make sure that all possible existing connections are terminated and the 2316 receive memory is cleared.

Controller sends: 0000sr<STX>\*idn?<LF><ETX>

Command sequence: controller wishes to address the 2316 with group address 0 and user address 0, and then make the 2316 execute the idn? command

2316 replies with: <ACK>

The 2316 signals that it accepts the addressing and recognizes and has understood the \*idn? command

Controller sends: <EOT>

The host controller unaddresses the device in order to start a polling sequence immediately.

Controller sends: 0000po<ENQ>

The 2316 with group address 0 and user address 0 is required to send all responses waiting to be sent

2316 replies with: <STX>RESISTOMAT2316,3A,0123456789,

V200401,09.12.2004,1<CR><LF><ETX>

This is the correct response to the \*idn? command

Controller sends: <ACK>

The controller has received the response and accepted it. Does the 2316 have other queries saved for which a response can now be sent?

2316 replies with: <EOT>

No. This ends the communication sequence and the 2316 has unaddressed itself automatically.

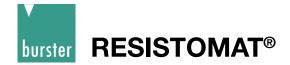

## 8.3 General information

## 8.3.1 Interface watchdog timer

### 8.3.1.1 Timer A (response timer)

Timer A is used by RESISTOMAT® 2316 to protect itself from an invalid response or no response.

Start: Timer A is started after data transfer has been terminated with <ETX>. The

instrument waits for an acknowledgement by the master.

Stop: Timer A is stopped if a valid response <ACK> has been received.

Timeout: If a timeout occurs, the RESISTOMAT® 2316 sends an <EOT> and returns

to the initial state (ready for a new command).

The timeout for Timer A is set to 5 seconds.

#### 8.3.1.2 Timer B (receive timer)

Timer B is used by the receive station to protect itself against non-recognition of the <ETX> character.

• **Start:** Timer B is started after receiving the <STX> character.

• Restart: Timer B is restarted as long as data is being received in order to allow variable

datablock lengths to be received.

• **Stop:** Timer B is stopped when the <ACK> character has been received.

• **Timeout:** If a timeout occurs, the received data (command) is discarded.

The instrument goes into the initial state and waits for new commands.

The timeout for Timer B is set to 5 seconds.

Example:

Instruction: SENS:FRES:RANG:AUTO (Blank)0 Automatic OFF

1 Automatic ON

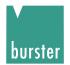

#### SCPI commands 9

#### General information 9.1

- Command sections contained in [] are optional.
- Commands have a long form and short form. Both forms are valid. The short form is written in upper-case.
  - The long form is added in lower-case. The individual command levels are separated by a colon.
- There must be a space between the command and the first parameter.
- The individual parameters are separated by a comma.
- The individual responses are separated by a comma.
- The query form of a command is terminated with a question mark.
- The query form can also be sent at the same time as parameters. In this case, the command is executed first and then the result (setting) returned.

## 9.1.1 Compatibility with 2318-V001

There is broad compatibility with old programs. The implemented SCPI command language has undergone significant development, however, and the device-timing of the RESISTOMAT® 2316 is completely different. Thus when using older software developed for the 2318 it may be necessary to remove wait cycles from some points and add wait cycles in others. In addition, a huge number of instrument functions have been added compared with the 2318 forerunner, although the dry-contact measurement is no longer included. This means that sometimes there is an "old" and a "new" command for one and the same function. The recommendation is not to use the "old" commands for new developments.

If you want to set maximum compatibility, please select compatibility mode 2318 on page 2 of Menu

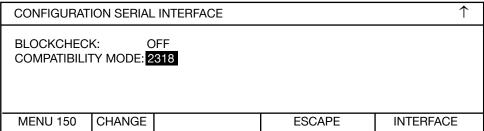

Use  $\mathcal{T}^{\downarrow}$  to move the selection bar, CHANGE to select.  $\uparrow$  shows that there is a first page:

Use the û ↓ buttons to toggle between the possible settings, and ENTER to adopt the setting shown.

Compatibility mode "2318" means that the old interface commands for the RESISTOMAT® 2318 are recognized by the unit. The RESISTOMAT® 2316 provides functions that were not included in the RESISTOMAT® 2318, however, and vice versa. Please only use the old commands when it cannot be avoided, and leave the instrument in the standard configuration as far as possible.

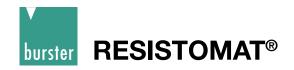

# 9.1.2 Functions that have changed

- Setting the group and user address via the interface has led to problems in the past on the RESISTOMAT® 2318 and is therefore no longer possible. The instrument responds with NAK.
- Owing to the variable timing from averaging, the MEASURE and READ commands cannot be used any more. The instrument responds with NAK.
- The dry contact measurement is no longer provided. The instrument responds with NAK.
- The \*IDN? query returns a different identification string because this contains the device ID.

# **Model 2316**

# **RESISTOMAT®**

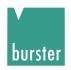

## 9.1.3 List of old commands

| Command MEASure[:SCALar:RESistance:DC] | Meaning in 2318 Stop, start,     | Meaning in 2316  Not implemented,       |
|----------------------------------------|----------------------------------|-----------------------------------------|
|                                        | retrieve measurement             | instrument returns NAK                  |
| READ[:SCALar:RESistance:DC]?           | Stop, start,                     | Not implemented,                        |
| FETOI-LOCALDECI-+DOI                   | retrieve measurement             | instrument returns NAK                  |
| FETCh[:SCALar:RESistance:DC]           | Retrieve measurement             | Implemented                             |
| INITiate[:IMMediate]                   | Start measurement                | Implemented                             |
| ABORt                                  | Stop measurement                 | Implemented                             |
| SENSe:RESistance:RANGE:AUTO            | Automatic measuring range on/off | Implemented                             |
| SENSe:RESistance:RANGE:[UPPer]         | Set measuring range              | Implemented                             |
| SENSe:RESistance:RANG:STORe            | Save measuring range             | Ignored, instrument                     |
|                                        |                                  | returns ACK                             |
| CALibration:ZERO[:AUTO]                | Zero offset                      | Implemented                             |
| SENSe:CORRection:                      |                                  |                                         |
| TCOMpensate:MEDium                     | TC for material                  | Implemented                             |
| SENSe:RESistance:LOAD                  | Resistive/inductive DUT          | Executed.                               |
|                                        |                                  | COMPL→ Z3                               |
|                                        |                                  | $REAL \rightarrow Z1$                   |
|                                        |                                  | Z2 cannot be set                        |
| SOURce:VOLTage:LIMIT[:AMPLitude]       | Dry contact measurement          | Not implemented,                        |
|                                        |                                  | instrument returns NAK                  |
| CALCulate:LIMit:LOWer                  | Lower comparator limit           | Implemented                             |
| CALCulate:LIMit:LOWer                  | Upper comparator limit           | Implemented                             |
| CALCulate:LIMit:STATe                  | Comparator on                    | Implemented                             |
| SYSTem:COMMunicate:                    |                                  |                                         |
| SERial:ADDRess:GROup                   | Group address                    | Not implemented,                        |
| OVOT OOMAN 'I                          |                                  | instrument returns NAK                  |
| SYSTem:COMMunicate:                    | Harris delicar                   | Matteration                             |
| SERial:ADDRess:USER                    | User address                     | Not implemented, instrument returns NAK |
| SYSTem:ERRor?                          | System error query               | Implemented                             |
| TEST:DISPlay                           | 7-segment test                   | Ignored,                                |
| 120 libioi lay                         | , cogmon toot                    | instrument returns ACK                  |
| SYSTem:KLOCK                           | Keypad locked                    | Ignored,                                |
|                                        | , p                              | instrument returns ACK                  |
| *IDN?                                  | Identification string            | Different response                      |
| *RST                                   | Reset                            | Implemented                             |
| STATus:QUEStionable[:EVENt]?           | Read Q. Event register           | Implemented                             |
| STATus:QUEStionable:CONDition?         | Read Q. Condition register       | Implemented                             |
| STATus:QUEStionable:ENABle             | Set/read Q. Enable register      | Implemented                             |
| STATus:OPERation[:EVENt]?              | Read O. Event register           | Implemented                             |
| STATus:OPERation:CONDition?            | Read O. Condition register       | Implemented                             |
| STATus:OPERation:ENABle                | Set/read O. Enable register      | Implemented                             |
| STATus:PRESet                          | Reset SCPI Enable register       | Implemented                             |
| *CLS                                   | Reset Event register             | Implemented                             |
| *ESR?                                  | Read Standard Event reg.         | Implemented                             |
| *ESE                                   | set/read Standard Event          | Implemented                             |
|                                        | Enable register                  |                                         |
|                                        |                                  |                                         |

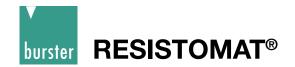

# 9.2 SCPI registers

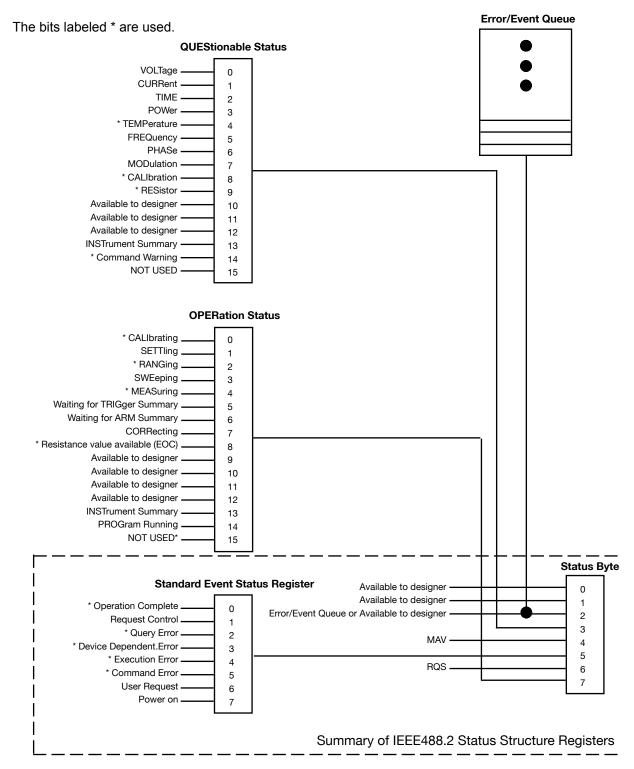

Note:

In continuous measuring mode the registers are set as following:

The most current measurement value is always written into the output buffer.

In the Operation Status Register Bit 8 is set if a valid measurement value is present.

In the Questionable Status Register Bit 9 is set if any error is present.

With the Fetch instruction only one measured value should be fetched, if Bit 8 in the Operation Status Register is set.

# **Model 2316**

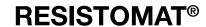

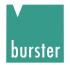

# 9.3 ACCess Subsystem

## 9.3.1 ACCess:LEVel

DESCRIPTION: Sets the access levels.

SYNTAX: ACCess:LEVel P1

Meaning of parameter Pn

| Parameter | Meaning          | Value                                                                                                    |
|-----------|------------------|----------------------------------------------------------------------------------------------------|
| P1        | Permitted access | <ul> <li>1 → Start and stop permitted</li> <li>2 → Start, stop and measuring-range selection permitted</li> <li>3 → Start, stop, measuring-range selection and comparator limits permitted</li> <li>4 → Unrestricted access</li> </ul> |

QUERY FORM: ACCess:LEVel?

RESPONSE: A1

Meaning of response An

| Response | Meaning          | Value                                                                                                    |
|----------|------------------|----------------------------------------------------------------------------------------------------|
| A1       | Permitted access | <ul> <li>1 → If start and stop permitted</li> <li>2 → If start, stop and measuring-range selection permitted</li> <li>3 → If start, stop, measuring-range selection and comparator limits permitted</li> <li>4 → If unrestricted access</li> </ul> |

**Note:** Command not allowed in calibration mode.

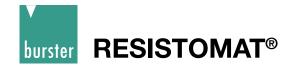

# 9.4 DISPlay Subsystem

# 9.4.1 DISPlay:CONTrast

DESCRIPTION: Can be used to adjust the LCD contrast.

SYNTAX: DISPlay:CONTrast P1

Meaning of parameter Pn

| Parameter | Meaning      | Value                                                                                  |
|-----------|--------------|----------------------------------------------------------------------------------------|
| P1        | LCD contrast | Floating-point value between 0.0 and 1.0 0.0 → minimum contrast 1.0 → maximum contrast |

QUERY FORM: DISPlay:CONTrast?

RESPONSE: A1

Meaning of response An

| Response | Meaning      | Value                                                                                                    |
|----------|--------------|----------------------------------------------------------------------------------------------------|
| A1       | LCD contrast | Floating-point value between 0.0 and 1.0 0.0 → minimum contrast 1.0 → maximum contrast Value to one decimal place is transferred. |

**Note:** Command not allowed in calibration mode.

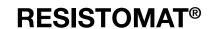

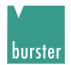

# 9.5 CALCulate Subsystem

## 9.5.1 CALCulate:LIMit:STATe

DESCRIPTION: Enables or disables the comparator function.

SYNTAX: CALCulate:LIMit:STATe P1

Meaning of parameter Pn

| Parameter | Meaning | Value               |                                                             |
|-----------|---------|---------------------|-------------------------------------------------------------|
| P1        | I       | 1 or ON<br>0 or OFF | Comparator function enabled<br>Comparator function disabled |

QUERY FORM: CALCulate:LIMit:STATe?

RESPONSE: A1

Meaning of response An

| Response | Meaning | Value               |                                                                |
|----------|---------|---------------------|----------------------------------------------------------------|
| A1       | 1 !     | 1 or ON<br>0 or OFF | If comparator function enabled If comparator function disabled |

**Note:** Command not allowed in calibration mode.

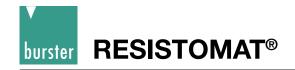

## 9.5.2 CALCulate:LIMit:RELais

DESCRIPTION: Enables or disables the relay function.

SYNTAX: CALCulate:LIMit:RELais P1

Meaning of parameter Pn

| Parameter | Meaning               | Value               |                                                   |
|-----------|-----------------------|---------------------|---------------------------------------------------|
| P1        | Relay function on/off | 1 or ON<br>0 or OFF | Relay function enabled<br>Relay function disabled |

QUERY FORM: CALCulate:LIMit:RELais?

RESPONSE: A1

Meaning of response An

| Response | Meaning               | Value               |                                                         |
|----------|-----------------------|---------------------|---------------------------------------------------------|
| A1       | Relay function on/off | 1 or ON<br>0 or OFF | If relay function enabled<br>If relay function disabled |

**Note:** Command not allowed in calibration mode.

Command not allowed when measurement running.

#### 9.5.3 CALCulate:LIMit:RESet

DESCRIPTION: Behavior of comparator function. The comparator is reset with Start measurement (static behavior) or not reset (dynamic behavior).

SYNTAX: CALCulate:LIMit:RESet P1

Meaning of parameter Pn

| Parameter | Meaning                | Value    |               |                                                                   |
|-----------|------------------------|----------|---------------|-------------------------------------------------------------------|
| P1        | Behavior of comparator | 1 or ON  | $\rightarrow$ | Comparator is reset with Start measurement (static behavior)      |
|           |                        | 0 or OFF | $\rightarrow$ | Comparator is not reset with Start measurement (dynamic behavior) |

QUERY FORM: CALCulate:LIMit:RESet?

RESPONSE: A1

Meaning of response An

| Response | Meaning                | Value                                                                                                    |
|----------|------------------------|----------------------------------------------------------------------------------------------------|
| A1       | Behavior of comparator | <ul> <li>1 → Comparator is reset with Start measurement (static behavior)</li> <li>0 → Comparator is not reset with Start measurement (dynamic behavior)</li> </ul> |

**Note:** Command not allowed in calibration mode.

# **Model 2316**

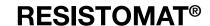

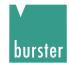

#### 9.5.4 CALCulate:LIMit:LOWer

DESCRIPTION: Sets the lower comparator limit. This value is not adopted, however, until the CALCulate:LIMit:ACKNowledge? command is received, once the upper comparator limit has also been transferred using the CALCulate:LIMit:UPPer command.

SYNTAX: CALCulate:LIMit:LOWer P1

Meaning of parameter Pn

| Parameter | Meaning | Value                                                                                                    |
|-----------|---------|----------------------------------------------------------------------------------------------------|
| P1        |         | Numerical value, optionally with units (UOHM, MOHM, OHM,KOHM) If no units are sent, then the value is interpreted as OHM |

QUERY FORM: CALCulate:LIMit:LOWer?

RESPONSE: A1

Meaning of response An

| Response | Meaning                        | Value                             |
|----------|--------------------------------|-----------------------------------|
| A1       | Present lower comparator limit | Numerical value with units of OHM |

**Note:** Command not allowed in calibration mode.

Command not allowed when measurement running.

#### 9.5.5 CALCulate:LIMit:UPPer

DESCRIPTION: Sets the upper comparator limit. This value is not adopted, however, until the CALCulate:LIMit: ACKNowledge? command is received, once the lower comparator limit has also been transferred using the CALCulate:LIMit:LOWer command.

SYNTAX: CALCulate:LIMit:UPPer P1

Meaning of parameter Pn

| Parameter | Meaning | Value                                                                                                    |
|-----------|---------|----------------------------------------------------------------------------------------------------|
| P1        |         | Numerical value, optionally with units (UOHM, MOHM, OHM,KOHM) If no units are sent, then the value is interpreted as OHM |

QUERY FORM: CALCulate:LIMit:UPPer?

RESPONSE: A1

Meaning of response An

| Response | Meaning                        | Value                             |
|----------|--------------------------------|-----------------------------------|
| A1       | Present upper comparator limit | Numerical value with units of OHM |

**Note:** Command not allowed in calibration mode.

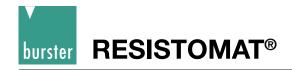

## 9.5.6 CALCulate:LIMit:ACKNowledge?

DESCRIPTION: Adopts the comparator limits. This command causes those comparator limits to be adopted that were previously transferred using the two commands CALCulate:LIMit:LOWer (lower comparator limit) and CALCulate:LIMit:UPPer (upper comparator limit).

SYNTAX: CALCulate:LIMit:ACKNowledge?

No parameter

QUERY FORM: Query form only

RESPONSE: A1

Meaning of response An

| Response | Meaning                                 | Value                                                                     |
|----------|-----------------------------------------|---------------------------------------------------------------------------|
| A1       | Status of adoption of comparator limits | 1→ Limits have been adopted;<br>all ok<br>0→ Limits have not been adopted |

**Note:** Command not allowed in calibration mode.

Command not allowed when measurement running.

#### 9.5.7 CALCulate:LIMit:CONTrol:DATA

DESCRIPTION: Sets the number of measurements after Start before evaluation made.

SYNTAX: CALCulate:LIMit:CONTrol:DATA P1

Meaning of parameter Pn

| Parameter Meaning                                        | Value                        |
|----------------------------------------------------------|------------------------------|
| P1 The number measurements after Start before evaluation | Integer between<br>1 and 999 |

QUERY FORM: CALCulate:CONTrol:DATA?

RESPONSE: A1

Meaning of response An

| Response | Meaning                                               | Value                     |
|----------|-------------------------------------------------------|---------------------------|
| A1       | The number measurements after Start before evaluation | Integer between 1 and 999 |
|          |                                                       |                           |

**Note:** Command not allowed in calibration mode.

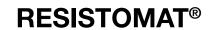

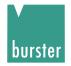

## 9.5.8 CALCulate:MATH[:EXPRession]

DESCRIPTION: Switches the measurement display between Ohm and Ohm/m

SYNTAX: CALCulate:MATH[:EXPRession] P1

Meaning of parameter Pn

| Parameter | Meaning                 | Value                                                                                                    |
|-----------|-------------------------|----------------------------------------------------------------------------------------------------|
| P1        | Display in Ohm or Ohm/m | OHM → Measurement display in Ohm OHM/M → Measurement display in Ohm/m OHM/KM → Measurement display in Ohm/km OHM/FT → Measurement display in Ohm/ft OHM/KFT → Measurement display in Ohm/kft |

QUERY FORM: CALCulate:MATH[:EXPRession]?

RESPONSE: A1

Meaning of response An

| Response | Meaning                 | Value                 |                                |
|----------|-------------------------|-----------------------|--------------------------------|
| A1       | Display in Ohm or Ohm/m | OHM $\rightarrow$     | Measurement display in Ohm     |
|          |                         | OHM/M $\rightarrow$   | Measurement display in Ohm/m   |
|          |                         | OHM/KM $\rightarrow$  | Measurement display in Ohm/km  |
|          |                         | OHM/FT $\rightarrow$  | Measurement display in Ohm/ft  |
|          |                         | OHM/KFT $\rightarrow$ | Measurement display in Ohm/kft |

**Note:** Command not allowed in calibration mode.

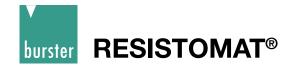

## 9.6 SCALE Subsystem

## 9.6.1 SCALE:VOLTage

DESCRIPTION: Scales the voltage input from the pyrometer.

SYNTAX: SCALe: VOLtage P1, P2, P3, P4

Meaning of parameter Pn

| Parameter | Meaning           | Value                                                        |
|-----------|-------------------|--------------------------------------------------------------|
| P1        | Lower voltage     | Floating-pt value optionally with units (UV, MV, V, KV, MAV) |
| P2        | Upper voltage     | Floating-pt value optionally with units (UV, MV, V, KV, MAV) |
| P3        | Lower temperature | Floating-point value optionally with units (C, CEL)          |
| P4        | Upper temperature | Floating-point value optionally with units (C, CEL)          |

#### Condition:

Lower voltage < Upper voltage and Lower temperature < Upper temperature

QUERY FORM: SCALe: VOLtage?

RESPONSE: A1,A2,A3,A4

Meaning of parameter An

| Parameter | Meaning           | Value                               |
|-----------|-------------------|-------------------------------------|
| P1        | Lower voltage     | Floating-point value with units V   |
| P2        | Upper voltage     | Floating-point value with units V   |
| P3        | Lower temperature | Floating-point value with units CEL |
| P4        | Upper temperature | Floating-point value with units CEL |

**Note:** Command not allowed in calibration mode.

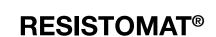

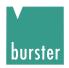

### 9.6.2 SCALE:PT100

DESCRIPTION: Sets the Pt100 coefficients for positive temperatures.

SYNTAX: SCALe:PT100 P1,P2,P3

#### Meaning of parameter Pn

| Parameter | Meaning              | Value                |
|-----------|----------------------|----------------------|
| P1        | Pt100 coefficient R0 | Floating-point value |
| P2        | Pt100 coefficient a  | Floating-point value |
| P3        | Pt100 coefficient b  | Floating-point value |

Equation:  $Rt = R0 * (1 + a * t + b * t^2)$ 

QUERY FORM: SCALe:PT100?

RESPONSE: A1,A2,A3

Meaning of parameter An

| Response | Meaning              | Value                |
|----------|----------------------|----------------------|
| A1       | Pt100 coefficient R0 | Floating-point value |
| A2       | Pt100 coefficient a  | Floating-point value |
| A3       | Pt100 coefficient b  | Floating-point value |

**Note:** Command not allowed in calibration mode.

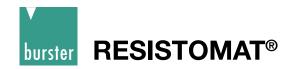

# 9.7 HCOPy Subsystem

## 9.7.1 HCOPy:DESTination

DESCRIPTION: Sets the function of the serial port.

Printer output or PC interface.

SYNTAX: HCOPy:DESTination P1

Meaning of parameter Pn

| Parameter | Meaning                     | Value                                                                            |
|-----------|-----------------------------|----------------------------------------------------------------------------------|
| P1        | Function of the serial port | PRINTER → Serial port is the printer output PC → Serial port is the PC interface |

QUERY FORM: HCOPy:DESTination?

RESPONSE: A1

Meaning of response An

| Response | Meaning                     | Value                                                                            |
|----------|-----------------------------|----------------------------------------------------------------------------------|
| A1       | Function of the serial port | PRINTER → Serial port is the printer output PC → Serial port is the PC interface |

**Note:** Command not allowed in calibration mode.

Command not allowed when measurement running.

# 9.8 CCURve Subsystem

#### 9.8.1 CCURve:TIME:END

DESCRIPTION: Sets the time length of the full cooling curve measurement (end time).

SYNTAX: CCURve:TIME:END P1

Meaning of parameter Pn

| Parameter | Meaning  | Value                                 |
|-----------|----------|---------------------------------------|
| P1        | End time | Integer between 1 and 9999 in seconds |

QUERY FORM: CCURve:TIME:END?

RESPONSE: A1

Meaning of response An

| Response | Meaning  | Value                                 |
|----------|----------|---------------------------------------|
| A1       | End time | Integer between 1 and 9999 in seconds |

**Note:** Command not allowed in calibration mode.

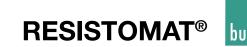

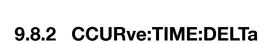

DESCRIPTION: Sets the time interval between measurements (delta time) on the cooling

curve.

SYNTAX: CCURve:TIME:DELTa P1

Meaning of parameter Pn

| Parameter | Meaning                            | Value                                 |
|-----------|------------------------------------|---------------------------------------|
| P1        | Time interval between measurements |                                       |
|           | on cooling curve                   | Integer between 1 and 9999 in seconds |

QUERY FORM: CCURve:TIME:DELTa?

RESPONSE: A1

Meaning of response An

| Response | Meaning                                             | Value                                 |
|----------|-----------------------------------------------------|---------------------------------------|
|          | Time interval between measurements on cooling curve | Integer between 1 and 9999 in seconds |

**Note:** Command not allowed in calibration mode.

Command not allowed when measurement running

#### 9.8.3 CCURve:COUNt

DESCRIPTION: Returns the number of measurements saved in the data logger

SYNTAX: CCURve:COUNt?

No parameter

QUERY FORM: Query form only

RESPONSE: A1

Meaning of response An

| Response | Meaning                                   | Value           |
|----------|-------------------------------------------|-----------------|
| A1       | Number of measurements in the data logger | Numerical value |

**Note:** Command not allowed in calibration mode.

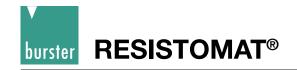

#### 9.8.4 CCURve:DATA

DESCRIPTION: Can be used to read the individual entries in the data logger.

SYNTAX: CCURve:DATA?

Meaning of parameter Pn

| Parameter | Meaning                         | Value           |
|-----------|---------------------------------|-----------------|
| P1        | Entry number in the data logger | Numerical value |

QUERY FORM: Query form only

RESPONSE: A1,A2,A3,A4

Meaning of response An

| Response | Meaning                                       | Value                               |
|----------|-----------------------------------------------|-------------------------------------|
| A1       | Entry number                                  | Numerical value                     |
| A2       | Time in seconds relative to when load removed | Floating-point value with units (s) |
| A3       | Resistance value                              | Floating-point value with units     |
| A4       | Identification of start/stop cycles           | Consecutive letters of the alphabet |

**Note:** Command not allowed in calibration mode.

Command not allowed when measurement running.

### 9.8.5 CCURve:CHARge

DESCRIPTION: START / STOP time from load removal.

SYNTAX: CCURve:CHARge P1

Meaning of parameter Pn

| Parameter | Meaning                             | Value                                   |
|-----------|-------------------------------------|-----------------------------------------|
| P1        | Start / stop time from load removal | 1 or ON → start time after load removal |
|           |                                     | 0 or OFF $\rightarrow$ stop time again  |

QUERY FORM: No query form

**Note:** Command not allowed in calibration mode.

Command not allowed when measurement running. Command only allowed in cooling-curve mode.

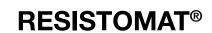

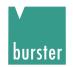

#### 9.8.6 CCURve:INITiate

DESCRIPTION: Starts the cooling-curve measurement.

SYNTAX: CCURve:INITiate

No parameter

QUERY FORM: No query form

**Note:** Command not allowed in calibration mode.

Command not allowed when measurement running. Command only allowed in cooling-curve mode.

#### 9.8.7 CCURve:ABORt

DESCRIPTION: Stops the cooling-curve measurement.

SYNTAX: CCURve:ABORt

No parameter

QUERY FORM: No query form

**Note:** Command not allowed in calibration mode.

Command not allowed when measurement running. Command only allowed in cooling-curve mode.

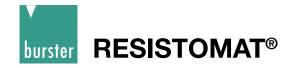

## 9.9 TRACe Subsystem

### 9.9.1 TRACe:DATA:LENGth

DESCRIPTION: Transfers and queries the reference length.

SYNTAX: TRACe:DATA:LENGth P1

Meaning of parameter Pn

| F | Parameter | Meaning          | Value                                                           |
|---|-----------|------------------|-----------------------------------------------------------------|
| F | P1        | Reference length | Floating-pt value optionally with units (UM, MM, CM, DM, M, KM) |

QUERY FORM: TRACe:DATA:LENGth?

RESPONSE: A1

Meaning of response An

| Response | Meaning          | Value                             |
|----------|------------------|-----------------------------------|
| A1       | Reference length | Floating-point value with units M |

**Note:** Command not allowed in calibration mode.

Command not allowed when measurement running.

# 9.10 TRIGger Subsystem

#### 9.10.1 **ABORT**

DESCRIPTION: Stops a measurement that has been started.

SYNTAX: ABORt

No parameter

QUERY FORM: No query form

**Note:** Command not allowed in calibration mode.

Command not allowed if measurement already stopped.

For speed reasons there is also a non-SCPI-compliant short form: AB

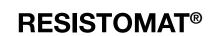

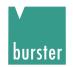

## 9.10.2 INITiate[IMMediate]

DESCRIPTION: Starts a measurement that has been stopped.

SYNTAX: INITiate[IMMediate]

No parameter

QUERY FORM: No query form

**Note:** Command not allowed in calibration mode.

Command not allowed when measurement already started.

For speed reasons there is also a non-SCPI-compliant short form: IN

#### 9.10.3 INITiate: CONTinuous

DESCRIPTION: Switches between single and continuous measurement mode.

SYNTAX: INITiate:CONTinuous P1

Meaning of parameter Pn

| Parameter | Meaning                          | Value                             |
|-----------|----------------------------------|-----------------------------------|
| P1        | Single or continuous measurement | 1 or ON -> continuous measurement |
|           |                                  | 0 or OFF -> single shot           |

QUERY FORM: INITiate: CONTinuous?

RESPONSE: A1

Meaning of response An

| Response | Meaning                          | Value                       |
|----------|----------------------------------|-----------------------------|
| A1       | Single or continuous measurement | 1 -> continuous measurement |
|          |                                  | 0 -> single shot            |

**Note:** Command not allowed in calibration mode.

#### 9.10.4 FETCh?

DESCRIPTION: Can be used to retrieve one measurement.

SYNTAX: FETCh?

No parameter

QUERY FORM: Query form only

RESPONSE: A1, A2

Meaning of response An

| Response | Meaning                                  | Value                           |
|----------|------------------------------------------|---------------------------------|
| A1       | Measured resistance value                | Floating-point value with units |
| A2       | Comparator result, if comparator enabled | <, = or >                       |

**Note:** Command not allowed in calibration mode.

For speed reasons there is also a non-SCPI-compliant short form: FE

# 9.11 SYSTem subsystem

#### 9.11.1 SYSTem: VERSion?

DESCRIPTION: Returns the SCPI version.

SYNTAX: SYSTem:VERSion?

No parameter

QUERY FORM: Query form only

RESPONSE: A1

| Response | Meaning          | Value  |
|----------|------------------|--------|
| A1       | The SCPI version | 1997.0 |

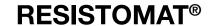

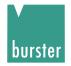

### 9.11.2 SYSTem:LANGuage

DESCRIPTION: Sets and queries the operating language.

SYNTAX: SYSTem:LANGuage P1

Meaning of parameter Pn

| Parameter | Meaning            | Value                                             |                                                                                                    |
|-----------|--------------------|---------------------------------------------------|----------------------------------------------------------------------------------------------------|
| P1        | Operating language | GERMAN<br>ENGLISH<br>FRENCH<br>ITALIAN<br>SPANISH | <ul> <li>German operating language</li> <li>English operating language</li> <li>French operating language</li> <li>Italian operating language</li> <li>Spanish operating language</li> </ul> |

QUERY FORM: SYSTem:LANGuage?

RESPONSE: A1

Meaning of response An

| Response | Meaning            | Value                                             |                |                                                                                                    |
|----------|--------------------|---------------------------------------------------|----------------|----------------------------------------------------------------------------------------------------|
| A1       | Operating language | GERMAN<br>ENGLISH<br>FRENCH<br>ITALIAN<br>SPANISH | -><br>-><br>-> | German operating language<br>English operating language<br>French operating language<br>Italian operating language<br>Spanish operating language |

**Note:** Command not allowed in calibration mode.

Command not allowed when a measurement is running.

#### 9.11.3 SYSTem:PASSword

DESCRIPTION: Can be used to set and query the reset password and access password.

SYNTAX: SYSTem:PASSword P1, P2

Meaning of parameter Pn

| Parameter Meaning     |                     | Value                                 |
|-----------------------|---------------------|---------------------------------------|
| P1                    | The access password | Numerical value between 0000 and 9999 |
| P2 The reset password |                     | Numerical value between 0000 and 9999 |

QUERY FORM: SYSTem:PASSword?

RESPONSE: A1, A2

| Response | Meaning             | Value                                 |  |
|----------|---------------------|---------------------------------------|--|
| A1       | The access password | Numerical value between 0000 and 9999 |  |
| A2       | The reset password  | Numerical value between 0000 and 9999 |  |

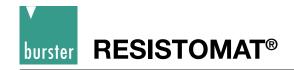

## 9.11.4 SYSTem:ERRor[:NEXT]?

DESCRIPTION: Can be used to query any errors that may have occurred at the instrument.

SYNTAX: SYSTem:ERRor[:NEXT]?

No parameter

QUERY FORM: Query form only

RESPONSE: A1

|    | Response     | Meaning                     | Value                                                         |
|----|--------------|-----------------------------|---------------------------------------------------------------|
| A1 | Error status | 0, NO ERROR:                | No errors present.                                            |
|    |              | -100, COMMAND ERROR:        | An invalid command was sent.                                  |
|    |              | -101, INVALID CHARACTER:    | A command contains an invalid                                 |
|    |              |                             | character.                                                    |
|    |              | -105, GET NOT ALLOWED:      | GET command was sent within a command.                        |
|    |              | -108, PARAMETER NOT ALLOW   | /ED Inadmissible parameter                                    |
|    |              | -109, MISSING PARAMETER:    | No parameter supplied.                                        |
|    |              | -110, COMMAND HEADER ERF    | ROR: A command with an invalid command header.                |
|    |              | -120, NUMERIC DATA ERROR:   | An invalid numerical value.                                   |
|    |              | -200, EXECUTION ERROR:      | The command could not be                                      |
|    |              |                             | executed because of a particular device state.                |
|    |              | -204, ILLEGAL DEVICE STATE: | Command is valid, but cannot be                               |
|    |              |                             | executed in the current device                                |
|    |              |                             | state.                                                        |
|    |              | -213, INIT IGNORED:         | The INITialize command                                        |
|    |              |                             | was ignored.                                                  |
|    |              | -220, PARAMETER ERROR:      | Command with an invalid                                       |
|    |              |                             | parameter.                                                    |
|    |              | -221, SETTING CONFLICT:     | Because of the setting, a                                     |
|    |              |                             | command with the given                                        |
|    |              |                             | parameter cannot be executed.                                 |
|    |              | -222, DATA OUT OF RANGE:    | A parameter lies outside the valid limits.                    |
|    |              | -224, ILLEGAL PARAMETER VA  | LUE: A valid parameter, but not one                           |
|    |              |                             | used by the device.                                           |
|    |              | -231, DATA QUESTIONABLE:    | The value of a parameter is                                   |
|    |              |                             | questionable.                                                 |
|    |              | -350, QUEUE OVERFLOW:       | Error-buffer overflow.                                        |
|    |              | -400, QUERY ERROR:          | A query was sent to the device                                |
|    |              |                             | without any data being available.                             |
|    |              | -410, QUERY INTERRUPTED     | The device was interrupted before                             |
|    |              |                             | it had sent a complete response.                              |
|    |              | -420, QUERY UNTERMINATED:   | •                                                             |
|    |              | -720, RESISTANCE UNTERMINAT |                                                               |
|    |              | OFFSET ERROR                | applied voltage being higher than 5 % of the measuring range. |

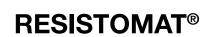

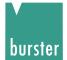

## 9.12 STATus Subsystem

#### 9.12.1 STATus:PRESet

DESCRIPTION: Resets both the Operation Status Enable register and the

Questionable Status Enable register to 0.

SYNTAX: STATus:PRESet

No parameter

QUERY FORM: No query form

#### 9.12.2 STATus: OPERation: ENABle

DESCRIPTION: Sets the Operation Status Enable register.

SYNTAX: STATus:OPERation:ENABle P1

Meaning of parameter Pn

| Parameter | Meaning                                                 | Value                             |
|-----------|---------------------------------------------------------|-----------------------------------|
| P1        | Contents of the 16-bit Operation Status Enable register | Decimal value between 0 and 32767 |

QUERY FORM: STATus:OPERation:ENABle?

RESPONSE: A1

| Response | Meaning                                                 | Value                             |
|----------|---------------------------------------------------------|-----------------------------------|
| A1       | Contents of the 16-bit Operation Status Enable register | Decimal value between 0 and 32767 |

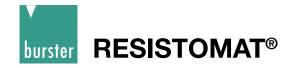

#### 9.12.3 STATus: QUEStionable: ENABle

DESCRIPTION: Sets the Questionable Status Enable register.

SYNTAX: STATus:QUEStionable:ENABle P1

Meaning of parameter Pn

| Parameter | Meaning                                                 | Value                             |
|-----------|---------------------------------------------------------|-----------------------------------|
| P1        | Contents of the 16-bit Operation Status Enable register | Decimal value between 0 and 32767 |

QUERY FORM:

STATus:QUEStionable:ENABle?

RESPONSE: A1

Meaning of response An

| Response | Meaning                                                 | Value                                |
|----------|---------------------------------------------------------|--------------------------------------|
| A1       | Contents of the 16-bit Operation Status Enable register | Decimal value<br>between 0 and 32767 |

#### 9.12.4 STATus: OPERation: CONDition?

DESCRIPTION: Reads the Operation Status Condition register.

SYNTAX: STATus:OPERation:CONDition?

No parameter

QUERY FORM: Query form only

RESPONSE: A1

Meaning of response An

| Response | Meaning                                                    | Value               |
|----------|------------------------------------------------------------|---------------------|
| A1       | Contents of the 16-bit Operation Status Condition register | Decimal value       |
|          |                                                            | between 0 and 32767 |

For speed reasons there is also a non-SCPI-compliant short form: S:O:C?

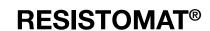

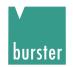

#### 9.12.5 STATus: QUEStionable: CONDition?

DESCRIPTION: Reads the Questionable Status Condition register.

SYNTAX: STATus:QUEStionable:CONDition?

No parameter

QUERY FORM: Query form only

RESPONSE: A1

Meaning of response An

| Response N | Meaning                                                       | Value                                |
|------------|---------------------------------------------------------------|--------------------------------------|
| I I        | Contents of the 16-bit Questionable Status Condition register | Decimal value<br>between 0 and 32767 |

For speed reasons there is also a non-SCPI-compliant short form: S:Q:C?

## 9.12.6 STATus:OPERation[:EVENt]?

DESCRIPTION: Reads the Operation Status Event register.

SYNTAX: STATus:OPERation[EVENt]?

No parameter

QUERY FORM: Query form only

RESPONSE: A1

Meaning of response An

| Response | Meaning | Value                             |
|----------|---------|-----------------------------------|
| A1       | ,       | Decimal value between 0 and 32767 |

For speed reasons there is also a non-SCPI-compliant short form: S:Q:[E]?

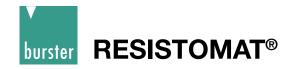

## 9.12.7 STATus:QUEStionable:[EVENt]?

DESCRIPTION: Reads the Questionable Status Event register.

SYNTAX: STATus:QUEStionable:[EVENt]?

No parameter

QUERY FORM: Query form only

RESPONSE: A1

Meaning of response An

| Response | Meaning                                                   | Value                             |
|----------|-----------------------------------------------------------|-----------------------------------|
| A1       | Contents of the 16-bit Questionable Status Event register | Decimal value between 0 and 32767 |

**Note:** Error remains stored effected to inquiry.

For speed reasons there is also a non-SCPI-compliant short form: S:Q:[E]?

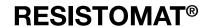

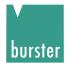

# 9.13 SENSe Subsystem

## 9.13.1 SENSe:TCOMpensate

DESCRIPTION: Sets the type of temperature sensor for the temperature compensation

is detected.

SYNTAX: SENSe:TCOMpensate P1

Meaning of parameter Pn

| Parameter | Meaning     | Value      |    |                                                |
|-----------|-------------|------------|----|------------------------------------------------|
| P1        | How the     | MAN        | -> | Manual temperature input                       |
|           | temperature | PT100      | -> | Detected using Pt100 (default coefficients)    |
|           | is detected | PT100INDIV | -> | Detected using Pt100 (selectable coefficients) |
|           |             | UINP       | -> | Detected using pyrometer (U-input)             |

QUERY FORM: SENSe:TCOMpensate?

RESPONSE: A1,A2,A3,A4

Meaning of response An

| Response | Meaning     | Value      |    |                                                |
|----------|-------------|------------|----|------------------------------------------------|
| A1       | How the     | MAN        | -> | Manual temperature input                       |
|          | temperature | PT100      | -> | Detected using Pt100 (default coefficients)    |
|          | is detected | PT100INDIV | -> | Detected using Pt100 (selectable coefficients) |
|          |             | UINP       | -> | Detected using pyrometer (U-input)             |

**Note:** Command not allowed in calibration mode.

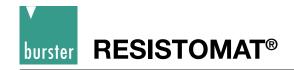

# 9.13.2 SENSe:TCOMpensate:STATe

DESCRIPTION: Enables or disables temperature compensation.

SYNTAX: SENSe:TCOMpensate:STATe P1

Meaning of parameter Pn

| Parameter | Meaning                            | Value                                                                             |
|-----------|------------------------------------|-----------------------------------------------------------------------------------|
| P1        | Temperature compensation on or off | 1 or ON Enable temperature compensation 0 or OFF Disable temperature compensation |

QUERY FORM: SENSe:TCOMpensate:STATe?

RESPONSE: A1

Meaning of response An

| Response | Meaning                            | Value        |                                                                  |
|----------|------------------------------------|--------------|------------------------------------------------------------------|
| A1       | Temperature compensation on or off | 1 -><br>0 -> | Enable temperature compensation Disable temperature compensation |

**Note:** Command not allowed in calibration mode.

Command is not allowed when a measurement is running.

### 9.13.3 SENSe:TCOMpensate:TEMPerature

DESCRIPTION: Sets the temperature for manual temperature compensation.

SYNTAX: SENSe:TCOMpensate:TEMPerature P1

Meaning of parameter Pn

| Parameter | Meaning                                         | Value                                             |
|-----------|-------------------------------------------------|---------------------------------------------------|
| P1        | Temperature for manual temperature compensation | Floating-pt value optionally with units (C or CL) |

QUERY FORM: SENSe:TCOMpensate:TEMPerature?

RESPONSE: A1

Meaning of response An

| Response | Meaning                                                       | Value                               |
|----------|---------------------------------------------------------------|-------------------------------------|
| A1       | Temperature for manual and automatic temperature compensation | Floating-point value with units CEL |

**Note:** Command not allowed in calibration mode.

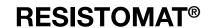

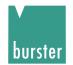

### 9.13.4 SENSe:TCOMpensate:TEMPerature:REFerence

DESCRIPTION: Sets the reference temperature for temperature compensation.

SYNTAX: SENSe:TCOMpensate:TEMPeratureREFerence P1

Meaning of parameter Pn

| Parameter | Meaning                                            | Value                                              |
|-----------|----------------------------------------------------|----------------------------------------------------|
| P1        | Reference temperature for temperature compensation | Floating-pt value optionally with units (C or CEL) |

QUERY FORM: SENSe:TCOMpensate:TEMPerature:REFerence?

RESPONSE: A1

Meaning of response An

| Response | Meaning                                                          | Value                               |
|----------|------------------------------------------------------------------|-------------------------------------|
| A1       | Reference temperature for and automatic temperature compensation | Floating-point value with units CEL |
|          |                                                                  |                                     |

**Note:** Command not allowed in calibration mode.

Command is not allowed when a measurement is running.

**Note:** The reference temperature specifies the temperature to which the measurement is corrected.

In Europe this temperature is usually 20 °C, in USA 23°C or 25 °C.

This temperature has nothing to do with the measured room temperature.

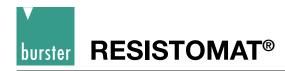

## 9.13.5 SENSe:TCOMpensate:TCOefficient:SELect

DESCRIPTION: Selects a temperature coefficient for the temperature compensation.

SYNTAX: SENSe:TCOMpensate:TCOefficient:SELect P1

#### Meaning of parameter Pn

|    | Parameter                             | Meaning Value                    |
|----|---------------------------------------|----------------------------------|
| P1 | Number of the temperature coefficient | Numerical value between 1 and 16 |
|    |                                       | 1 -> TEMPCOMP_OFF                |
|    |                                       | 2 -> TEMPCOMP_COPPER             |
|    |                                       | 3 -> TEMPCOMP_ALU                |
|    |                                       | 4 -> TEMPCOMP_BRASS63            |
|    |                                       | 5 -> TEMPCOMP_BRASS80            |
|    |                                       | 6 -> TEMPCOMP_TUNGSTEN           |
|    |                                       | 7 -> TEMPCOMP_NICKEL             |
|    |                                       | 8 -> TEMPCOMP_PLATIN             |
|    |                                       | 9 -> TEMPCOMP_USER 1             |
|    |                                       | 10 -> TEMPCOMP_USER 2            |
|    |                                       | 11 -> TEMPCOMP_USER 3            |
|    |                                       | 12 -> TEMPCOMP_USER 4            |
|    |                                       | 13 -> TEMPCOMP_USER 5            |
|    |                                       | 14 -> TEMPCOMP_USER 6            |
|    |                                       | 15 -> TEMPCOMP_USER 7            |
|    |                                       | 16 -> TEMPCOMP_USER 8            |

QUERY FORM: SENSe:TCOMpensate:TCOefficient:SELect?

RESPONSE: A1

#### Meaning of response An

| Response | Meaning                               | Value                            |
|----------|---------------------------------------|----------------------------------|
| P1       | Number of the temperature coefficient | Numerical value between 1 and 16 |
|          |                                       | 1 -> TEMPCOMP_OFF                |
|          |                                       | 2 -> TEMPCOMP_COPPER             |
|          |                                       | 3 -> TEMPCOMP_ALU                |
|          |                                       | 4 -> TEMPCOMP_BRASS63            |
|          |                                       | 5 -> TEMPCOMP_BRASS80            |
|          |                                       | 6 -> TEMPCOMP_TUNGSTEN           |
|          |                                       | 7 -> TEMPCOMP_NICKEL             |
|          |                                       | 8 -> TEMPCOMP_PLATIN             |
|          |                                       | 9 -> TEMPCOMP_USER 1             |
|          |                                       | 10 -> TEMPCOMP_USER 2            |
|          |                                       | 11 -> TEMPCOMP_USER 3            |
|          |                                       | 12 -> TEMPCOMP_USER 4            |
|          |                                       | 13 -> TEMPCOMP_USER 5            |
|          |                                       | 14 -> TEMPCOMP_USER 6            |
|          |                                       | 15 -> TEMPCOMP_USER 7            |
|          |                                       | 16 -> TEMPCOMP_USER 8            |

**Note:** Command not allowed in calibration mode.

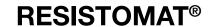

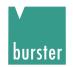

## 9.13.6 SENSe:TCOMpensate:TCOefficient:USER:CHANge

DESCRIPTION: Can be used to set the user-definable temperature coefficients.

SYNTAX: SENSe:TCOMpensate:TCOefficient:USER:CHANge P1, P2, P3

Meaning of parameter Pn

| Parameter | Meaning                         | Value                            |
|-----------|---------------------------------|----------------------------------|
| P1        | Number of the user-definable TC | Numerical value between 9 and 16 |
| P2        | TC identifier                   | String with up to 10 characters  |
| P3        | Value of the TC in ppm          | Floating-point value             |

QUERY FORM: SENSe:TCOMpensate:TCOefficient:USER:CHANge? P1

RESPONSE: A1,A2,A3

#### Meaning of parameter Pn

| Parameter | Meaning                         | Value                            |
|-----------|---------------------------------|----------------------------------|
| P1        | Number of the user-definable TC | Numerical value between 9 and 16 |

#### Meaning of response An

| Response | Meaning                         | Value                            |
|----------|---------------------------------|----------------------------------|
| A1       | Number of the user-definable TC | Numerical value between 9 and 16 |
| A2       | TC identifier                   | String with up to 10 characters  |
| A3       | Value of the TC in ppm          | Floating-point value             |

**Note:** Command not allowed in calibration mode.

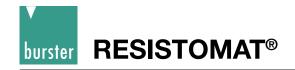

#### 9.13.7 SENSe:FRESistance:RESolution

DESCRIPTION: Sets the resolution of the measurement display.

SYNTAX: SENSe:FRESistance:RESolution P1

Meaning of parameter Pn

| Parameter | Meaning                               | Value                                                                 |
|-----------|---------------------------------------|-----------------------------------------------------------------------|
| P1        | Resolution of the measurement display | 0.0005 -> Low resolution (2000)<br>0.00005 -> High resolution (20000) |

QUERY FORM: SENSe:FRESistance:RESolution?

RESPONSE: A1

Meaning of response An

| Response | Meaning                               | Value                                                                 |
|----------|---------------------------------------|-----------------------------------------------------------------------|
| A1       | Resolution of the measurement display | 0.0005 -> Low resolution (2000)<br>0.00005 -> High resolution (20000) |

**Note:** Command not allowed in calibration mode.

Command is not allowed when a measurement is running. RESistance can also be used instead of FRESistance.

#### 9.13.8 SENSe:FRESistance:MODE

DESCRIPTION: Selects the measurement mode.

SYNTAX: SENSe:FRESistance:MODE P1

Meaning of parameter Pn

| Parameter | Meaning          | Value                                       |          |                                                                          |
|-----------|------------------|---------------------------------------------|----------|--------------------------------------------------------------------------|
| P1        | Measurement mode | SINGle<br>CONTinuous<br>ALTernate<br>CCURve | -><br>-> | Single shot Continuous measurement Alternating measurement Cooling curve |
|           |                  |                                             |          | Fast measurement                                                         |

QUERY FORM: SENSe:FRESistance:MODE?

RESPONSE: A1

Meaning of response An

| Response | Meaning          | Value                               |                                                                                                    |
|----------|------------------|-------------------------------------|----------------------------------------------------------------------------------------------------|
| A1       | Measurement mode | SING<br>CONT<br>ALT<br>CCUR<br>FAST | <ul> <li>Single shot</li> <li>Continuous measurement</li> <li>Alternating measurement</li> <li>Cooling curve</li> <li>Fast measurement</li> </ul> |

**Note:** Command not allowed in calibration mode.

Command is not allowed when a measurement is running. RESistance can also be used instead of FRESistance.

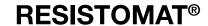

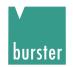

#### 9.13.9 SENSe:FRESistance:TIME:CONStant

DESCRIPTION: Sets the load type of the device under test

SYNTAX: SENSe:FRESistance:TIME:CONStant P1

Meaning of parameter Pn

| Parameter | Meaning                                           | Value                   |                                                             |
|-----------|---------------------------------------------------|-------------------------|-------------------------------------------------------------|
| P1        | Time constant i.e. load type of device under test | T1 -><br>T2 -><br>T3 -> | Resistive load Z1<br>Inductive load Z2<br>Inductive load Z3 |

QUERY FORM: SENSe:FRESistance:TIME:CONStant?

RESPONSE: A1

Meaning of response An

| Response | Meaning                                           | Value                   |                                                             |
|----------|---------------------------------------------------|-------------------------|-------------------------------------------------------------|
| A1       | Time constant i.e. load type of device under test | T1 -><br>T2 -><br>T3 -> | Resistive load Z1<br>Inductive load Z2<br>Inductive load Z3 |

**Note:** Command not allowed in calibration mode.

Command is not allowed when a measurement is running. RESistance can also be used instead of FRESistance.

#### 9.13.10 SENSe:FRESistance:RANGe?

DESCRIPTION: Can be used to query the measuring range currently in use.

SYNTAX: SENSe:FRESistance:RANGe?

No parameters

QUERY FORM: Query form only

RESPONSE: A1

Meaning of response An

| Response | Meaning                       | Value                                     |
|----------|-------------------------------|-------------------------------------------|
| A1       | Measuring range currently set | 1 -> 2 $m\Omega$ range                    |
|          |                               | $2 \rightarrow 20 m\Omega$ range          |
|          |                               | $3 \rightarrow 200 \text{ m}\Omega$ range |
|          |                               | 4 -> 2 $\Omega$ range                     |
|          |                               | 5 -> 20 $\Omega$ range                    |
|          |                               | 6 -> 200 $\Omega$ range                   |
|          |                               | 7 -> 2 k $\Omega$ range                   |
|          |                               | 8 -> 20 k $\Omega$ range                  |
|          |                               | 9 -> 200 kΩ range                         |

**Note:** Command not allowed in calibration mode.

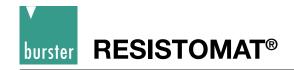

#### 9.13.11 SENSe:FRESistance:RANGe:AUTO

DESCRIPTION: Switches between manual and automatic range-selection.

SYNTAX: SENSe:FRESistance:RANGe:AUTO P1

Meaning of parameter Pn

| Parameter | Meaning | Value                                                                  |
|-----------|---------|------------------------------------------------------------------------|
| P1        | •       | 1 or ON -> Automatic range-selection 0 or OFF-> Manual range-selection |

QUERY FORM: SENSe:FRESistance:RANGe:AUTO?

RESPONSE: A1

Meaning of response An

| Response | Meaning | Value        |                                                  |
|----------|---------|--------------|--------------------------------------------------|
| A1       |         | 1 -><br>0 -> | Automatic range-selection Manual range-selection |

**Note:** Command not allowed in calibration mode.

Command is not allowed when a measurement is running. RESistance can also be used instead of FRESistance.

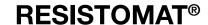

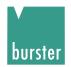

### 9.13.12 SENSe:FRESistance:RANGe:UPPer

DESCRIPTION: Sets the maximum permitted measuring range for automatic range-

selection.

SYNTAX: SENSe:FRESistance:RANGe:UPPer P1

#### Meaning of parameter Pn

| Parameter | Meaning                            | Value                           |
|-----------|------------------------------------|---------------------------------|
| P1        | Max. measuring range for automatic | 2MOHM -> 2 m $\Omega$ range     |
|           | range-selection                    | 20MOHM -> 20 m $\Omega$ range   |
|           |                                    | 200MOHM -> 200 m $\Omega$ range |
|           |                                    | 20HM -> 2 $\Omega$ range        |
|           |                                    | 200HM -> 20 $\Omega$ range      |
|           |                                    | 2000HM -> 200 $\Omega$ range    |
|           |                                    | 2KOHM -> 2 kΩ range             |
|           |                                    | 20KOHM -> 20 k $\Omega$ range   |
|           |                                    | 200KOHM -> 200 kΩ range         |

QUERY FORM: SENSe:FRESistance:RANGe:UPPer?

RESPONSE: A1

Meaning of response An

| Response | Meaning                            | Value   |        |           |       |
|----------|------------------------------------|---------|--------|-----------|-------|
| A1       | Max. measuring range for automatic | 2MOHM   | -> 2   | mΩ        | range |
|          | range-selection                    | 20MOHM  | -> 20  | $m\Omega$ | range |
|          |                                    | 200MOHM | -> 200 | $m\Omega$ | range |
|          |                                    | 2OHM    | -> 2   | Ω         | range |
|          |                                    | 20OHM   | -> 20  | Ω         | range |
|          |                                    | 200OHM  | -> 200 | Ω         | range |
|          |                                    | 2KOHM   | -> 2   | $k\Omega$ | range |
|          |                                    | 20KOHM  | -> 20  | $k\Omega$ | range |
|          |                                    | 200KOHM | -> 200 | $k\Omega$ | range |

**Note:** Command not allowed in calibration mode.

Command is not allowed when a measurement is running.

The range must be greater than the minimum permitted measuring range set with

SENSe:FRESistance:RANGe:LOWer.

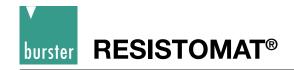

#### 9.13.13 SENSe:FRESistance:RANGe:LOWer

DESCRIPTION: Sets the minimum permitted measuring range for automatic range-

selection.

SYNTAX: SENSe:FRESistance:RANGe:LOWer P1

Meaning of parameter Pn

| Parameter | Meaning                            | Value   |        |           |       |
|-----------|------------------------------------|---------|--------|-----------|-------|
| P1        | Min. measuring range for automatic | 2MOHM   | -> 2   | mΩ        | range |
|           | range-selection                    | 20MOHM  | -> 20  | $m\Omega$ | range |
|           |                                    | 200MOHM | -> 200 | $m\Omega$ | range |
|           |                                    | 2OHM    | -> 2   | Ω         | range |
|           |                                    | 200HM   | -> 20  | Ω         | range |
|           |                                    | 200OHM  | -> 200 | Ω         | range |
|           |                                    | 2KOHM   | -> 2   | $k\Omega$ | range |
|           |                                    | 20KOHM  | -> 20  | $k\Omega$ | range |
|           |                                    | 200KOHM | -> 200 | $k\Omega$ | range |

QUERY FORM: SENSe:FRESistance:RANGe:LOWer?

RESPONSE: A1

Meaning of response An

| Meaning                            | Value                              |                                                                                                    |                                                                                                    |                                                                                                    |
|------------------------------------|------------------------------------|----------------------------------------------------------------------------------------------------|----------------------------------------------------------------------------------------------------|----------------------------------------------------------------------------------------------------|
| Min. measuring range for automatic | 2MOHM                              | -> 2                                                                                                    | mΩ                                                                                                    | range                                                                                                    |
| range-selection                    | 20MOHM                             | -> 20                                                                                                   | $m\Omega$                                                                                                    | range                                                                                                    |
|                                    | 200MOHM                            | -> 200                                                                                                  | $m\Omega$                                                                                                    | range                                                                                                    |
|                                    | 2OHM                               | -> 2                                                                                                    | Ω                                                                                                    | range                                                                                                    |
|                                    | 20OHM                              | -> 20                                                                                                   | Ω                                                                                                    | range                                                                                                    |
|                                    | 200OHM                             | -> 200                                                                                                  | Ω                                                                                                    | range                                                                                                    |
|                                    | 2KOHM                              | -> 2                                                                                                    | $k\Omega$                                                                                                    | range                                                                                                    |
|                                    | 20KOHM                             | -> 20                                                                                                   | $k\Omega$                                                                                                    | range                                                                                                    |
|                                    | 200KOHM                            | -> 200                                                                                                  | $k\Omega$                                                                                                    | range                                                                                                    |
|                                    | Min. measuring range for automatic | Min. measuring range for automatic range-selection  20MOHM 200MOHM 20HM 20OHM 200HM 200OHM 2KOHM 20KOHM | Min. measuring range for automatic range-selection 2MOHM -> 2000MOHM -> 2000MOHM -> 2000MOHM -> 2000HM -> 2000HM -> | $\begin{array}{c cccc} \text{Min. measuring range for automatic} & 2\text{MOHM} & -> 2 & \text{m}\Omega \\ \text{20MOHM} & -> 20 & \text{m}\Omega \\ \text{200MOHM} & -> 200 & \text{m}\Omega \\ \text{20HM} & -> 2 & \Omega \\ \text{20HM} & -> 2 & \Omega \\ \text{20OHM} & -> 20 & \Omega \\ \text{20OHM} & -> 200 & \Omega \\ \text{2KOHM} & -> 2 & k\Omega \\ \text{20KOHM} & -> 20 & k\Omega \\ \end{array}$ |

**Note:** Command not allowed in calibration mode.

Command is not allowed when a measurement is running.

The range must be smaller than the maximum permitted measuring range set with

SENSe:FRESistance:RANGe:UPPer.

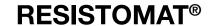

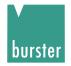

#### 9.13.14 SENSe:FRESistance:RANGe:MANual

DESCRIPTION: Sets the measuring range for manual range-selection.

SYNTAX: SENSe:FRESistance:RANGe:MANual P1

#### Meaning of parameter Pn

| Parameter | Meaning                    | Value   |                |           |       |
|-----------|----------------------------|---------|----------------|-----------|-------|
| P1        | Measuring range for manual | 2MOHM   | -> 2           | mΩ        | range |
|           | range-selection            | 20MOHM  | -> 20          | mΩ        | range |
|           |                            | 200MOHM | -> 200         | $m\Omega$ | range |
|           |                            | 2OHM    | <b>-&gt;</b> 2 | Ω         | range |
|           |                            | 20OHM   | -> 20          | Ω         | range |
|           |                            | 200OHM  | -> 200         | Ω         | range |
|           |                            | 2KOHM   | -> 2           | $k\Omega$ | range |
|           |                            | 20KOHM  | -> 20          | $k\Omega$ | range |
|           |                            | 200KOHM | -> 200         | $k\Omega$ | range |

QUERY FORM: SENSe:FRESistance:RANGe:MANual?

RESPONSE: A1

Meaning of response An

| Response | Meaning                    | Value   |                |           |       |
|----------|----------------------------|---------|----------------|-----------|-------|
| A1       | Measuring range for manual | 2MOHM   | -> 2           | $m\Omega$ | range |
|          | range-selection            | 20MOHM  | -> 20          | $m\Omega$ | range |
|          |                            | 200MOHM | -> 200         | $m\Omega$ | range |
|          |                            | 2OHM    | <b>-&gt;</b> 2 | Ω         | range |
|          |                            | 200HM   | -> 20          | Ω         | range |
|          |                            | 200OHM  | -> 200         | Ω         | range |
|          |                            | 2KOHM   | <b>-&gt;</b> 2 | $k\Omega$ | range |
|          |                            | 20KOHM  | -> 20          | $k\Omega$ | range |
|          |                            | 200KOHM | -> 200         | $k\Omega$ | range |

**Note:** Command not allowed in calibration mode.

Command is not allowed when a measurement is running and an inductive device under test is set.

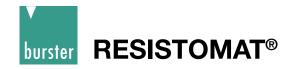

## 9.13.15 SENSe: AVERage: COUNt

DESCRIPTION: Sets the number of measurements to be used for calculating

the mean resistance.

SYNTAX: SENSe:AVERage:COUNt P1

Meaning of parameter Pn

| Parameter | Meaning                           | Value                            |
|-----------|-----------------------------------|----------------------------------|
| P1        | Number of values used for average | Numerical value between 1 and 99 |

QUERY FORM: SENSe:AVERage:COUNt?

RESPONSE: A1

Meaning of response An

| Response | Meaning                           | Value                            |
|----------|-----------------------------------|----------------------------------|
| A1       | Number of values used for average | Numerical value between 1 and 99 |

**Note:** Command not allowed in calibration mode.

Command not allowed when measurement running.

#### 9.13.16 SENSe:CORRection:OFFSet

DESCRIPTION: Start zero-offset measurement for automatic

thermal-EMF compensation disabled ("MAN ZERO")

SYNTAX: SENSe:CORRection:OFFSet?

No parameter

QUERY FORM: no query form

**Note:** Command not allowed in calibration mode.

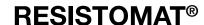

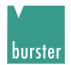

### 9.13.17 SENSe:CORRection:OFFSet:AUTO:STATe

DESCRIPTION: Enables/disables the automatic thermal-EMF compensation.

SYNTAX: SENSe:CORRection:OFFSet:AUTO:STATe P1

Meaning of parameter Pn

| Parameter | Meaning                                   | Value                                                                                               |
|-----------|-------------------------------------------|----------------------------------------------------------------------------------------------------|
| P1        | Status of autom. Thermal-EMF compensation | 1 or ON -> Automatic thermal-EMF compensation on 0 or OFF -> Automatic thermal-EMF compensation off |

QUERY FORM: SENSe:CORRection:OFFSet:AUTO:STATe?

RESPONSE: A1

Meaning of response An

| Response | Meaning                         | Value                                                                                                   |
|----------|---------------------------------|----------------------------------------------------------------------------------------------------|
| A1       | Status of autom.<br>Thermal-EMF | 1 -> Automatic thermal-EMF compensation on     0 -> Automatic thermal-EMF compensation off compensation |

**Note:** Command not allowed in calibration mode.

Command not allowed when measurement running.

## 9.14 SOURce Subsystem

## 9.14.1 SOURce:CURRent[:LEVel:IMMediate:AMPLitude]

DESCRIPTION: Sets the measurement current

SYNTAX: SOURce:CURRent[:LEVel:IMMediate:AMPLitude] P1

Meaning of the parameter Pn

| Parameter | Meaning          | Value                   |
|-----------|------------------|-------------------------|
| P 1       | Permitted Access | MINimum -> Current low  |
|           |                  | MAXimum -> Current high |

QUERY FORM: SOURce:CURRent[:LEVel:IMMediate:AMPLitude]?

RESPONSE: A1

Meaning of response An

| Response | Meaning          | Value                        |
|----------|------------------|------------------------------|
| A1       | Permitted Access | MINimum -> when current low  |
|          |                  | MAXimum -> when current high |

**Note:** Command is not allowed in calibration mode.

### 9.15 IEEE-488.2 commands

#### 9.15.1 \*SRE command

DESCRIPTION: Sets the Service Request Enable register.

SYNTAX: \*SRE P1

Meaning of parameter Pn

| Parameter | Meaning                                         | Value                             |
|-----------|-------------------------------------------------|-----------------------------------|
| P1        | Contents of the Service Request Enable register | Numerical value between 0 and 255 |

QUERY FORM: \*SRE?

RESPONSE: A1

Meaning of response An

| Response | Meaning                                         | Value                             |
|----------|-------------------------------------------------|-----------------------------------|
| A1       | Contents of the Service Request Enable register | Numerical value between 0 and 255 |

#### 9.15.2 \*STB? Command

DESCRIPTION: Reads the Status Byte register.

SYNTAX: STB?

No parameter

QUERY FORM: Query form only

RESPONSE: A1

| Response | Meaning                              | Value                             |
|----------|--------------------------------------|-----------------------------------|
| A1       | Contents of the Status Byte register | Numerical value between 0 and 255 |

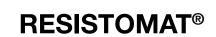

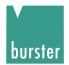

#### 9.15.3 \*ESE command

DESCRIPTION: Sets the Standard Event Status Enable register.

SYNTAX: \*ESE P1

Meaning of parameter Pn

| Parameter Meaning |                                                | Value                             |  |
|-------------------|------------------------------------------------|-----------------------------------|--|
| P1                | Contents of the Standard Event Status register | Numerical value between 0 and 255 |  |

QUERY FORM: \*ESE?

RESPONSE: A1

Meaning of response An

| Response | Meaning                                        | Value                             |
|----------|------------------------------------------------|-----------------------------------|
| A1       | Contents of the Standard Event Status register | Numerical value between 0 and 255 |

#### 9.15.4 \*ESR? Command

DESCRIPTION: Reads the Standard Event Status register.

SYNTAX: ESR?

No parameter

QUERY FORM: Query form only

RESPONSE: A1

| Response | Meaning                                        | Value                             |
|----------|------------------------------------------------|-----------------------------------|
| A1       | Contents of the Standard Event Status register | Numerical value between 0 and 255 |

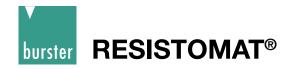

#### 9.15.5 \*OPC command

DESCRIPTION: Sets the device to the Operation Complete Active state (OCAS).

SYNTAX: \*OPC

NOTE: This command has no function on the 2316.

No point to it on the serial port with ANSI protocol.

#### 9.15.6 \*RST command

DESCRIPTION: Sets the device to a defined initial state.

Does not affect the setting for the serial port.

SYNTAX: \*RST

No parameter

QUERY FORM: No query form

#### 9.15.7 \*TST? Command

DESCRIPTION: Self-test query command. The command is recognized by the instrument,

but has no further function.

SYNTAX: \*TST?

No parameter

QUERY FORM: Query form only

RESPONSE: A1

| Response | Meaning | Value        |
|----------|---------|--------------|
| A1       |         | Returns a 1. |

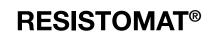

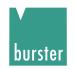

#### 9.15.8 \*WAI command

DESCRIPTION: This command configures the device to handle all commands sequentially.

This command has no function on the RESISTOMAT® 2316 because commands are always handled sequentially anyway. The command is merely rec-

ognized.

SYNTAX: \*WAI

No parameter

QUERY FORM: No query form

Note: No function on 2316

#### 9.15.9 \*CLS command

DESCRIPTION: Clears the SCPI error buffer. Resets the Status Byte register.

Resets the Standard Event Status register. Resets the Operation Status Event register. Resets the Questionable Status Event register.

SYNTAX: \*CLS

No parameter

QUERY FORM: No query form

#### 9.15.10 \*IDN? Command

DESCRIPTION: Retrieves various information for device identification.

SYNTAX: \*IDN?

No parameter

QUERY FORM: Query form only

RESPONSE: A1, A2, A3, A4, A5, A6

| Response | Meaning               | Value                           |
|----------|-----------------------|---------------------------------|
| A1       | Device identification | RESISTOMAT® 2316                |
| A2       | Derivative            | V0000 -> 1 Amp instrument       |
|          |                       | V0001 -> 3 Amp instrument       |
| A3       | Serial number         | String with up to 10 characters |
| A4       | Version               | String with up to 11 characters |
| A5       | Calibration date      | Date in the form dd.mm.yy       |
| A6       | Calibration counter   | Sequential number               |

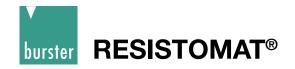

### 9.15.11 \*RCL command

DESCRIPTION: Can be used to select a measurement program (0 to 15).

SYNTAX: \*RCL P1

Meaning of parameter Pn

| Parameter | Meaning                           | Value                            |
|-----------|-----------------------------------|----------------------------------|
| P1        | Number of the measurement program | Numerical value between 0 and 15 |

QUERY FORM: \*RCL?

RESPONSE: A1

| Response Meaning |                                           | Value                            |  |
|------------------|-------------------------------------------|----------------------------------|--|
| A1               | Number of the present measurement program | Numerical value between 0 and 15 |  |

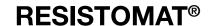

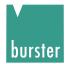

## 9.16 Programming examples

#### **QBasic examples**

These two examples were written using Quick-Basic, and in both methods shown retrieve the info string.

#### 9.16.1 Communication using "selection with response"

```
REM **
REM **
                               Developped by:MN,Li
         2316_1.bas
REM **
                               Changed by:CS
REM **
        Communication
                               Prog. language: Qbasic 1.1
REM **
               exe-File created with QB 4.5
REM **
        with selection with
REM **
                               date: 09.12.2004
         response
REM **
         example: ask for ID-string
REM **
REM (1) Definition of ASCII-Control Characters
REM STX Start of text: 0x02
STX$ = CHR$(2)
REM ETX End of text: 0x03
ETX$ = CHR$(3)
REM EOT End of transmission: 0x04
EOT$ = CHR$(4)
REM ENQ Enquiry: 0x05
ENO$ = CHR$(5)
REM ACK Acknowledge: 0x06
ACK$ = CHR$(6)
REM LF line feed: 0x0a
LF$ = CHR$ (10)
REM CR carriage return: 0x0d
CRE$ = CHR$(13)
REM NAK not acknowledge: 0x15
NAK = CHR$ (21)
REM Dialog: Selection and opening/initialisation of PC-Interface
INPUT "Which interface do you want to use? (1 -> COM1, 2 -> COM2)"; a
IF ((a <> 1) AND (a <> 2)) THEN PRINT "illegal Interface": END
IF (a = 1) THEN com$ = "COM1"
IF (a = 2) THEN com$ = "COM2"
openstr$ = com$ + ".:9600,N,8,1"
PRINT
REM ** rs232 initialisation
OPEN openstr$ FOR RANDOM AS #3
REM Ask Device (adr 0) for ID-String with Mode "selection with response"
REM (one of the two communication modes)
```

```
PRINT "--->>>> Connecting Device with adress 1...."
REM ** Sending "selection supervisory sequence" and pick up answer send EOT first to end
other (probably unanswered) enquiries
PRINT #3, EOT$ + "0000" + "sr" + ENQ$
REM clear answer string
ant$ = ""
REM read characters from serial interface
ant$ = INPUT$(1, #3)
REM new char should be an ACK
IF ant$ <> ACK$ THEN PRINT "Comunication error, not (ACK) received but:"; ant$
PRINT "selection supervisory string sent"
REM press ,enter' to proceed
INPUT "ENTER TO GO ON"; a$: a$ = ""
REM ** Sending command "INFO?" to 2316 (enclosed with STX and ETX) PRINT #3, STX$ + "*idn?" + ETX$
REM clear answer string
ant$ = ""
REM read characters from serial interface
ant$ = INPUT$(1, #3)
REM new char should be an ACK
IF ant$ <> ACK$ THEN PRINT "Comunication error, not (ACK) received but:"; ant$
REM !!IMPORTANT!! de-adress before start polling
PRINT #3, EOT$
PRINT "ID-Enquiry sent"
REM press ,enter' to proceed
INPUT "ENTER TO GO ON"; a$: a$ = ""
REM 9310 wants to answer now and waits for polling
REM start polling
PRINT #3, "0000" + "po" + ENQ$
REM clear answer string
ant.$ = .."
REM initialize variable char$ to anything but ETX
char$ = STX$
REM read from serial interface until ETX and add to answer-string
WHILE (char$ <> ETX$)
      char$ = INPUT$(1, #3)
      ant$ = ant$ + char$
WEND
REM ID-string received, send ACK
PRINT #3, ACK$
REM Printing "Dev 0 INFO:" on PC-sreen:
PRINT "DEVICE 0 answers: ", ant$
REM Reading EOT from 2316
ant$ = ""
ant$ = INPUT$(1, #3)
REM new char should be an EOT
IF ant$ <> EOT$ THEN PRINT "Comunication error, not (EOT) received but:"; ant$
PRINT "Program has ended successfully"
END
```

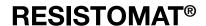

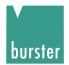

### 9.16.2 Communication using "fast selection"

```
REM **
REM **
             2316_2.bas
                                Developped by:MN,Li
REM **
                                     Changed by:CS
REM **
                                Prog. language: Qbasic 4.5
REM ** Communication
                                   exe-File created with QB 4.5 **
                                     date: 09.12.2004
REM ** with fast selection
REM ** example: ask for ID-string with fast selection
REM Definition of ASCII-Control Characters
REM STX Start of text: 0x02
STX$ = CHR$(2)
REM ETX End of text: 0x03
ETX$ = CHR$(3)
REM EOT End of transmission: 0x04
EOT$ = CHR$(4)
REM ENQ Enquiry: 0x05
ENQ$ = CHR$(5)
REM ACK Acknowledge: 0x06
ACK$ = CHR$(6)
REM LF line feed: 0x0a
LF$ = CHR$ (10)
REM CR carriage return: 0x0d
CRE$ = CHR$(13)
REM NAK not acknowledge: 0x15
NAK = CHR$ (21)
REM Dialog: Selection and opening/initialisation of PC-Interface
CLS
INPUT "Which interface do you want to use? (1 -> COM1, 2 -> COM2)"; a
IF ((a <> 1) AND (a <> 2)) THEN PRINT "illegal Interface": END
IF (a = 1) THEN com$ = "COM1"
IF (a = 2) THEN com$ = "COM2"
openstr$ = com$ + ":9600, N, 8, 1"
PRINT
REM ** rs232 initialisation
OPEN openstr$ FOR RANDOM AS #3
PRINT "Please set up the 2316 with:"
PRINT _{\prime\prime} baudrate = 9600, Data bits = 8,^{\circ\prime}
PRINT " Stopp bits = 1, No parity, no blockcheck"
PRINT " adress 0"
PRINT
```

```
REM Ask Device (adr 0) for ID-String with Mode "fast selection"
REM (one of the two communication modes)
REM All commands in the user manual are described in this mode
PRINT "-->>>> Connecting Device with adress 0...."
REM send EOT first to end other (probably un-answered) enquiries (strongly recommended)
PRINT #3, EOT$
REM Create and send command
PRINT #3, "0000" + "sr" + STX$ + "*IDN?" + ETX$
REM clear answer string
ant$ = ""
REM read characters from serial interface
ant$ = INPUT$(1, #3)
REM new char should be an ACK
IF ant$ <> ACK$ THEN PRINT "Comunication error, not (ACK) received but:"; ant$
REM press ,enter' to proceed
INPUT "ENTER TO GO ON"; a$: a$ = ""
REM !!IMPORTANT!! de-adress before start polling
PRINT #3, EOT$
REM 9310 wants to answer now and waits for polling
REM start polling
PRINT #3, "0000" + "po" + ENQ$
REM clear answer string
ant$ = "
REM initialize variable char$ to anything but ETX
char$ = STX$
REM read from serial interface until ETX and add to answer-string
WHILE (char$ <> ETX$)
     char$ = INPUT$(1, #3)
     ant$ = ant$ + char$
WEND
REM ID-string received, send ACK
PRINT #3, ACK$
REM Printing "INFO" on PC-sreen:
PRINT "Device (0) answers: ", ant$
REM Reading EOT from 2316
ant$ = ""
ant$ = INPUT$(1, #3)
REM new char should be an EOT
IF ant$ <> EOT$ THEN PRINT "Comunication error, not (EOT) received but:"; ant$
PRINT "Program has ended successfully"
END
```

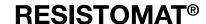

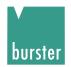

### 9.16.3 Programming Example

Program lines for the transmission of meas. values from RESISTOMAT® 2316 to the PC

Ask for device model and identification:

1. PC: <EOT>0000sr<STX>\*idn?<LF><ETX>

2. 2316: <ACK>

3. PC: <EOT>0000po<ENQ>

**4. 2316: <STX>RESISTOMAT2316,** [device version],

[serial number],[software version]<CR><LF><ETX>

5. PC: <ACK> 6. 2616: <EOT>

Measuring start:

7. PC: <EOT>0000sr<STX>init<LF><ETX>

8. 2316: <ACK>

Check and wait till a meas. value is available. Read SCPI status operation condition register and mask out Bit  $8 \, (EOC) \rightarrow if \, EOC=1$  than a new meas. value is available and the value you can read with the following step fetc?

9. PC: <EOT>0000sr<STX>S:O:C?<LF><ETX>

10. 2316: <ACK>

11. PC: <EOT>0000po<ENQ>

12. 2316: <STX>[register value]<CR><LF><ETX>

13. PC: <ACK> 14. 2316: <EOT>

Read meas. value in PC

15. PC: <EOT>0000sr<STX>fetc?<LF><ETX>

16. 2316: <ACK>

17. PC: <EOT>0000po<ENQ>

**18. 2316: <STX>**[meas. value]**<CR><LF><ETX>** 

19. PC: <ACK> 20. 2316: <EOT>

For a new meas. value go to line 9.

For the end go to line 21.

Measuring end:

21. PC: <EOT>0000sr<STX>abor<LF><ETX>

22. 2316: <ACK>

Hint:

At our homepage

http://goo.gl/fuxoxU you can download free of charge the software "Serial Console" where you can check the different instructions.

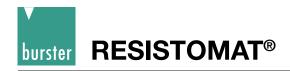

# Maintenance, Customer service, Shipping, Cleaning

#### 10.1 Maintenance

The RESISTOMAT® 2316 requires no maintenance by the user. Any repairs that may be needed must be performed only at the manufacturer's premises. Recalibration is recommended every 24 months.

#### **Customer service**

Queries Please supply the serial number and software version when contacting the

manufacturer with technical queries. Only then can the manufacturer find out the technical status of the equipment and hence provide help quickly. This information

is displayed in the start-up menu.

**Shipping instructions** If the RESISTOMAT® 2316 needs to be returned for repairs, please note the following

requirements for packing and shipping:

The original or equivalent packaging should be used whenever possible for shipping. The warranty does not cover transportation damage caused by inadequate packaging. If you have a problem with the instrument, please attach a note to the case summarizing the fault. If you also include a name, department, fax number and your phone number and e-mail address for possible queries, this will help to speed

up the process.

Factory warranty burster guarantees trouble-free operation of the instrument for 24 months after

delivery. Any repairs required during this time will be made without charge. Damage caused by improper use of the equipment is not covered by the warranty. The technical data can change at any time without notification. We also state explicitly

that we do not accept liability for consequential damage.

Cleaning Please do not use any cleaning agents that contain organic solvents or concentrated

inorganic constituents. Thus never use acetone, toluene, xylene, benzene, ethanol, isopropyl alcohol, naptha etc. Usually just a cotton cloth moistened with a mild

soap solution is sufficient. Never use cleaning agents containing abrasives.

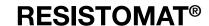

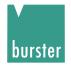

# **Appendix**

### 11.1 Technical data

Only values that include tolerances or limits are data covered by the warranty. Values that do not include tolerances are provided for information and do not come under the warranty.

The instrument is designed for easy servicing and is housed in a rugged metal case. The individual components are easily accessible, ensuring ideal servicing conditions.

Display counts: approx. 21000 digits, last digit can be disabled

high-contrast graphics LCD with bright, Display:

white LED back lighting,

Black and white display 264 \* 64 Dots, approx. 127mm \* 34 mm

Keypad: robust membrane keypad, good tactile feedback,

suitable for use with gloves.

Operation: via keypad or interface

Measuring error:  $\leq$  ± 0.03 % of reading ± 3 digits

Temperature drift: < 50 ppm/K

| Rang | e                  | Resolution | on                 | Meas. co | urrent | Meas.<br>high | current |
|------|--------------------|------------|--------------------|----------|--------|---------------|---------|
| * 2  | $\mathbf{m}\Omega$ | 0.0001     | $\mathbf{m}\Omega$ | 3        | A      | 3             | Α       |
| 20   | $\mathbf{m}\Omega$ | 0.001      | $\mathbf{m}\Omega$ | 1        | Α      | 1             | Α       |
| 200  | $\mathbf{m}\Omega$ | 0.01       | $\mathbf{m}\Omega$ | 100      | mA     | 1             | Α       |
| 2    | Ω                  | 0.0001     | Ω                  | 10       | mA     | 1             | Α       |
| 20   | Ω                  | 0.001      | Ω                  | 10       | mA     | 100           | mA      |
| 200  | Ω                  | 0.01       | Ω                  | 1        | mA     | 10            | mA      |
| 2    | $\mathbf{k}\Omega$ | 0.1        | Ω                  | 1        | mA     | 1             | mA      |
| 20   | $\mathbf{k}\Omega$ | 1          | Ω                  | 100      | μА     | 100           | μΑ      |
| 200  | <b>k</b> Ω         | 10         | Ω                  | 10       | μΑ     | 10            | μΑ      |

<sup>\*</sup> only RESISTOMAT® Model 2316-V0001

Measuring technique: ratiometric constant current technique

Sample rate: approx. 5 / s in the display

Single shot: Measurement time approx. 400 ms (step to 99.97 %)

for purely resistive devices under test

Zero-offset/Thermal EMF compensation: Automatic before start of measurement, can be

disabled

Test connection: 4-wire technology, 5-pin circular socket

4 x 4 mm banana plug sockets

Ground connection: separate FE PE, 250 V potential to ground

Compliance voltage: approx. 5 V max.

Selection of measuring range: manual and automatic (not for inductive loads)

Inductive loads: three different measured parameters preset to give

optimum speed, protection circuit, discharge of

inductance

Measurement fault: oscillation detection

open-circuit detection Pt100 absence detection

Warm-up time: < 15 min until error tolerances are reached

Auxiliary power: 100 ... 240 V<sub>AC</sub>, 50/60 Hz

Power consumption: 30 VA max.

Protection circuit: circuit providing protection against induction voltages

and against external voltages up to 400 V

Temperature compensation: Measurement inputs for Pt 100 and 0 to 10V

pyrometer,

TC can be defined, known materials can be selected.

Limits: can be entered via keypad

Control inputs: PLC and foot switch

Evaluation results: PLC level and / or relay 24 V / 1 A \* Um.

PLC level: positive, optionally negative

Interface: RS232, ANSI X328, 2400 ... 38000 baud, SCPI

Printer output: RS232, measured value, temp., comparator evaluation

User language: German, English, French, Italian, Spanish

Device program memory for 16 device programs

Case: rugged table-top case made of aluminum section with

plastic frame, RAL 7035

Case dimensions (HxWxD): 106 x 247 x 275 [mm]

Weight: approx. 3.5 kg

Safety: usual EN standards, CE, EN 61010-1

Use: indoors

Altitude: up to 2000 m above sea level

Operating temperature range: 0 ... <u>+ 23</u> ... + 50 °C

Storage temperature range: 0 ... + 70 °C

Humidity: up to 31 °C 80 %, decreasing linearly above that temp.

to 50 % at T max, no condensation

Design: suitable for industrial use in a production environment

(dusty, normal EMC interference)

Degree of protection: IP 40

Overvoltage category: 2

Degree of pollution: 2

Class of protection: 1

Position for use: horizontal

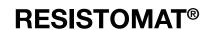

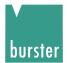

## 11.2 Calibration

The instrument is calibrated digitally. PC software 2316-P001 (purchased separately) and a range of series 1240 calibration resistances are required for the calibration.

# 11.3 Error messages and troubleshooting

| Foult               | Descible course                    |                                        |  |  |
|---------------------|------------------------------------|----------------------------------------|--|--|
| Fault               | Possible cause                     | Remedial action                        |  |  |
| Display does not    | Mains fuse blown.                  | Remove mains lead. Replace             |  |  |
| come on             | Mains lead faulty or loose.        | mains fuse 0.63 A slow-blowing.        |  |  |
|                     |                                    | Check mains lead                       |  |  |
| Flashing zeros,     | Wrong measuring range selected,    | Select correct measuring range.        |  |  |
| Overload indicator, | test lead open-circuit             | Connect test leads correctly.          |  |  |
| Overdriven          | +U or -U, load impedance too high. | Common tool loads compony.             |  |  |
|                     | ,                                  |                                        |  |  |
| Display difficult   | Adjust contrast via interface or   | Set contrast initially to 50 %.        |  |  |
| to read             | manually.                          |                                        |  |  |
|                     | Temperature range exceeded         | Run instrument at correct temperature. |  |  |
|                     |                                    |                                        |  |  |
| Measured values     | Interference picked up             | Position test leads differently.       |  |  |
| flickering          | by test leads                      |                                        |  |  |
| Error message       | Unsuitable load                    | Select next longer time constant       |  |  |
| Current source      | Orisultable load                   | (Z1 or Z2)                             |  |  |
| oscillating         |                                    | (21 01 22)                             |  |  |
| Oscillating         |                                    |                                        |  |  |
| Error message       | Fuse in current source             | Short-circuit supply lead to device    |  |  |
|                     | under test                         | Current too low has blown. and         |  |  |
|                     |                                    | disconnect. Remove mains lead.         |  |  |
|                     |                                    | Replace fuse. Use only this fuse       |  |  |
|                     |                                    | type: Superquick-acting fuse 10,       |  |  |
|                     |                                    | 6.3*32 mm, 600VAC, 50000               |  |  |
|                     |                                    | breaking capacity;                     |  |  |
|                     |                                    | RS-Components #209-9383 (in            |  |  |
|                     |                                    | Germany) Check test leads              |  |  |
| Error message       | Pt100 contact problems             | Not present, check leads and           |  |  |
| Pt100 fault         |                                    | connectors to Pt100 sensor.            |  |  |
|                     |                                    |                                        |  |  |
| Error message       | 0-10 V exceeded                    | Check pyrometer voltage                |  |  |
| Pyrometer           |                                    |                                        |  |  |
|                     | Command according for the c        | Datum instrument                       |  |  |
| Error message       | Current source faulty              | Return instrument                      |  |  |
| Measurement current |                                    |                                        |  |  |
| too high            |                                    |                                        |  |  |

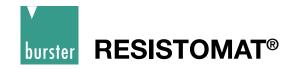

#### Internal device errors

After power-up, the instrument checks the calibration data in the data memory, the non-volatile variables in the data memory and the EEPROM on the analog card. Since more than one error can occur at once, the errors are binary coded and displayed on the LCD in the event of an error.

Bit 0 set means that non-volatile data in the RAM has been lost.

Bit 1 set means that a new device software version has been found (version number)

Bit 2 set means that the EEPROM has not been programmed yet or is faulty.

Bit 3 set means that calibration data in the data memory has been lost.

The error code is displayed as a hexadecimal code:

| Bit3 | Bit2 | Bit1 | Bit0 | Error code |
|------|------|------|------|------------|
| 0    | 0    | 0    | 1    | 0x01       |
| 0    | 0    | 1    | 0    | 0x02       |
| 0    | 0    | 1    | 1    | 0x03       |
| 0    | 1    | 0    | 0    | 0x04       |
| 0    | 1    | 0    | 1    | 0x05       |
| 0    | 1    | 1    | 0    | 0x06       |
| 0    | 1    | 1    | 1    | 0x07       |
| 1    | 0    | 0    | 0    | 0x08       |
| 1    | 0    | 0    | 1    | 0x09       |
| 1    | 0    | 1    | 0    | 0x0A       |
| 1    | 0    | 1    | 1    | 0x0B       |
| 1    | 1    | 0    | 0    | 0x0C       |
| 1    | 1    | 0    | 1    | 0x0D       |
| 1    | 1    | 1    | 0    | 0x0E       |
| 1    | 1    | 1    | 1    | 0x0F       |

This error menu can only be closed by entering a code:

Please notify our service department, Phone +49(0)7224-645-0.